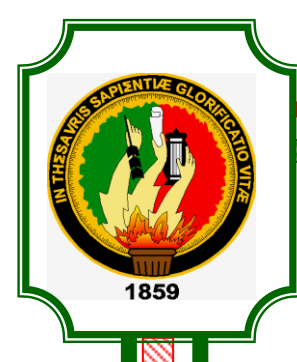

# **UNIVERSIDAD NACIONAL DE LOJA**

# **ÁREA DE LA ENERGÍA, LAS INDUSTRIAS Y LOS RECURSOS NATURALES NO RENOVABLES**

# **CARRERA DE TECNOLOGÍA EN ELECTRICIDAD Y CONTROL INDUSTRIAL**

**TEMA:**

# **"SIMULACIÓN DE PRÁCTICAS DE ELECTRÓNICA DIGITAL COMBINACIONAL CON LA APLICACIÓN DEL SOFTWARE MULTISIM"**

**Informe Técnico previa a la obtención del Grado de Tecnólogo en Electricidad y Control Industrial.**

 **AUTOR:** 

*Jorge Luis Balcázar Abrigo*

# **DIRECTOR:**

*Ing. Luis Alberto Yunga Herrera, Mg.Sc.* **2011**<br> **2011**<br> **2011**<br> **Example 2014**<br> **Example 2014**<br> **Example 2014** 

**Loja – Ecuador** 

Š

# **CERTIFICACIÓN**

<span id="page-1-0"></span>Ing. Luis Alberto Yunga Herrera, Mg. Sc.

**DOCENTE DEL ÁREA DE LA ENERGÍA, LAS INDUSTRIAS Y LOS RECURSOS NATURALES NO RENOVABLES DE LA UNIVERSIDAD NACIONAL DE LOJA; Y DIRECTOR DEL INFORME TÉCNICO.**

## **CERTIFICA:**

Que el trabajo de investigación titulado **"SIMULACIÓN DE PRÁCTICAS DE ELECTRÓNICA DIGITAL COMBINACIONAL CON LA APLICACIÓN DEL SOFTWARE MULTISIM",** desarrollado por el señor Jorge Luis Balcázar Abrigo, previo a optar el grado de Tecnólogo en Electricidad y Control Industrial ha sido realizado bajo mi dirección, mismo que cumple con los requisitos de grado exigidos en las Normas de graduación, por lo que autorizo su presentación ante el tribunal de grado.

Loja, abril del 2012

Ing. Luis Alberto Yunga Herrera, Mg. Sc. **DIRECTOR DEL INFORME TÉCNICO**.

# **AUTORÍA**

<span id="page-2-0"></span>Todos los contenidos del presente trabajo conceptos, opiniones, ideas, cálculos, resultados, conclusiones y recomendaciones vertidos en el siguiente trabajo de investigación son de absoluta responsabilidad del autor.

> **Jorge Luis Balcázar Abrigo AUTOR**

# **AGRADECIMIENTO**

<span id="page-3-0"></span>Entre uno de los esfuerzos más importantes de nuestra vida, constituye la profesionalización, por ello expreso mi testimonio de gratitud, a la Universidad Nacional de Loja por haberme permitido superarme, a los Directivos del Área de la Energía las Industrias y los Recursos Naturales no Renovables, al personal docente de la Carrera de Tecnología en Electricidad y Control Industrial y de manera especial al Ing. Luis Alberto Yunga Herrera, Mg. Sc. en su calidad de DIRECTOR del presente trabajo de investigación, por habernos brindado sus valiosos conocimientos y compartir sus invalorables experiencias.

# **DEDICATORIA**

<span id="page-4-0"></span>El valorar, es una deuda eterna que llevo en mi corazón, y sé que todos mis logros serían pocos, para agradecer a las personas por las cuales hoy en día me encuentro aquí, en la culminación de una etapa e inicio de un nuevo reto. Reto que asumo gracias al apoyo de mis mejores e inseparables compañeros de lucha: Mis padres, los cuales son mi fortaleza: Hermel Balcázar y María Abrigo, mis hermanos: Valeria y Javier Balcázar Abrigo por ser mi compañía y motivación, a mi hijo, por constituirse en mi alegría y adoración.

A todos ellos, mi eterno agradecimiento.

## **RESUMEN**

<span id="page-5-0"></span>El presente trabajo de investigación tiene como tema **"SIMULACIÓN DE PRÁCTICAS DE ELECTRÓNICA DIGITAL COMBINACIONAL CON LA APLICACIÓN DEL SOFTWARE MULTISIM",** el mismo que se enmarcó, dentro de la concepción filosófica del sistema académico modular por objeto de transformación SAMOT que considera que la investigación formativa es una herramienta didáctica–metodológica muy importante tanto para recrear conocimientos como para acercarse a la realidad existente mediante varias estrategias metodológicas, para lograr el aprendizaje y la reflexión que requiere el profesional Tecnólogo Eléctrico.

Para satisfacer todas estas inquietudes se ha cumplido con el objetivo de: Simular circuitos con compuertas básicas y universales mediante el uso del software Multisim, además se ha realizado una guía de prácticas acordes a la normativa institucional, en donde se describen los resultados de la simulación.

Cada práctica contiene los siguientes puntos: Tema, Objetivos, Materiales y Equipos, Esquemas, Sistema Categorial, Desarrollo y Preguntas de Control.

El trabajo investigativo contiene conclusiones, recomendaciones, bibliografía y anexos en donde se enumeran los textos y fuentes de consulta.

## **SUMMARY**

<span id="page-6-0"></span>The present investigation work has like topic "SIMULATION OF PRACTICAL OF DIGITAL ELECTRONIC COMBINACIONAL WITH THE APPLICATION OF THE SOFTWARE MULTISIM", the same one that was framed, inside the philosophical conception of the academic system to modulate for transformation object SAMOT that considers that the formative investigation is a tool very important didáctica.metodológica so much to recreate knowledge as to come closer to the existent reality by means of methodological several strategies, to achieve the learning and the reflection that the Electric professional Technologist requires.

To satisfy all these restlessness it has been fulfilled the objective of: To simulate circuits with basic and universal floodgates by means of the use of the software Multisim, he/she has also been carried out a guide of in agreement practices to the normative one institutional where the results of the simulation are described.

Each practice contains the following points: Fear, Objectives, Materials and Teams, Outlines, System Categorial, Development and Control Questions.

The investigative work contains conclusions, recommendations, bibliography and annexes where the texts and consultation sources are enumerated.

# <span id="page-7-0"></span>**INDICE GENERAL**

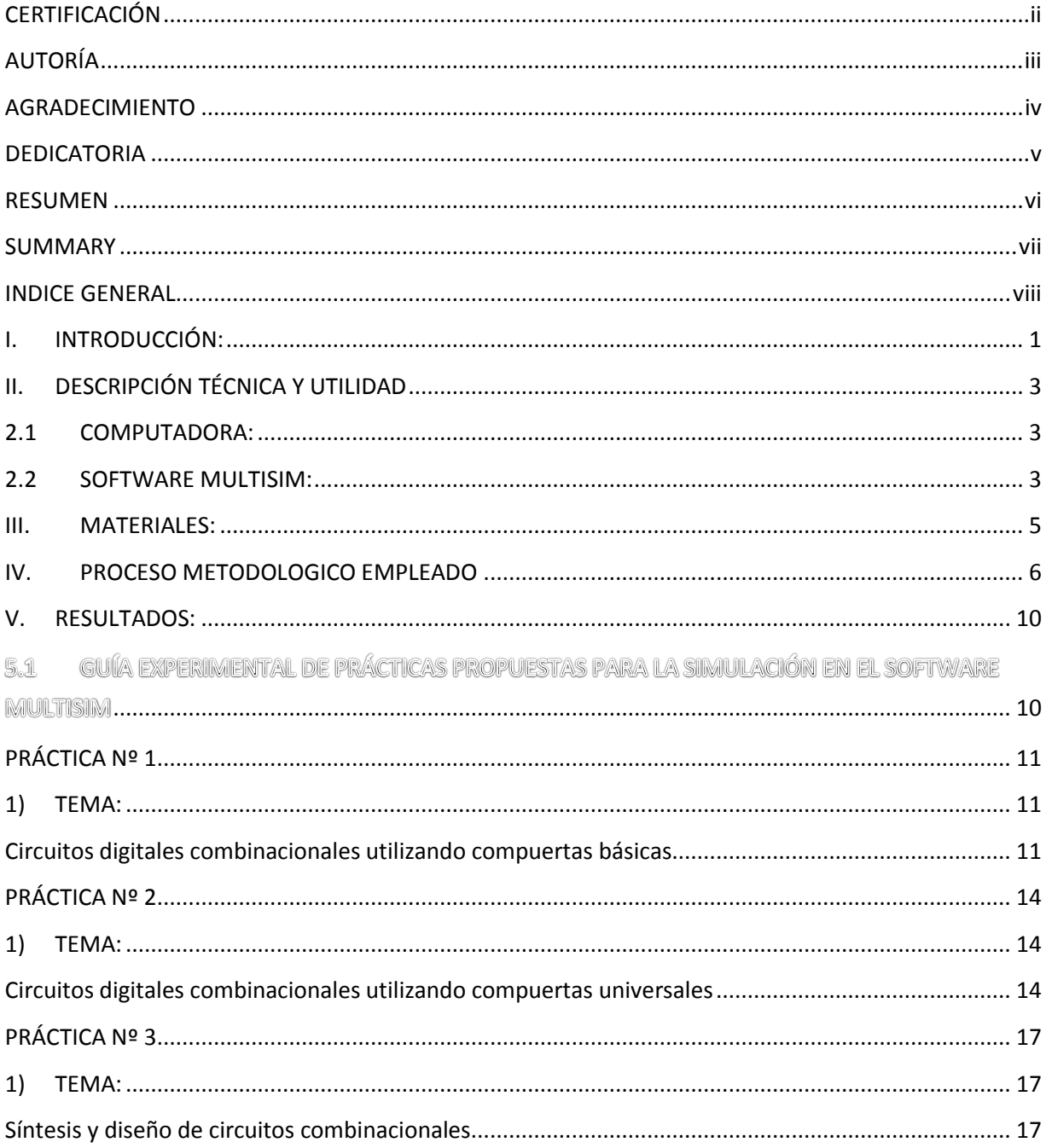

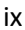

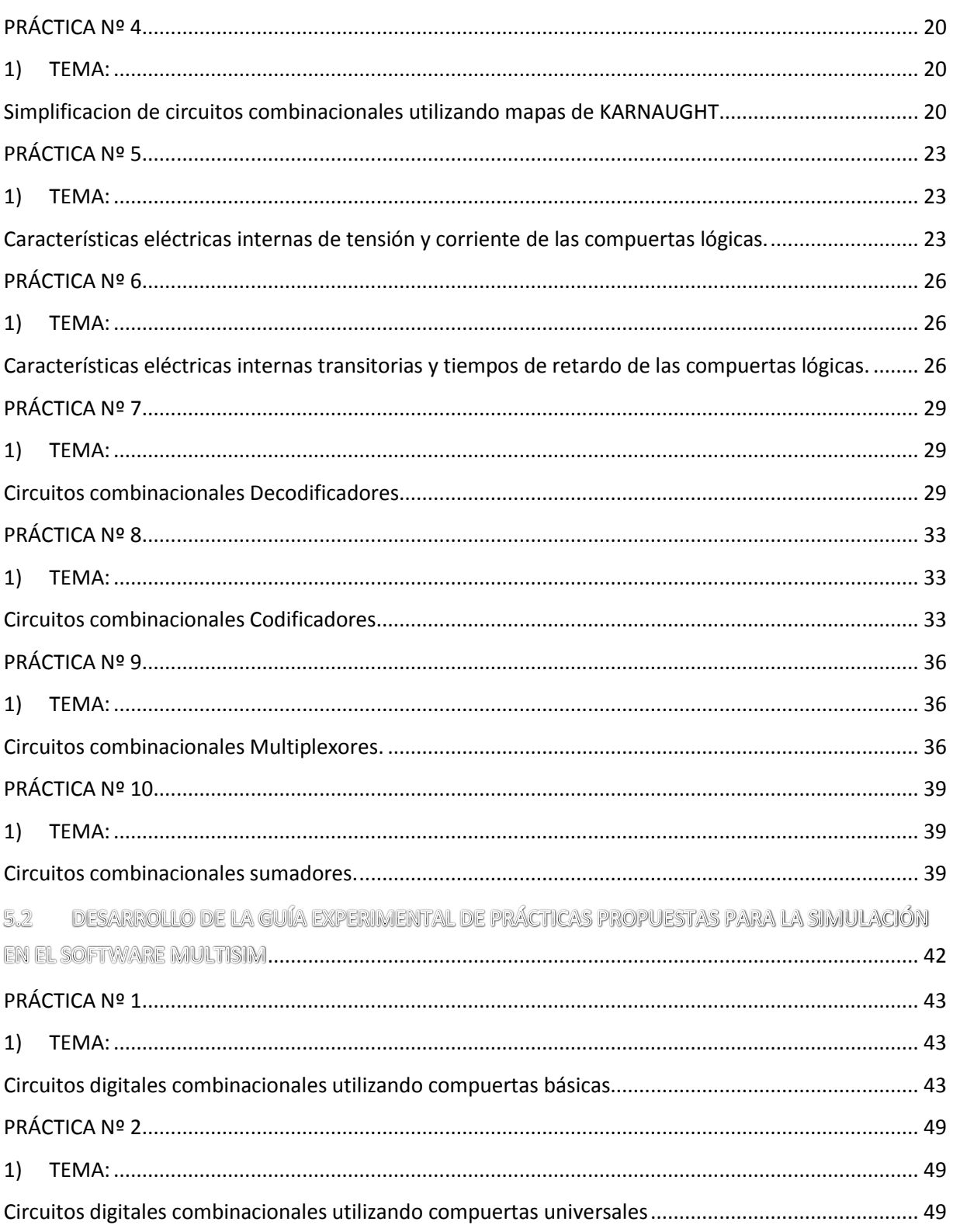

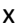

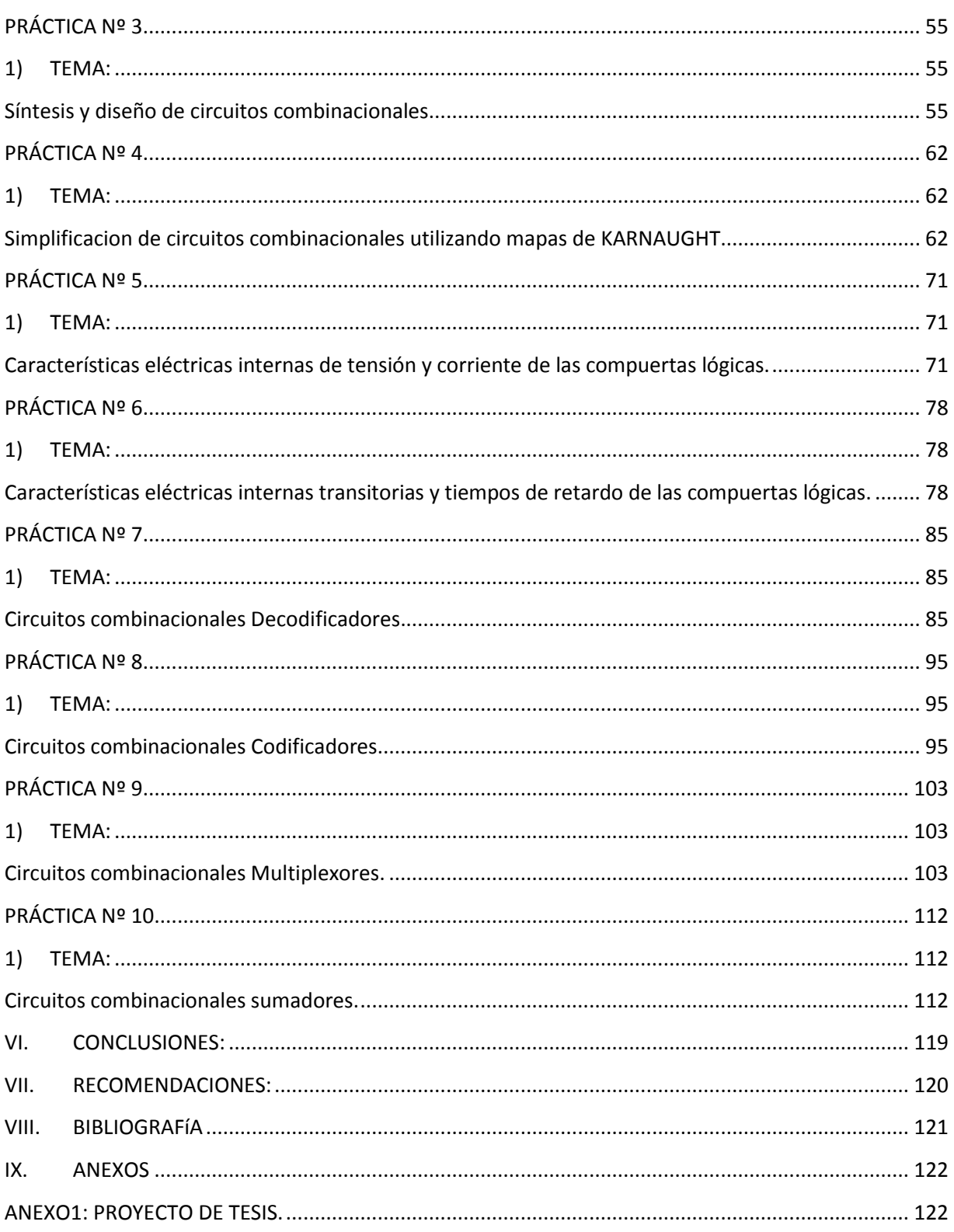

ANEXO 2: SIMBOLOGIA

ANEXO 3: FOTOGRAFÍAS

#### <span id="page-11-0"></span>**I. INTRODUCCIÓN:**

Hablar de electrónica digital simplemente es hablar de procesos nuevos en innovación, desde su nacimiento hasta nuestros días ha sido para la humanidad de mucha ayuda para su adelanto y prosperidad. En la actualidad prácticamente todos los sistemas electrónicos están orientados a proporcionar a las personas nuevas formas de diseño, con miras al futuro con los nuevos avances tecnológicos existentes.

En el medio actual, el término digital se ha vuelto parte de nuestro vocabulario debido a que se encuentra en casi todos los campos de trabajo: computadoras, automatización, robots, ciencia, tecnología médica, transportación, entretenimiento como la televisión, la radio y el sistema telefónico celular, que es el sistema digital más grande del mundo. etc.

Un sistema digital es una combinación de diseños que nos permite manipular información lógica representadas en forma digital, la mayoría de las veces estos diseños son electrónicos.

Los circuitos digitales combinacionales realizan diferentes funciones en el interior de una máquina digital.

Siendo esto una motivación de suma importancia se implemento con el software Multisim un Laboratorio Virtual de prácticas, que servirá de soporte en la formación profesional de los estudiantes, y de esta manera atender los requerimientos necesarios que impulsen un mejor proceso de enseñanza-aprendizaje.

El estudiante al cumplir con todos los contenidos planificados en el currículo en cuanto a la formación profesional (Teórico-Práctico), conlleva a un mejor razonamiento en su formación profesional.

Por las razones expuestas se implemento un Laboratorio Virtual, con una guía de prácticas donde los estudiantes podrán realizar de una manera rápida y sin dificulta, la simulación de los circuitos combinacionales permitiendo de esta forma armar y comprobar el funcionamiento del circuito, razón por la cual se ha cumplido con el siguiente objetivo:

**"Implementar en el Laboratorio de Electrónica una guía de simulación de prácticas de Electrónica Digital Combinacional con la aplicación del software Multisim"**

## <span id="page-13-1"></span><span id="page-13-0"></span>**II. DESCRIPCIÓN TÉCNICA Y UTILIDAD**

#### **2.1 COMPUTADORA:**

Dispositivo electrónico capaz de recibir un conjunto de instrucciones y ejecutarlas realizando cálculos sobre los datos numéricos, o bien compilando y correlacionando otros tipos de información, muy importante en el desarrollo profesional y el cual utilizaremos para nuestras simulaciones.

#### <span id="page-13-2"></span>**2.2 SOFTWARE MULTISIM:**

Este programa constituye la parte primordial para la realización de las prácticas propuestas la cual nos permitirá conocer, realizar y desarrollar de manera óptima cada una de las prácticas propuestas, porque consta de una gran variedad de instrumentos virtuales, reales por lo que permite corregir y configurar mientras se está simulando, el mismo que permite ver los cambios dentro de la práctica. Su aplicación para ingeniería electrónica y eléctrica y su última versión 11 la más reciente avanzada y compleja.

#### **2.2.1 CARACTERÍSTICAS PRINCIPALES:**

Entre las características principales se software tenemos:

- Captura esquemática avanzada incluyendo un editor de símbolos.
- > Simulación tipo SPICE/XPICE/BSPICE.
- Realiza simulación electrónica tanto analógica como digital.
- Integración con LabVIEW y Signal Express de National Instruments
- $\triangleright$  Incluye un mínimo de 9 instrumentos virtuales.
- Amplia librería de hasta 16.000 modelos.
- Dispone de una herramienta de realización de modelos.
- $\triangleright$  Realiza simulaciones tipo HDL.
- Cuenta con herramientas de diseño para radiofrecuencia.
- Puede realizar diseños para FPGA/CPLD.

#### <span id="page-15-0"></span>**III. MATERIALES:**

En el presente trabajo se utilizo una computadora con el software Multisim, la misma posee características que permiten una mejor visualización del simulador, características que son las siguientes:

- Mother Intel DPS7DE SOCK 1155 DDR3-1333 SOPORT 13/15/17(BULK).
- $\triangleright$  Memoria 4GB ADATA 1333 MHZ/DDR3.
- Disco duro 1TB SAMSUNG/HITACHI 7200RPM.
- TAJETA DE VIDEO 1GB ZOGIS PCI EXP GFORCE GB DDR3.
- Tarjeta de red TRENDNET PCI 10/100/1000 GHH REALTEK-PCITXR.
- > Monitor 19 HP COMPAQ LCD W185Q.
- $\triangleright$  Case super power ATX 6246.
- Procesador Intel CORE I5-2500 A 3.30GHZ 8MB SOCK 1155.
- Unidad DVD writer SAMSUMG SH-22X SATA.
- Mouse genius XSROLL PS2 NEGRO.

## <span id="page-16-0"></span>**IV. PROCESO METODOLOGICO EMPLEADO**

Para efectuar este trabajo utilizamos la metodología siguiente:

- $\triangleright$  Desarrollo del proyecto
- Elección de los circuitos
- $\triangleright$  Simulación de los circuitos
- Elaboración del informe final

Para la elaboración del presente trabajo primeramente se seleccionó y clasificó las prácticas empezando desde la más sencilla hasta la más compleja.

Una vez seleccionadas todas las prácticas a desarrollar comenzamos con la simulación en el Software Multisim. Para simular un circuito debemos tener en cuenta los elementos a utilizar y de esta forma poderlos ubicar en el programa. (Figura 4.1)

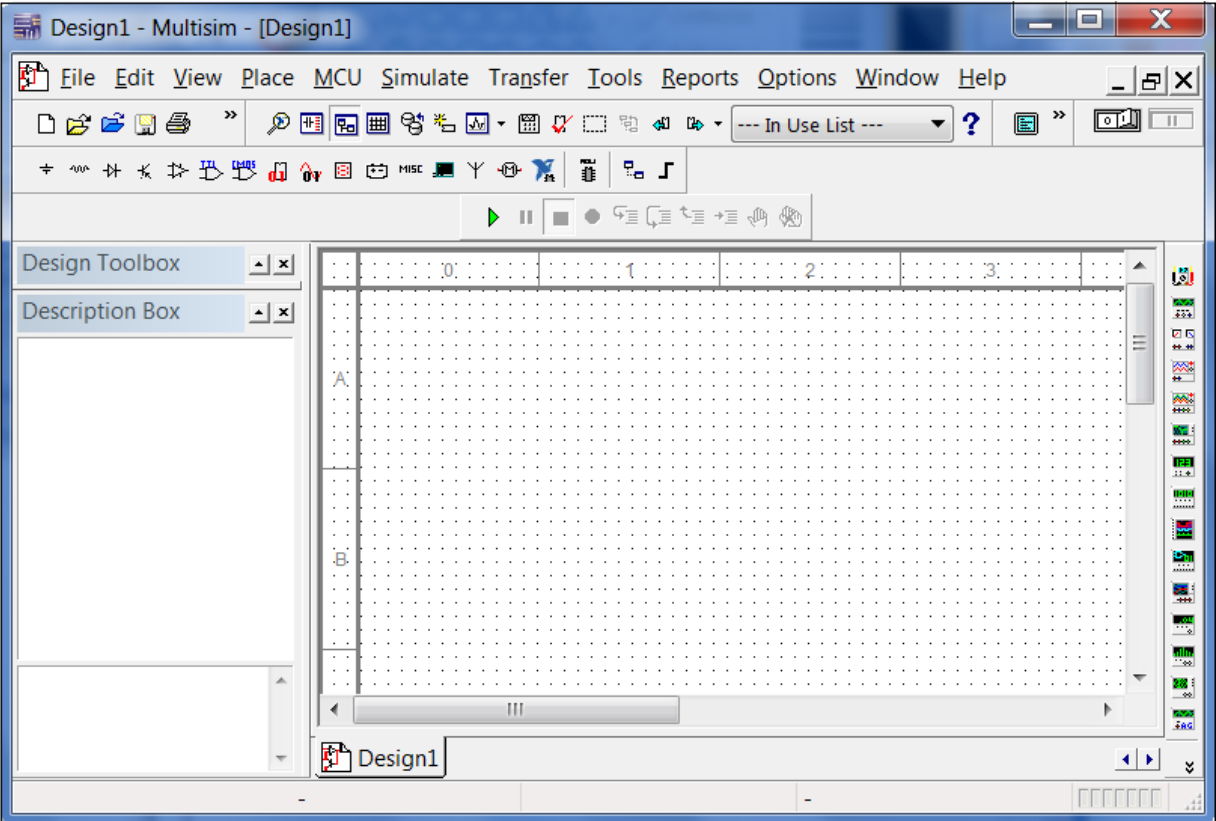

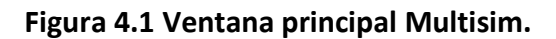

En la figura 4.1 se muestra la página principal de simulación, aquí encontramos todo lo necesario para armar un circuito ya sea este eléctrico o electrónico en nuestro caso electrónico como son las compuertas básicas y universales TTL, DISPLAYS, fuentes de poder CC, osciloscopio, multímetro, amperímetro, diodos led que están ubicadas directamente en el área de trabajo.

Para la selección de las compuertas básicas o universales hacemos clic PLACE TTL, se abre una ventana en la cual procedemos a seleccionar el componente ideal de la práctica, una vez seleccionado el componte ideal para la práctica se procede hacer clic en OK para seleccionar la compuerta deseada y aparecerá de nuevo la ventana de elementos en este caso hacemos clic en CLOSE para cerrar la ventana de elementos como se muestra en la figura 4.2.

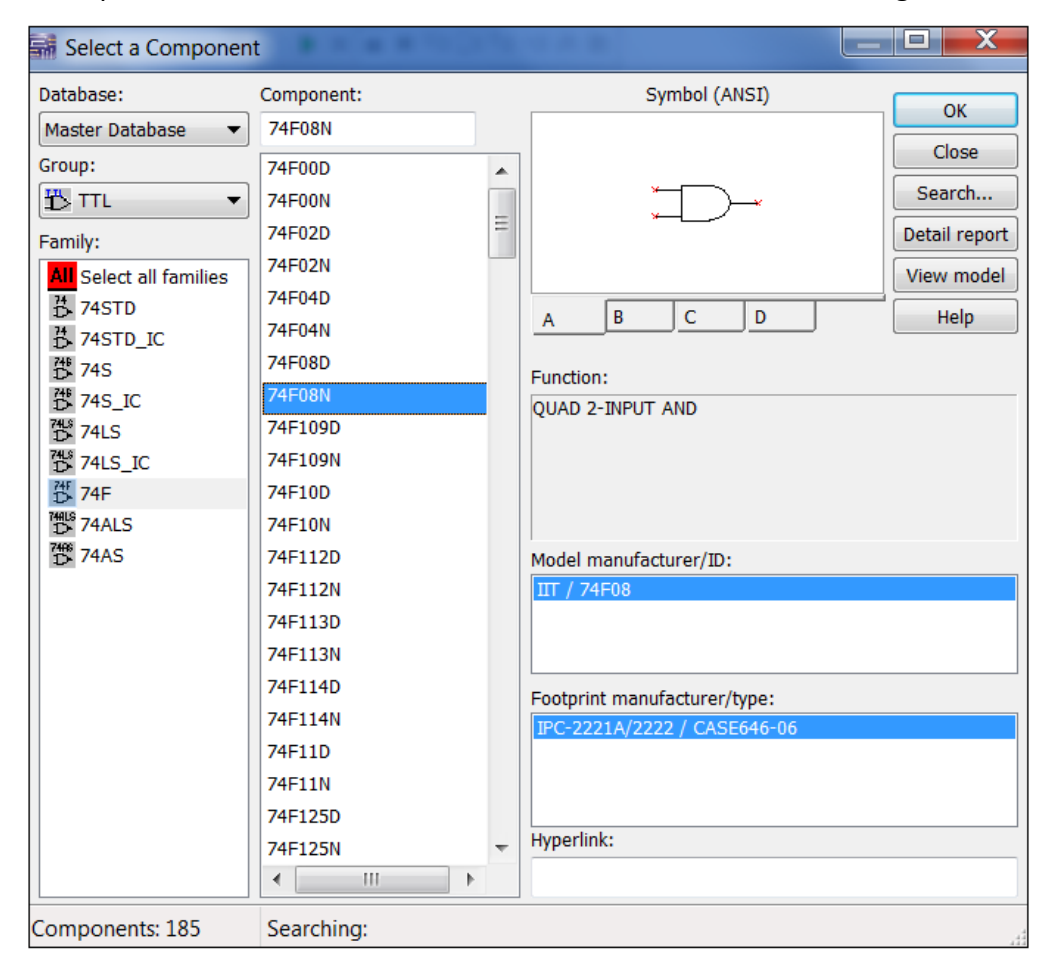

**Figura 4.2 Componentes TTL compuertas básicas y universales.**

Otro elemento a utilizar es la fuente de poder en este caso nos ubicamos en el símbolo de la fuente de poder que dice Place Source (ponga la fuente) seleccionamos, aquí se abrirá una ventana titulada de la misma forma que la ventana anterior Select a Component pero con la diferencia que aquí únicamente encontraremos fuentes de poder tanto en corriente continua como alterna y le podemos dar valores en esta ventana o en el área de trabajo. (Figura 4.3)

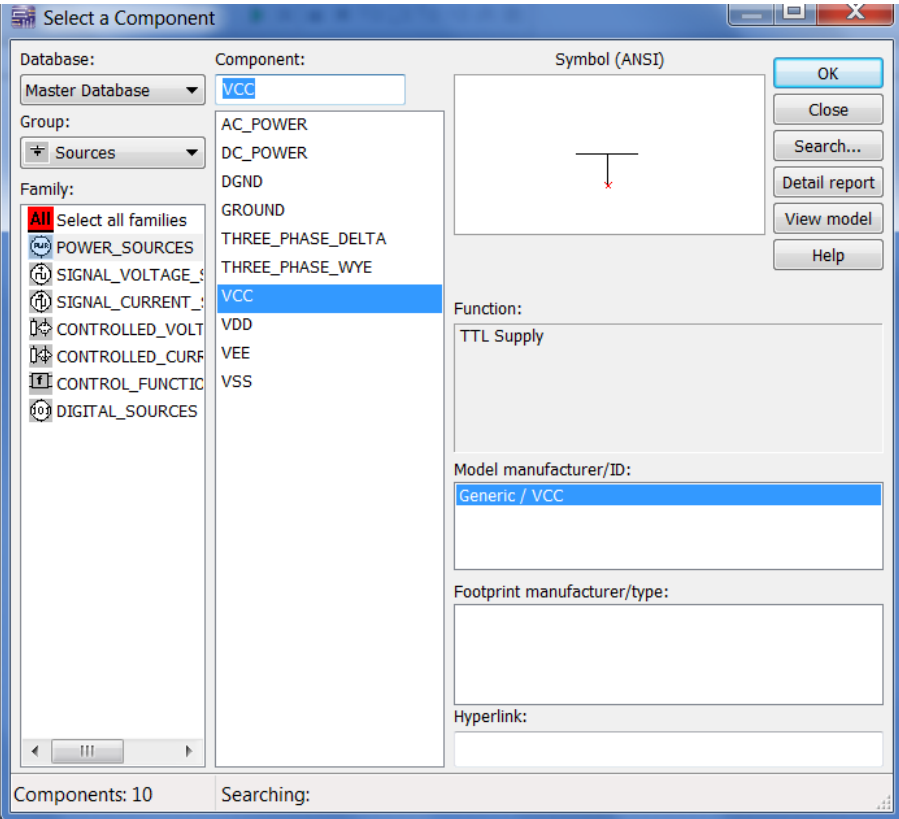

**Figura 4.3 Puesta de valores de la fuente tanto en CC-CA.**

Entre los elementos a utilizar esta el osciloscopio, que está ubicado en la parte derecha de nuestra pantalla lo encontraremos con el nombre de Oscilloscopie una vez seleccionado este componente hacemos clic directamente aparecerá el osciloscopio directamente en la hoja de trabajo del simulador, una vez puesto en funcionamiento la práctica para poder observar el funcionamiento del osciloscopio hacemos clic en el componente que se encuentra dentro de la simulación y se abrirá una ventana en la cual se puede observar las ondas tomar medidas de frecuencia, en fin un sinnúmero de propiedades que pasee el mismo. (Figura 4.4)

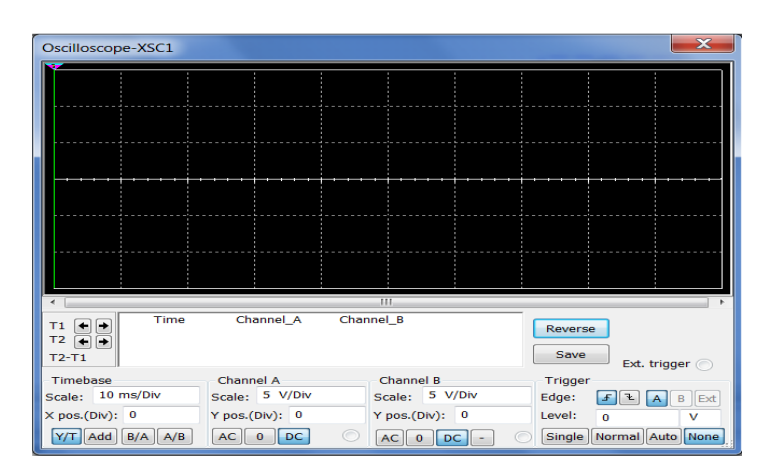

**Figura 4.4 Ventana de simulación del Osciloscopio.**

Otro elemento a utilizar son los displays en este caso nos ubicamos en el símbolo de los displays Place Indicator hacemos clic en el mismo enseguida aparecerá una ventana titulada de la misma forma que las ventanas anteriores Select a Component pero con la diferencia que aquí únicamente encontraremos displays y una vez seleccionado el displays correcto para la simulación hacemos clic en OK otra vez aparecerá la ventana Select Component hacemos clic en cerrar. (Figura 4.5)

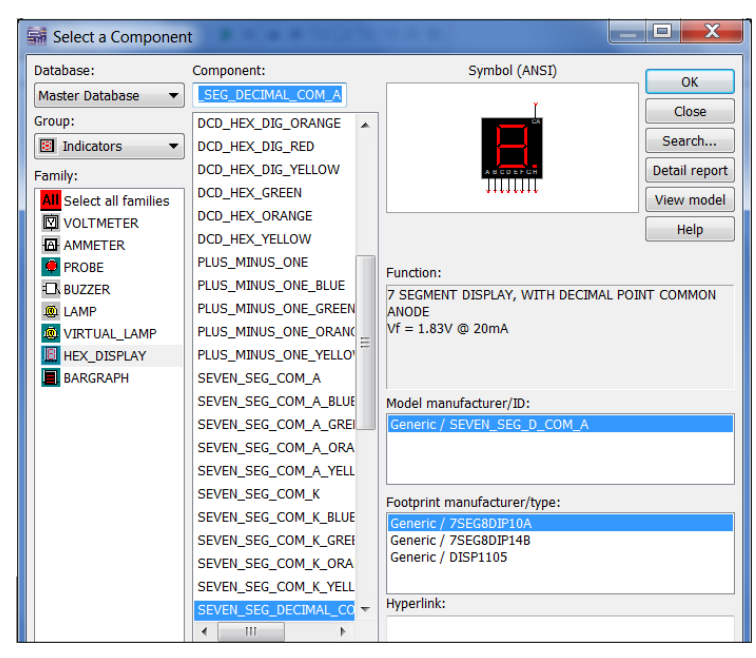

**Figura 4.5 Selección de displays** 

<span id="page-20-0"></span>**V. RESULTADOS:**

# 5.1 GUÍA EXPERIMENTAL DE **PRÁCTICAS PROPUESTAS** PARA LA SIMULACIÓN EN EL **SOFTWARE MULTISIM**

## **PRÁCTICA Nº 1**

#### <span id="page-21-2"></span><span id="page-21-1"></span><span id="page-21-0"></span>**1) TEMA:**

Circuitos digitales combinacionales utilizando compuertas básicas**.** 

- **2) OBJETIVOS:** 
	- Diseñar un circuito digital que posea una salida y tres entradas, para que indique en la salida cuando dos o más entradas tengan un nivel lógico cero.
	- Realizar el montaje y simulación del circuito lógico combinacional utilizando el software Multisim

#### **3) MATERIALES:**

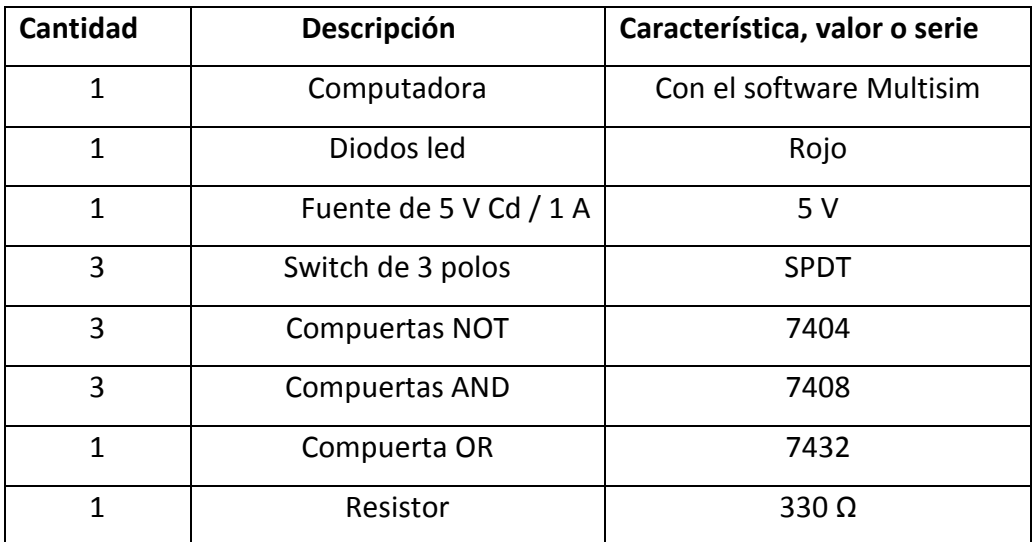

#### **4) ESQUEMAS:**

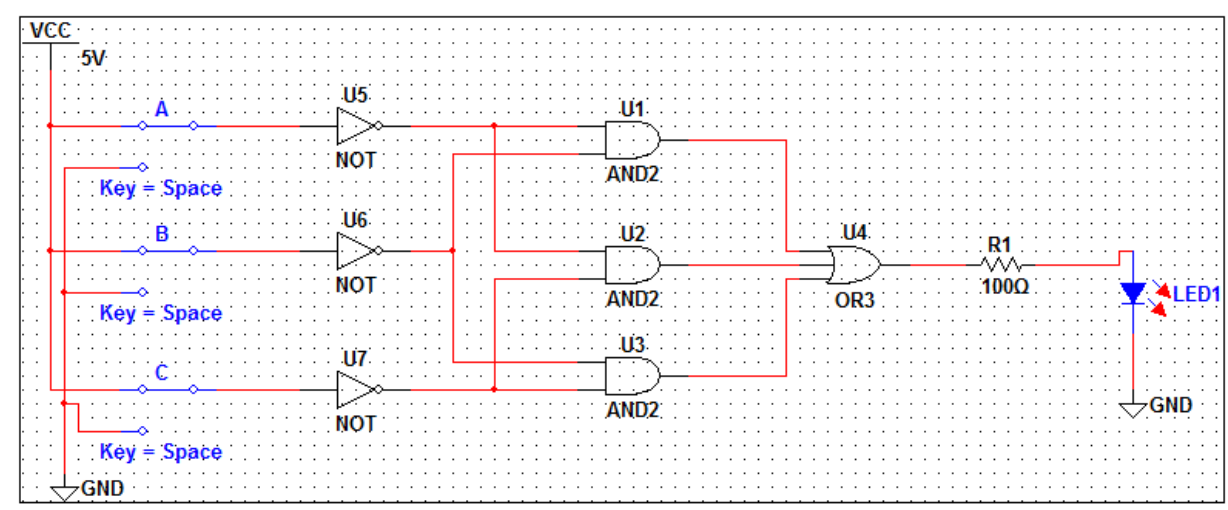

#### **5) SISTEMA CATEGORIAL**

**Teoremas y postulados del álgebra de Boole:**

#### **6) DESARROLLO DE LA PRÁCTICA:**

Primero construya la tabla de verdad en correspondencia con el primer objetivo. Como se trata de tres variables, entonces el número de combinaciones será igual a 8 y la salida de la señal tendrá un uno lógico (F=1) cuando cumpla con la condición de dos o más entradas en bajo.

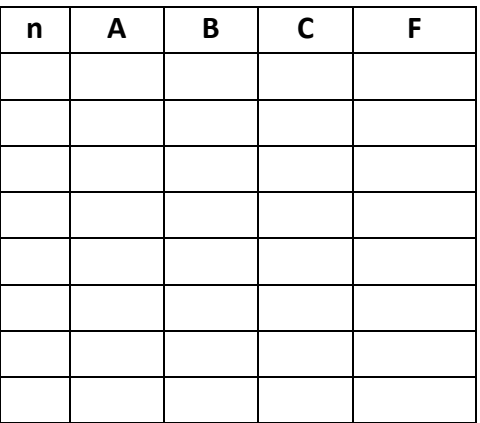

Una vez obtenida la tabla de verdad se seleccionan los minterms o maxterms para reducir a la mínima expresión y formar la función de conmutación.

Proceda a realizar el esquema electrónico de la función obtenida, realice la simulación comprobando la tabla de verdad:

#### **7) PREGUNTAS DE CONTROL:**

- **¿De qué forma puede, el teorema de Morgan, ayudar a simplificar circuitos digitales?**
- **¿Cuál es el funcionamiento que cumple cada compuerta básica?**

## **PRÁCTICA Nº 2**

#### <span id="page-24-2"></span><span id="page-24-1"></span><span id="page-24-0"></span>**1) TEMA:**

Circuitos digitales combinacionales utilizando compuertas universales

#### **2) OBJETIVOS:**

Diseñar un circuito digital con compuertas universales que posea una salida y tres entradas, para que indique en la salida cuando dos o más entradas tengan un nivel lógico cero.

#### **3) MATERIALES:**

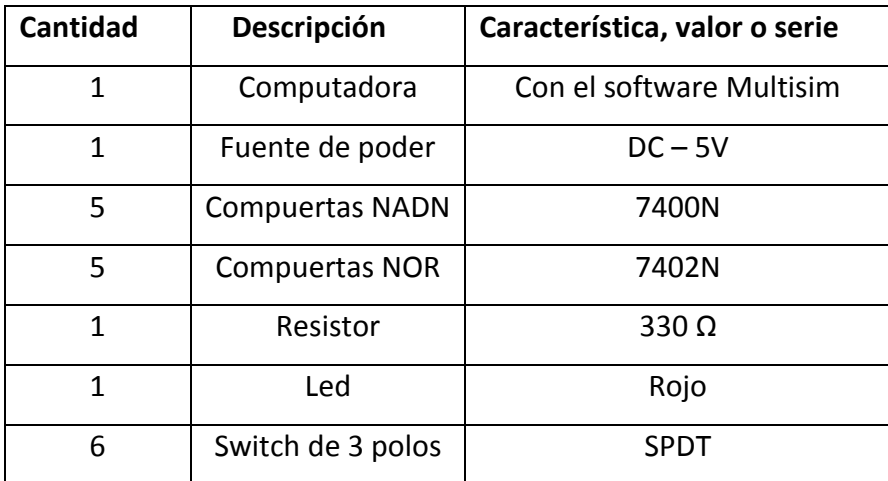

#### **ESQUEMA 2:** SIMULACIÓN DEL CIRCUITO CON COMPUERTAS UNIVERSALES NOR.

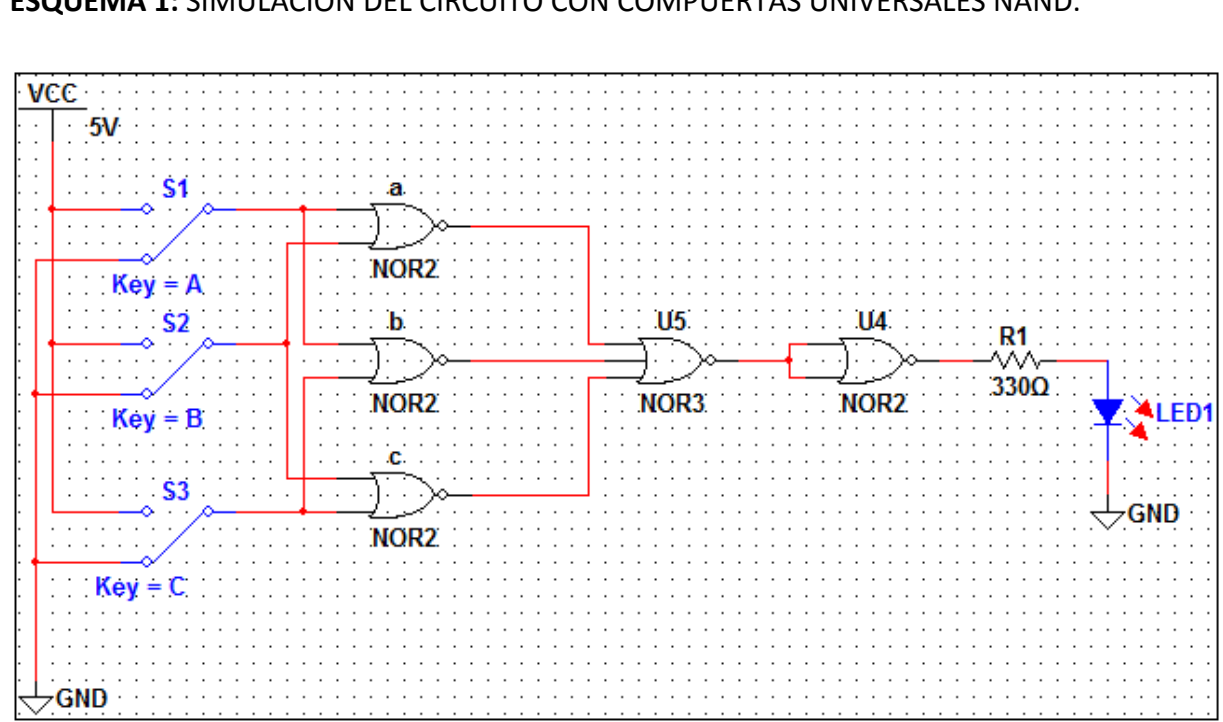

**ESQUEMA 1:** SIMULACIÓN DEL CIRCUITO CON COMPUERTAS UNIVERSALES NAND.

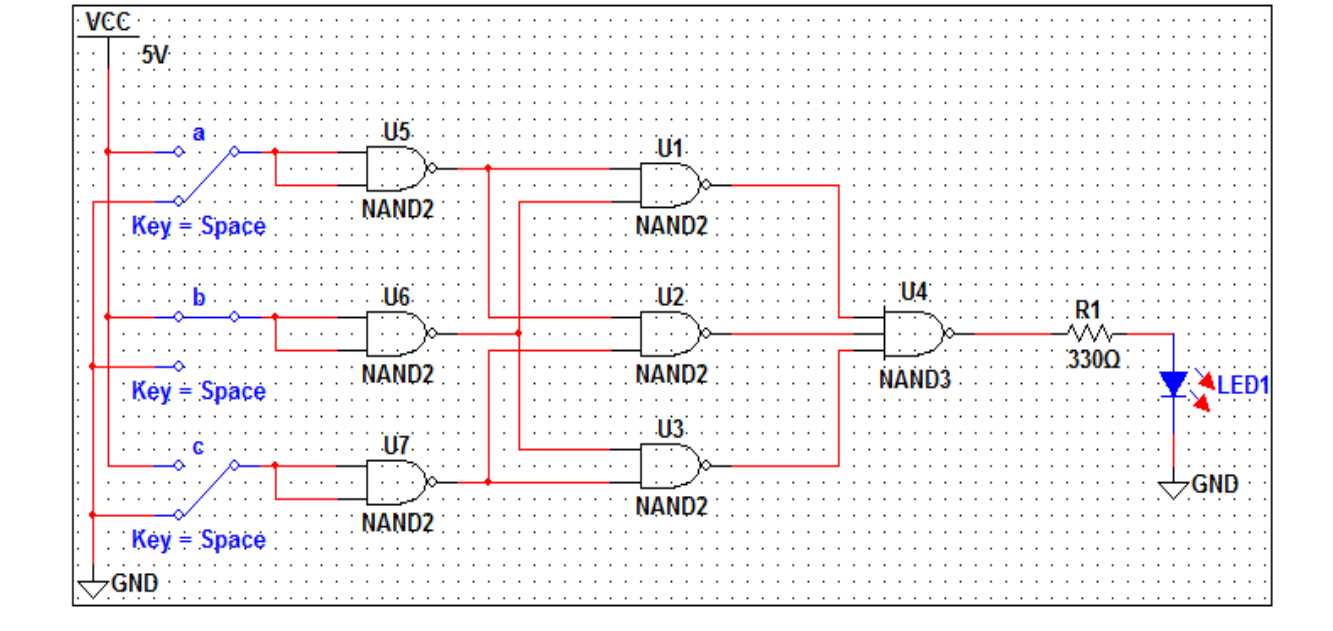

#### **4) ESQUEMAS:**

#### **5) SISTEMA CATEGORIAL**

**Compuertas NOR, NAND.**

#### **6) DESARROLLO DE LA PRÁCTICA**

Diseñar un circuito digital que posea una salida y tres entradas. El circuito debe indicar en la salida cuando dos o más entradas tienen nivel lógico cero realizar el circuito con compuertas universales.

Solución: primero se construye la tabla de verdad con el planteamiento del problema. Como se trata de tres variables, entonces el número de filas será igual a 8, y la salida se señala con un uno lógico (F=1) la condición de dos o más entradas en bajo.

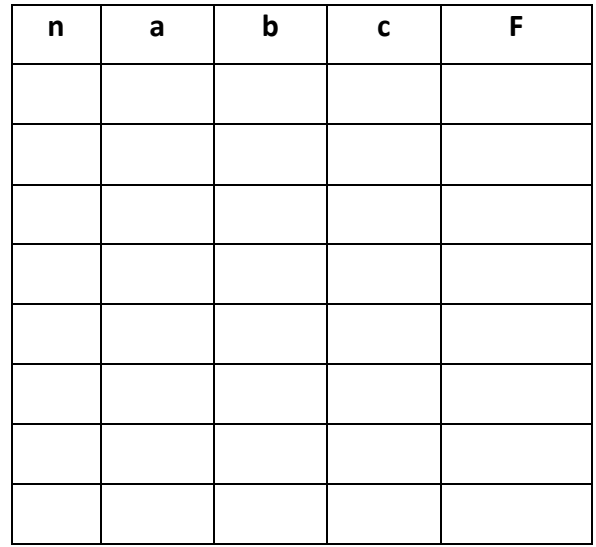

#### **7) PREGUNTAS DE CONTROL**

- **¿Qué tipo de compuertas se utilizo?**
- **¿Cuál es la diferencia entre utilizar una compuerta básica con una compuerta universal?**

# **PRÁCTICA Nº 3**

#### <span id="page-27-2"></span><span id="page-27-1"></span><span id="page-27-0"></span>**1) TEMA:**

Síntesis y diseño de circuitos combinacionales

#### **2) OBJETIVOS:**

Diseñar, analizar e interpretar un circuito utilizando los diferentes tipos de compuertas digitales para resolver problemas típicos presentados en la vida real.

#### **3) MATERIALES:**

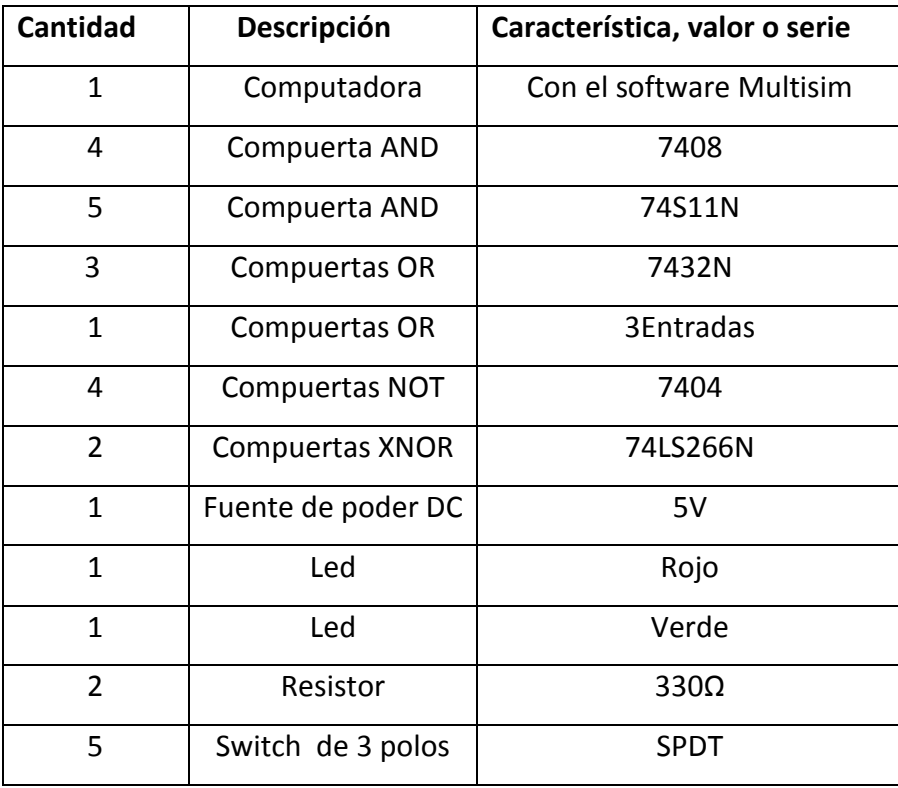

#### **4) ESQUEMAS:**

Diseñe un circuito digital con compuertas que funcione de la siguiente forma: cuando "C" es igual a cero se debe detectar y señalizar, con un diodo led de color verde, todos los números divisibles por cuatro; el led rojo no debe encender. Si "C" cambia a un nivel de cinco voltios, entonces se debe detectar y señalizar, con el led rojo, los números divisibles por tres y además, con el led verde, los números divisibles por cinco. El conjunto de números va desde cero hasta quince, inclusive. El cero se puede admitir como divisible para los dos casos.

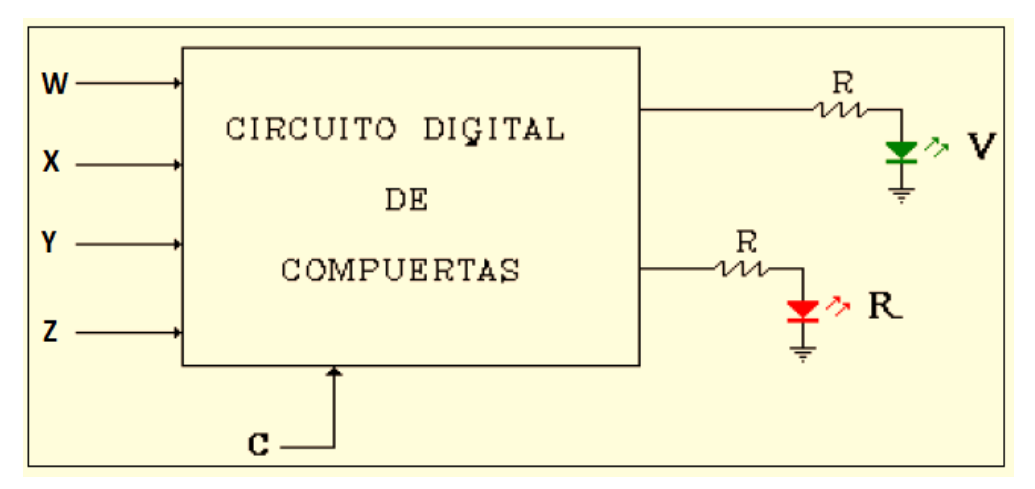

#### **5) SISTEMA CATEGORIAL:**

#### **Diseño, simulación y síntesis de circuitos digitales.**

#### **6) DESARROLLO DE LA PRÁCTICA**

Para el desarrollo de la presente práctica vamos a plantear un ejemplo y a partir del mismo armaremos la tabla de verdad, hallaremos las ecuaciones y posteriormente armaremos el esquema, y procedemos a la simulación para su respectiva comprobación:

Diseñe un circuito digital con compuertas que funcione de la siguiente forma: cuando "C" es igual a cero se debe detectar y señalizar, con un diodo led de color verde, todos los números divisibles por cuatro; el led rojo no debe encender. Si "C" cambia a un nivel de cinco voltios, entonces se debe detectar y señalizar, con el led rojo, los números divisibles por tres y además, con el led verde, los números divisibles por cinco. El conjunto de números va desde cero hasta quince, inclusive. El cero se puede admitir como divisible para los dos casos.

#### **7) PREGUNTAS DE CONTROL:**

**¿De que manera nos permiten los Maxterms y Minterms desarrollar el problema?**

# **PRÁCTICA Nº 4**

#### <span id="page-30-2"></span><span id="page-30-1"></span><span id="page-30-0"></span>**1) TEMA:**

Simplificacion de circuitos combinacionales utilizando mapas de KARNAUGHT.

#### **2) OBJETIVOS:**

Diseñar, analizar e interpretar un circuito digital combinacional utilizando mapas de KARNAUGHT.

#### **3) MATERIALES:**

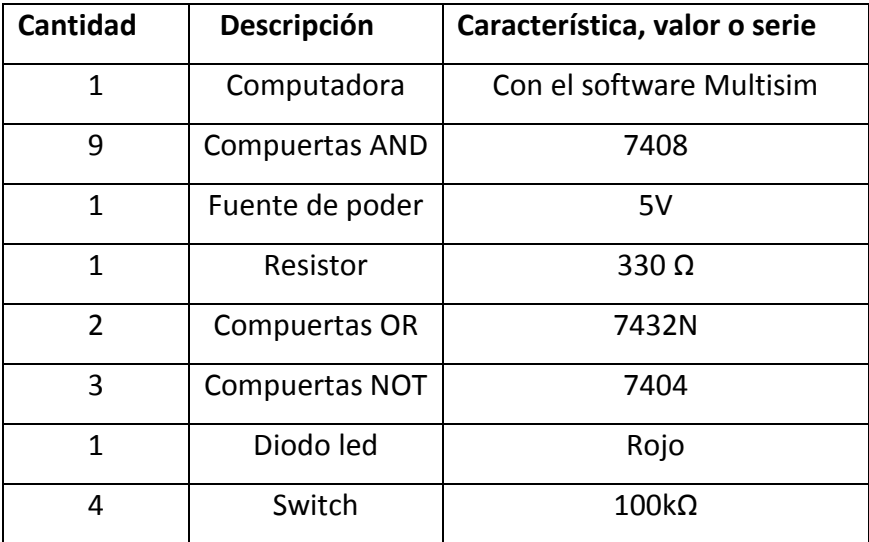

#### **4) ESQUEMA:**

• En un proceso de producción hay tres motores de los cuales solo pueden trabajar dos a la vez; además, ningún motor puede funcionar sino esta trabajando un cuarto motor (W) que hace circular el aceite lubricante. Construir un circuito lógico que controle estos motores. Y que las entradas sean solamente de dos bits.

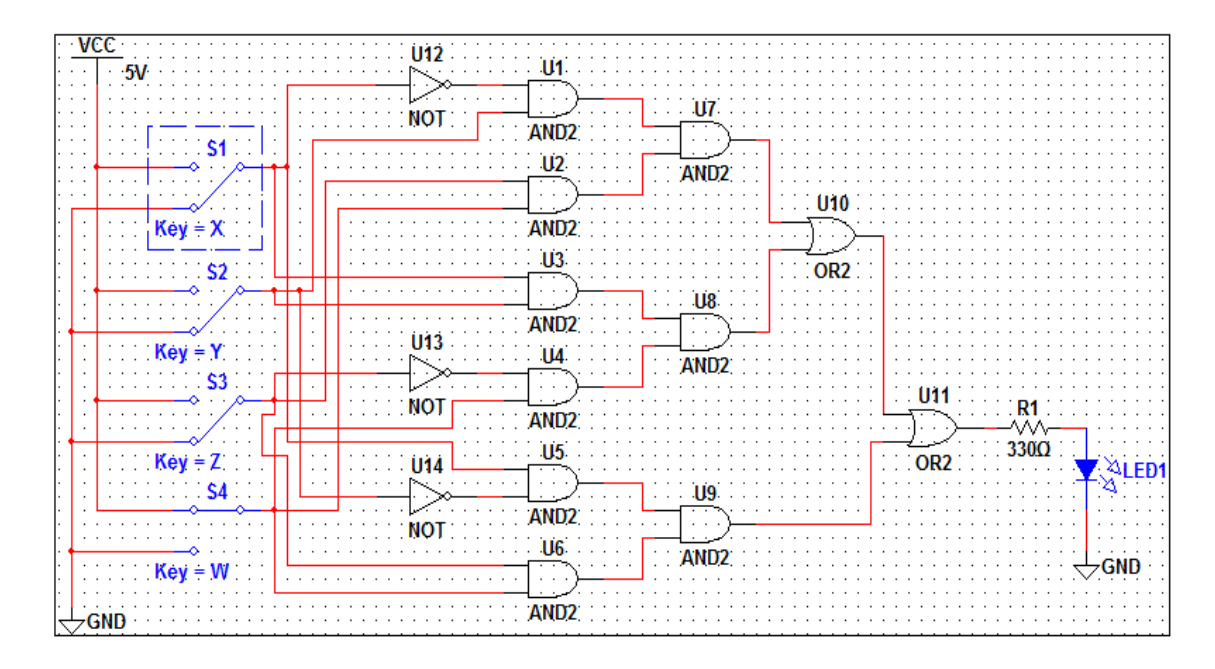

#### **5) SISTEMA CATEGORIAL:**

- **Simplificación de funciones lógicas por el método gráfico de Karnaught.**
- **Mapa de tres variables**.
- **Mapa de cuatro variables.**  $\bullet$
- **Mapa de cinco variables.**

#### **6) DESARROLLO DE LA PRÁCTICA:**

En un proceso de producción hay tres motores de los cuales solo pueden  $\bullet$ trabajar dos a la vez; además, ningún motor puede funcionar sino esta trabajando un cuarto motor (W) que hace circular el aceite lubricante. Construir un circuito lógico que controle estos motores. Y que las entradas sean solamente de dos bits.

#### **7) PREGUNTAS DE CONTROL:**

**¿Cual es la diferencia de trabajar las ecuaciones con mapas de karnaught?**

#### **PRÁCTICA Nº 5**

#### <span id="page-33-2"></span><span id="page-33-1"></span><span id="page-33-0"></span>**1) TEMA:**

Características eléctricas internas de tensión y corriente de las compuertas lógicas.

#### **2) OBJETIVOS:**

- Verificar el comportamiento de voltaje y corriente de las compuertas.
- Comprobar el consumo del circuito interno de las compuertas.
- Mejorar nuestros conocimientos sobre la elección del chip adecuado para realizar conexión de compuertas.

#### **3) MATERIALES:**

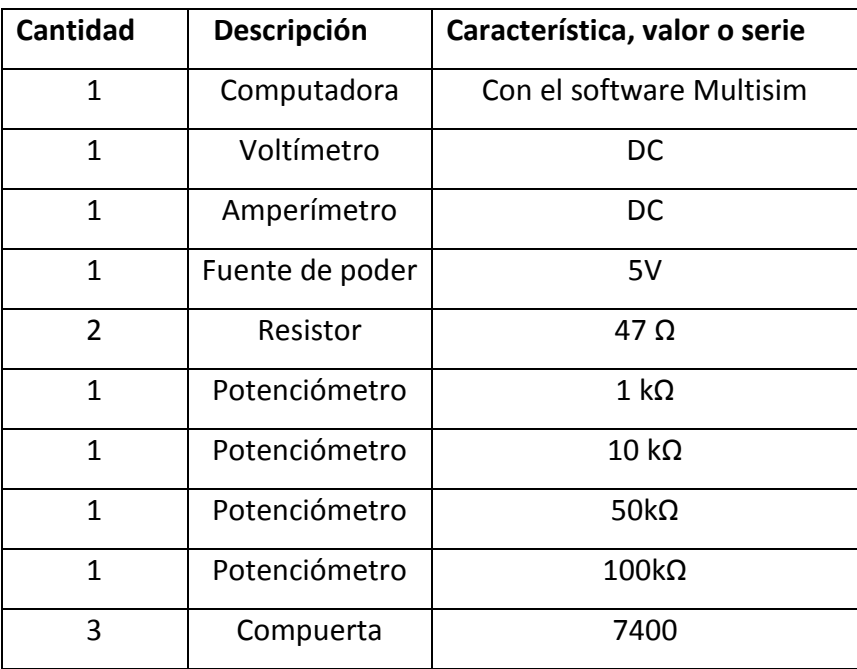

#### 4) **ESQUEMAS:**

**Esquema 1:** Montar el circuito, tomar varias medidas de corriente y tensión con el fin de graficar las curvas de transferencia V2/V1, I/V1, I/V2.

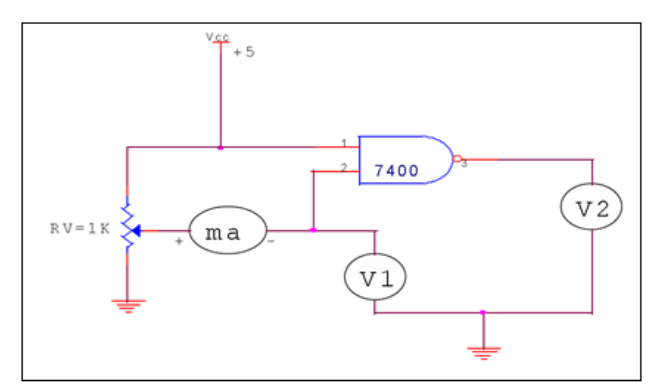

**Esquema 2:** Tomar varias medidas de corriente hasta obtener la máxima que pueda entregar la compuerta en la salida.

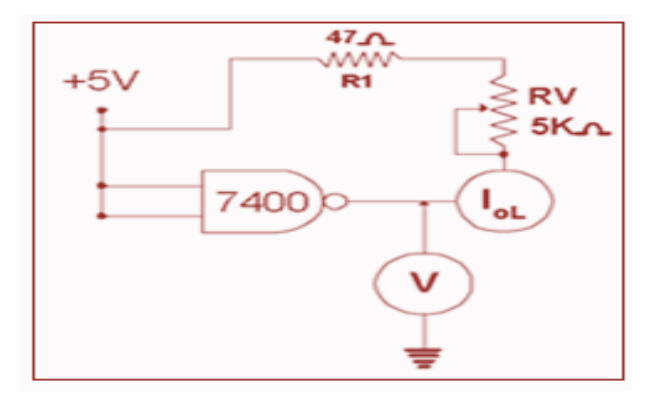

**Esquema 3:** Tomar varias medidas de corriente hasta obtener la máxima la máxima que pueda entregar la compuerta en la salida.

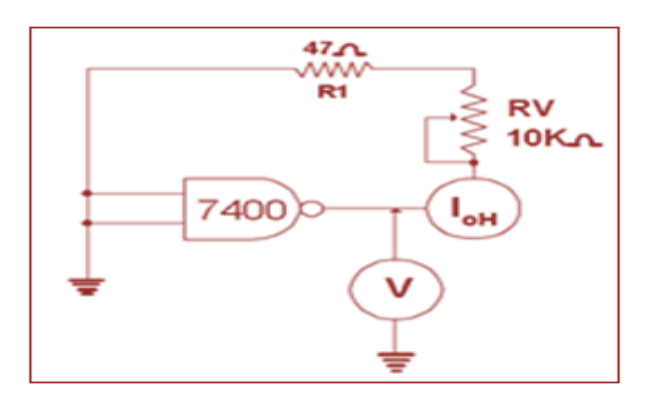

#### **5) SISTEMA CATEGORIAL:**

**Parámetros eléctricos de un circuito integrado digital.**

#### **6) DESARROLLO DE LA PRÁCTICA:**

Esquema 1: Montar el circuito, tomar varias medidas de corriente y tensión con el fin de graficar las curvas de transferencia V2/V1, I/V1, I/V2.

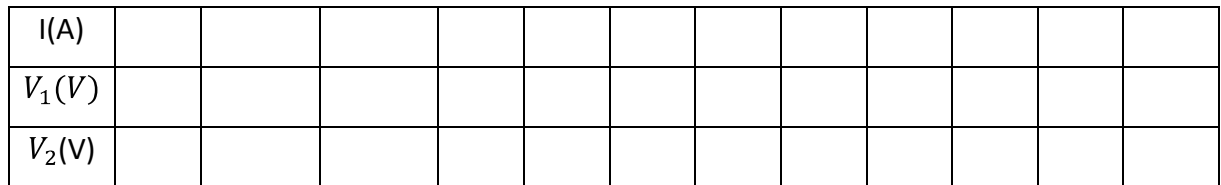

Esquema 2: Tomar varias medidas de corriente hasta obtener la máxima que pueda entregar la compuerta en la salida.

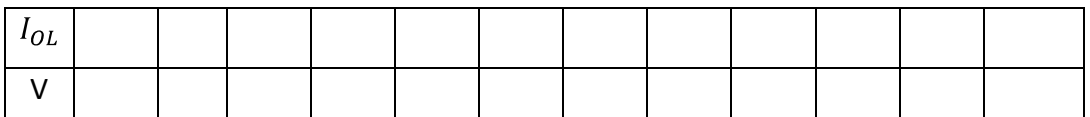

Esquema 3: Tomar varias medidas de corriente hasta obtener la máxima la máxima que pueda entregar la compuerta en la salida.

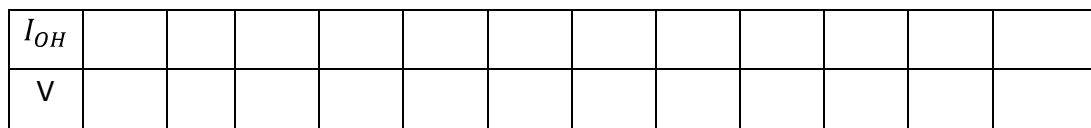

#### **7) PREGUNTAS DE CONTROL:**

- **¿El comportamiento de la intensidad de corriente en el esquema 1?**
- **¿Comparar cuál es el comportamiento del voltaje del esquema 1 ,2 y 3?**
## **1) TEMA:**

Características eléctricas internas transitorias y tiempos de retardo de las compuertas lógicas.

## **2) OBJETIVOS:**

- Determinar las características de retardo de tiempo y deformación de señales en las compuertas.
- Observar el comportamiento de la onda durante la simulación.

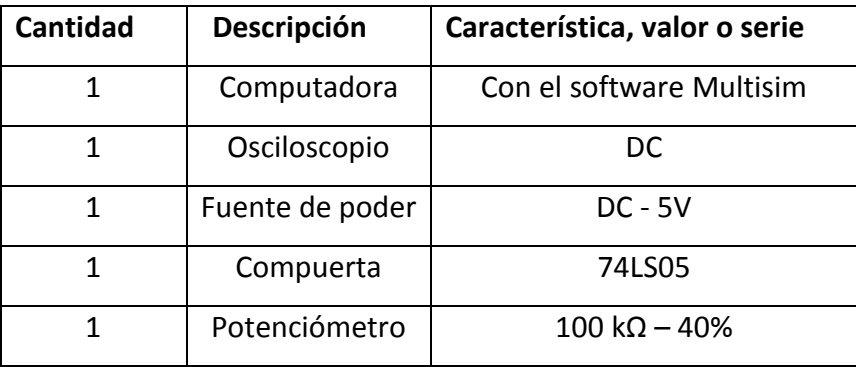

#### **4) ESQUEMA:**

Montar el circuito, utilizando una compuerta de colector abierto (74LS05 o 74LS06). Variar el potenciómetro entre la  $R_{\text{max}}$  y  $R_{\text{min}}$ , también varié la frecuencia del generador entre 1KHz y 2MHz. Observe el comportamiento, la forma de la señal en el osciloscopio.

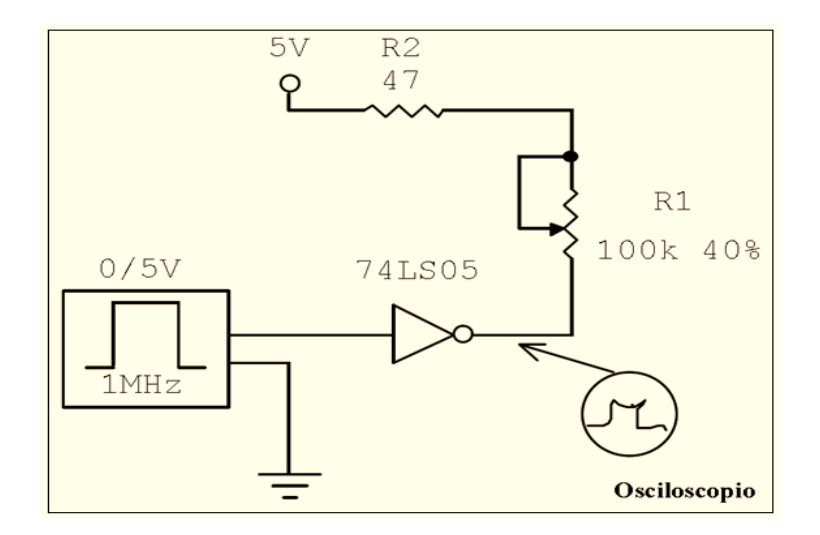

#### **5) SISTEMA CATEGORIAL:**

- **Consumo de corriente de las diferentes familias:**
- **Retardo de tiempo:**  $\bullet$

## **6) DESARROLLO DE LA PRÁCTICA:**

Montar el circuito, utilizando una compuerta de colector abierto (74LS05 o 74LS06). Variar el potenciómetro entre la  $R_{\text{max}}$  y  $R_{\text{min}}$ , también varié la frecuencia del generador entre 1KHz y 2MHz. Observe el comportamiento, la forma de la señal en el osciloscopio.

En la primera simulación con el generador de 1KHz con el potenciómetro al 50% nos figaremos en el osciloscopio las ondas tanto de entrada como de salida de la compuerta y nos daremos cuenta el retardo de tiempo que existe una con otra.

En la segunda simulación con el generador variado a 2MHz con el potenciómetro al 50% y nos fijaremos en el comportamiento de la onda.

## **7) PREGUNTAS DE CONTROL:**

**¿Cuál es el comportamiento de la onda al variar el potenciómetro?**

## **1) TEMA:**

Circuitos combinacionales Decodificadores.

## **2) OBJETIVOS:**

- Poder analizar y diseñar circuitos combinacionales Decodificadores con compuertas digitales.
- Observar el manejo de los displays por medio de los decodificadores.

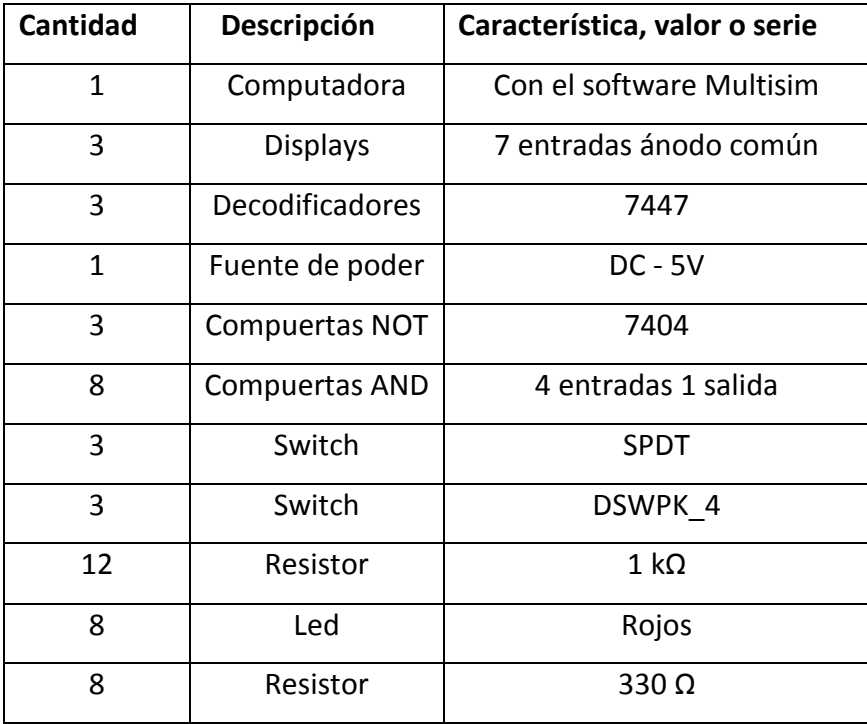

## **4) ESQUEMA:**

## **ESQUEMA 1:**

Diseño de un decodificador con compuertas básicas, posee tres entradas, ocho salidas y una línea de habilitación E: tabla de verdad, funciones de simplificación y comprobar funcionamiento.

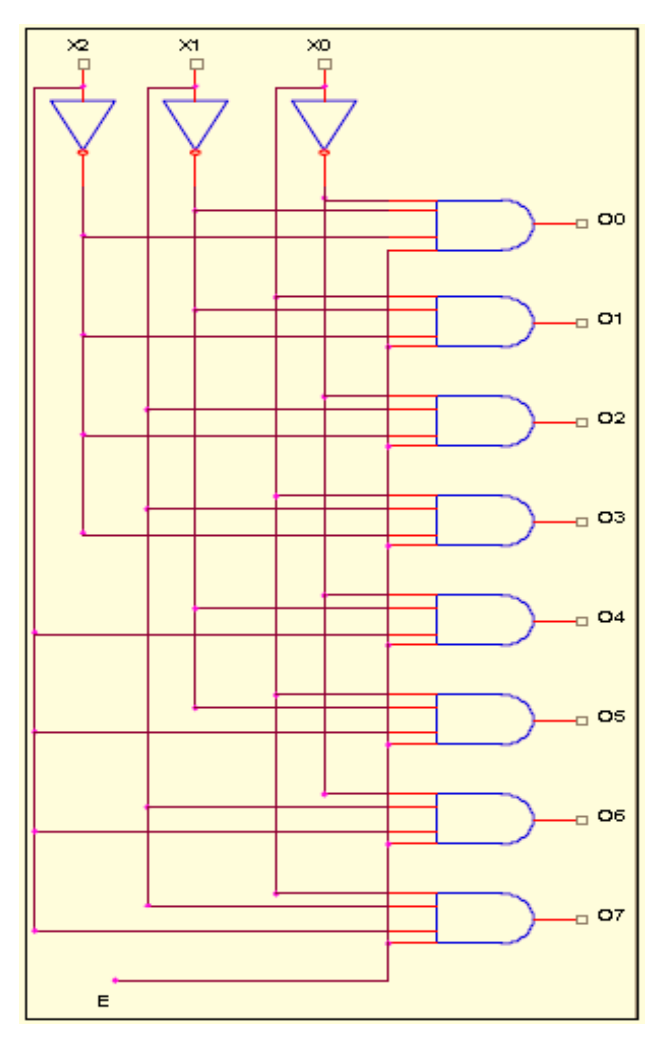

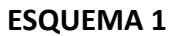

**ESQUEMA 2:** Realizar el montaje de un circuito con tres dígitos 7 segmentos que muestra los valores comprendidos entre 0 y 999. En el circuito no se debe visualizar los ceros que están a la izquierda (ceros no significativos).

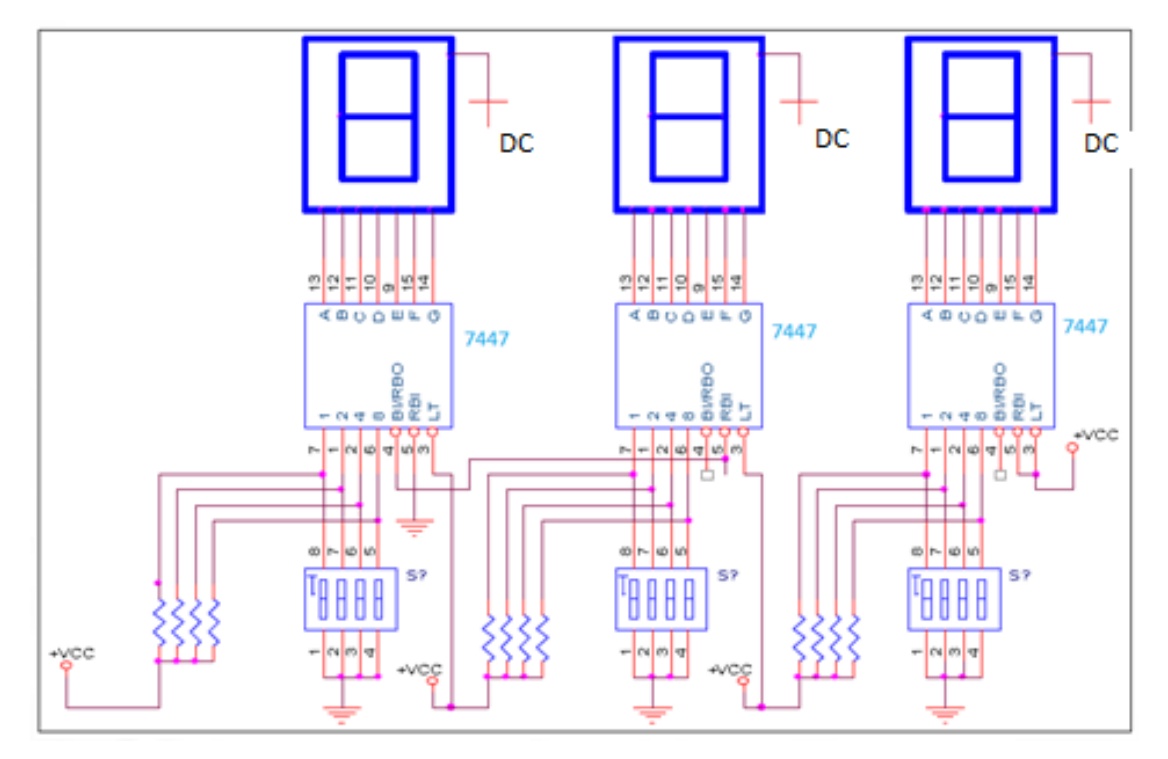

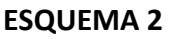

#### **5) SISTEMA CATEGORIAL:**

- **Circuitos combinacionales MSI:**
- **Decodificadores:**
- **Aplicaciones de los decodificadores:**  $\bullet$
- **Displays 7 segmentos:**  $\bullet$

## **6) DESARROLLO DE LA PRÁCTICA**

ESQUEMA 1: Diseño de un decodificador con compuertas básicas, posee tres entradas, ocho salidas y una línea de habilitación E: tabla de verdad, funciones de simplificación y comprobar funcionamiento.

ESQUEMA 2: Realizar el montaje de un circuito con tres dígitos 7 segmentos que muestra los valores comprendidos entre 0 y 999. En el circuito no se debe visualizar los ceros que están a la izquierda (ceros no significativos).

## **7) PREGUNTAS DE CONTROL:**

- **¿Describa como funciona los pines RBI, BI/RBO Y LT del 7447?**
- **¿Que significa la línea de habilitación E?**

#### **1) TEMA:**

Circuitos combinacionales Codificadores

## **2) OBJETIVOS:**

- Poder analizar y diseñar circuitos combinacionales codificadores con compuertas digitales.
- Comprobar el funcionamiento correcto de los codificadores y observar el comportamiento del mismo durante la simulación.
- Comprobar el comportamiento del circuito integrado 74147 con el decodificador de compuertas.

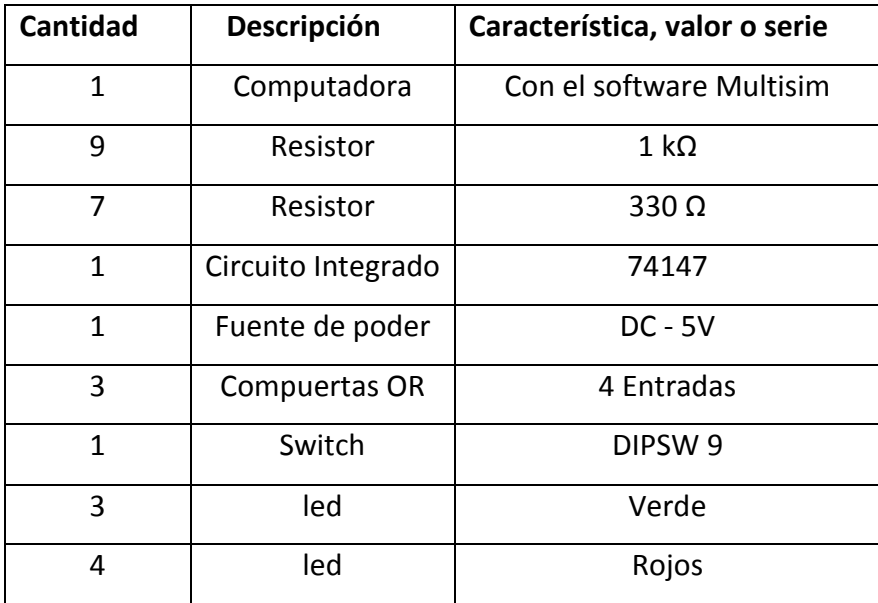

## **4) ESQUEMA:**

Comprobar el funcionamiento del circuito integrado 74147 realizar la tabla de verdad y comparar los resultados con la misma.

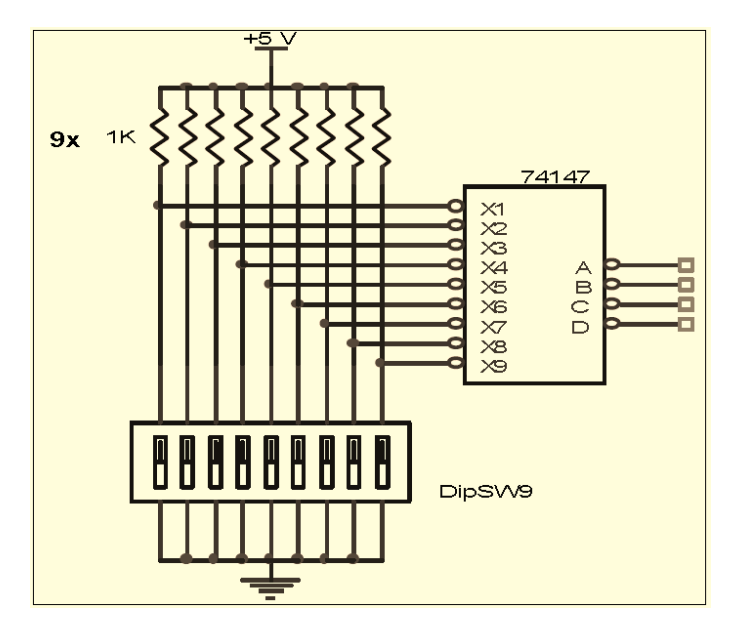

**Esquema 1**

Diseñar un codificador de 8 a 3 con compuertas obtener la tabla de verdad, expresiones lógicas y realizar el esquema y comprobar su funcionamiento durante la simulación.

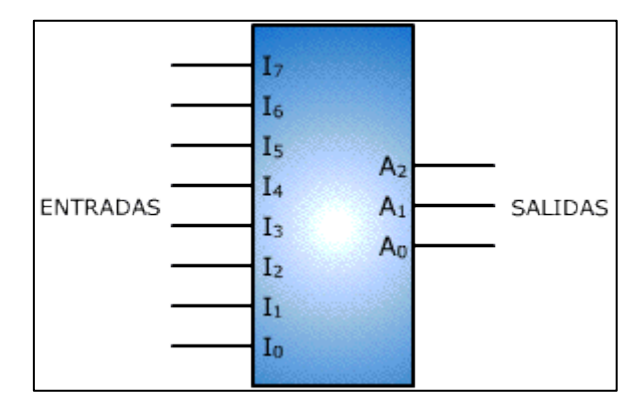

**Esquema 2**

#### **5) SISTEMA CATEGORIAL:**

- **Codificador:**
- **Codificadores de prioridad:**
- **Codificadores de prioridad MSI:**
- **Aplicaciones de los decodificadores:**

## **6) DESARROLLO DE LA PRÁCTICA:**

- Comprobar el funcionamiento del circuito integrado 74147 realizar la tabla de verdad y comparar los resultados con la misma.
- Diseñar un codificador de 8 a 3 con compuertas obtener la tabla de verdad, expresiones lógicas y realizar el esquema y comprobar su funcionamiento durante la simulación.

## **7) PREGUNTAS DE CONTROL:**

- **¿Cuál es la diferencia entre un decodificador con un codificador?**
- **¿Que es un codificador de prioridad?**

## **1) TEMA:**

Circuitos combinacionales Multiplexores.

## **2) OBJETIVOS:**

- Analizar y diseñar circuitos combinacionales multiplexores (MUX) diseñados con compuertas.
- Comprobar el funcionamiento correcto de los circuitos puestos en funcionamiento durante la simulación.

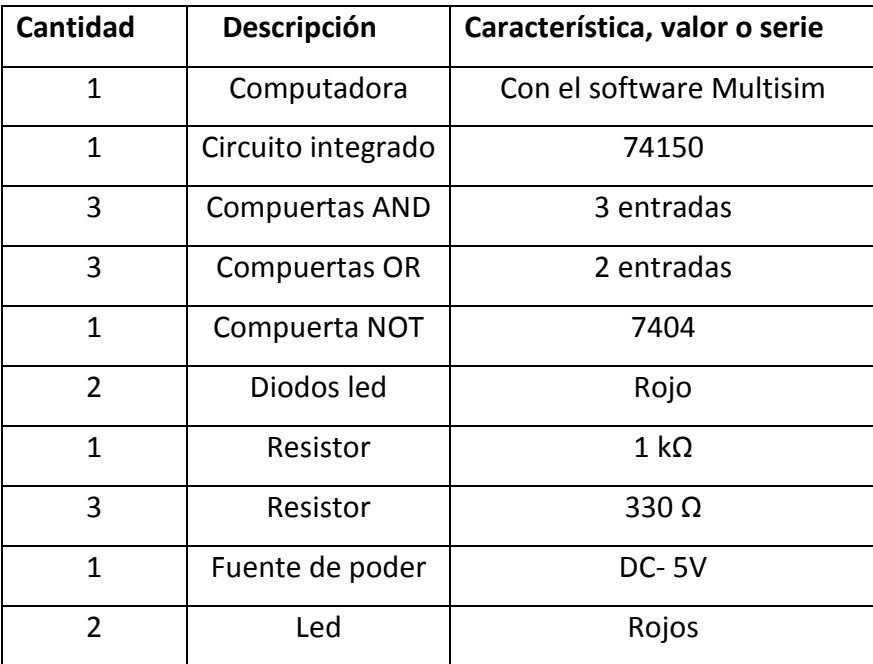

## **4) ESQUEMAS:**

Para esta práctica se eligió dos tipos de circuitos que a continuación se presentan:

En el esquema comprobar el funcionamiento del multiplexor con compuertas.  $\bullet$ 

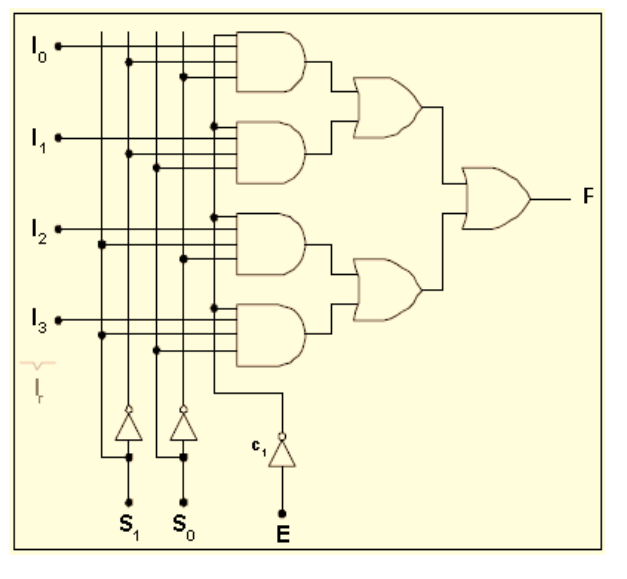

**ESQUEMA 1**

Comprobar el funcionamiento del multiplexor 74150.  $\bullet$ 

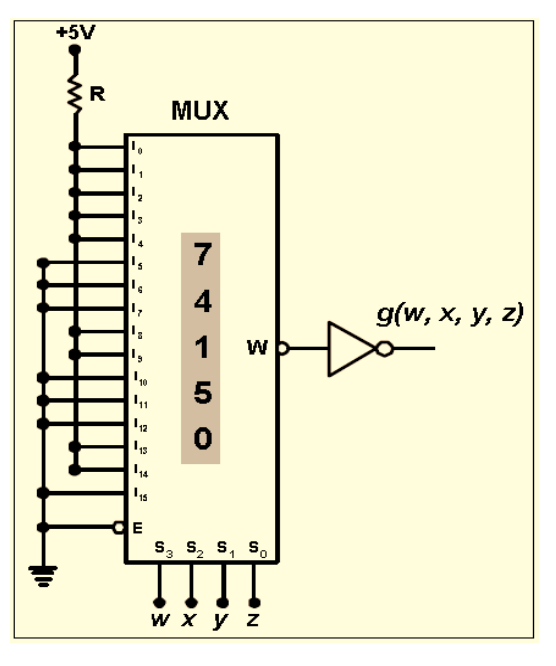

**ESQUEMA 2**

#### **5) SISTEMA CATEGORIAL:**

- **Multiplexor:**
- **Aplicaciones generales de los multiplexores:**
- **Multiplexor como selector de datos:**
- **Convertidores paralelo - serial con multiplexores.**
- **6) DESARROLLO:**

## **7) PREGUNTAS DE CONTROL:**

**¿Cuál es la diferencia entre un multiplexor con un demultiplexor?**

## **1) TEMA:**

Circuitos combinacionales sumadores**.**

## **2) OBJETIVOS:**

- Analizar y diseñar las aplicaciones de los circuitos combinacionales aritméticos como sumadores.
- Construir y comprobar el funcionamiento correcto de un sumador completo.

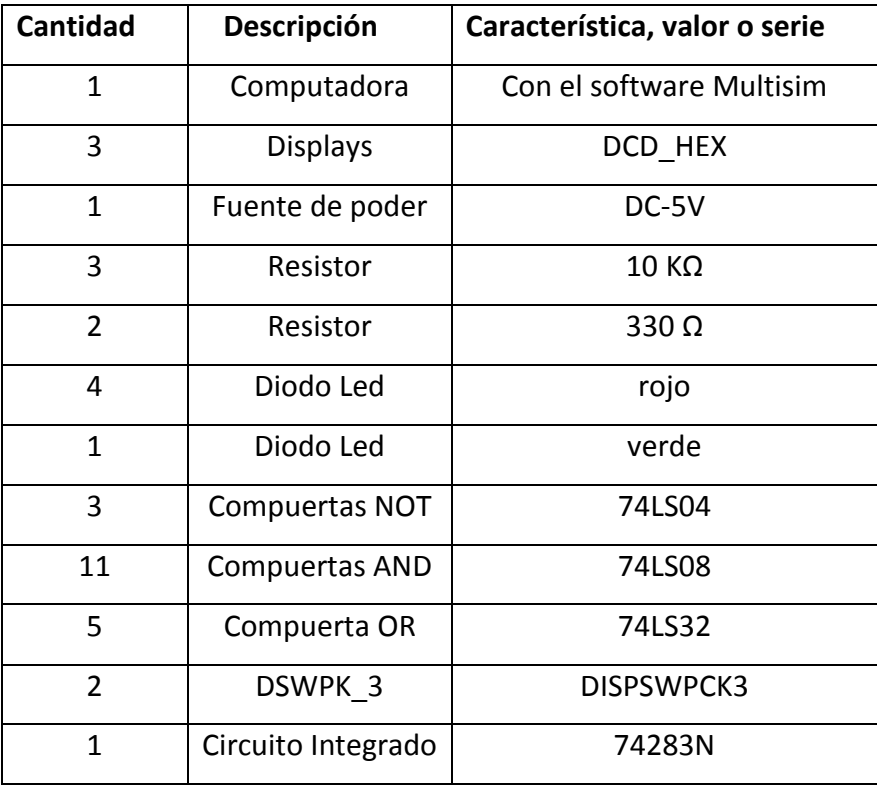

## **4) ESQUEMAS:**

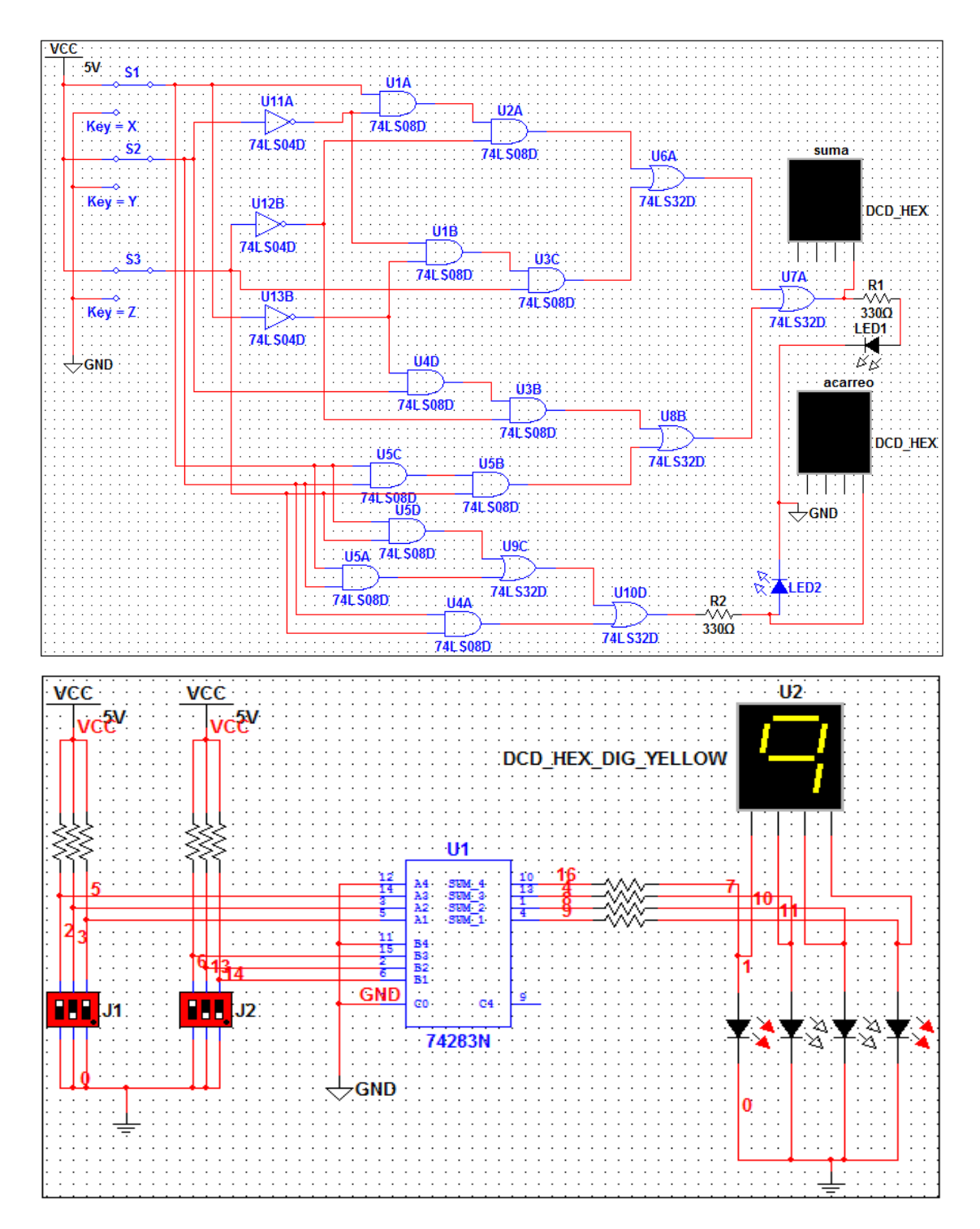

#### **5) SISTEMA CATEGORIAL:**

- **•** Sumadores paralelo.
- **Medio sumadores:**

#### **6) DESARROLLO:**

- Cuando el interruptor está cerrado en el lado de O V, se presenta un nivel inferior que representa un 1 binario Mediante las notaciones de alto y bajo, sitúe los interruptores de entrada para la combinación de la tabla y registre las condiciones en las líneas de salida para la suma (LED rojo) y el acarreo (LED verde).
- Realizar un circuito que transforme un valor binario de tres bits de entrada en un código normal BCD.

#### **7) PREGUNTAS DE CONTROL:**

- **¿Cuál es la principal diferencia entre un medio sumador y un sumador completo?**
- **¿Porque se prefiere la numeración binaria en las computadores que la decimal?**

# **5.2 DESARROLLO DE LA GUÍA EXPERIMENTAL DE PRÁCTICAS PROPUESTAS** PARA LA SIMULACIÓN EN EL **SOFTWARE MULTISIM**

## **1) TEMA:**

Circuitos digitales combinacionales utilizando compuertas básicas.

## **2) OBJETIVOS:**

- Diseñar un circuito digital que posea una salida y tres entradas, para que indique en la salida cuando dos o más entradas tengan un nivel lógico cero.
- Realizar el montaje y simulación del circuito lógico combinacional utilizando el software Multisim

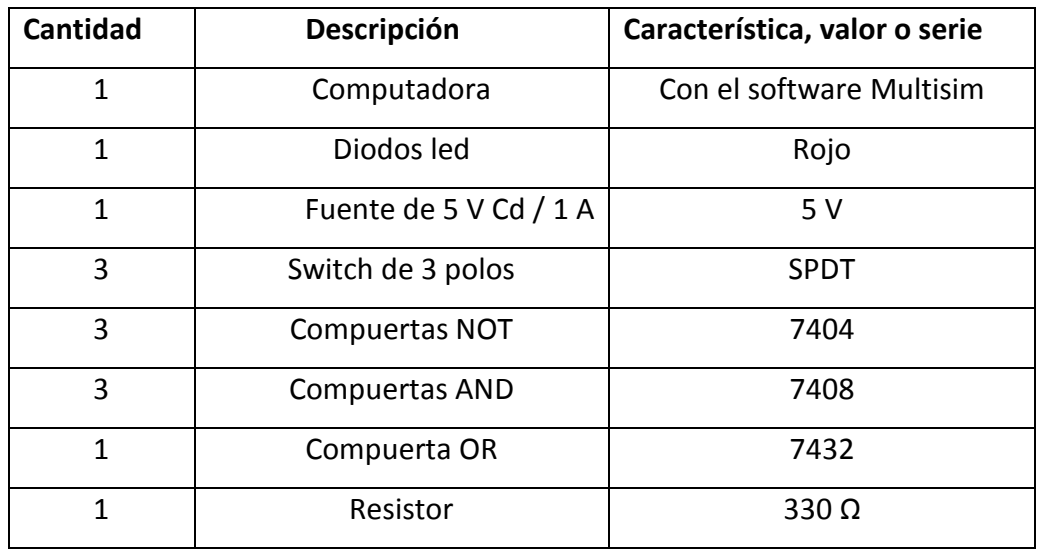

#### **4) ESQUEMAS:**

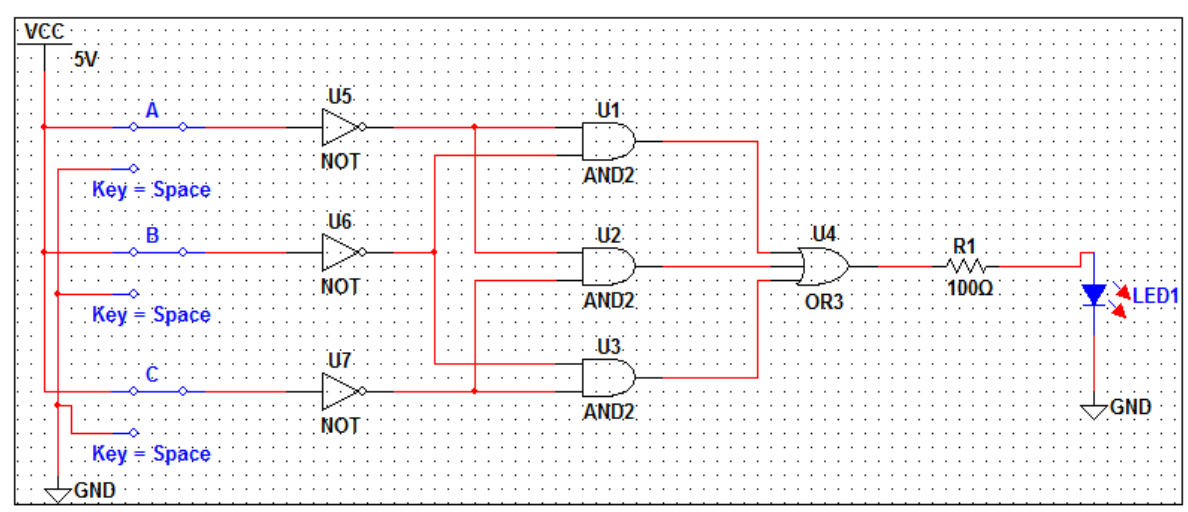

#### **5) SISTEMA CATEGORIAL**

#### **Teoremas y postulados del álgebra de Boole:**

Primero se establece la relación de igualdad o equivalencia "=" para indicar que las dos variables **x** e **y**, son pertenecientes al conjunto **B**, son iguales; por ejemplo,  $x = y$ .

#### **Leyes de composición interna.**

En **B** se definen dos leyes de composición interna, "+" (operador "O", "OR", o suma lógica) y "." (Operador "Y", "AND", multiplicación o producto lógico); siendo **B** cerrado para estas operaciones.

 $\forall x \in B \implies a) x + y \in B$ 

b)  $x \ y \in B$ 

#### **Elementos neutros:**

Existen elementos neutros para ambas leyes de composición interna; las cuales son:

a) Elemento neutro para la suma  $\exists$  0  $\epsilon$   $B/\forall x \in B$ ,  $x + 0 = 0 + x = x$ 

b) Elemento neutro para la multiplicación,  $\exists 1 \in \frac{B}{\forall} x \in B, x \cdot 1 = 1 \cdot x = x$ 

#### **Conmutatividad de las leyes de composición interna.**

La suma y la multiplicación lógica son conmutativas;  $\forall x, y \in B$ ;

a) *x* + *y* = *y* + *x*

b) *x y* = *y. x*

#### **Distributivita de las leyes de composición interna.**

En el álgebra de Boole la suma y la multiplicación son distributivas recíprocamente.  $\forall x, y, z \in \mathbf{B}$ ;

a) 
$$
x + (y z) = (x + y)(x + z)
$$

b) 
$$
x (y + z) = x y + x z
$$

#### **Elemento opuesto.**

Todo elemento de B tiene su opuesto (o función NOT). A este elemento se le denomina inverso, opuesto, complemento o negado. Se representa de varias formas, dos de ellas son: (x*, x*'). La suma y el producto de una variable con su complemento dan como resultado "1" y "0" respectivamente.  $\forall x \in \mathbf{B}, \exists x \in \mathbf{B}/\Box$ 

a)  $x + x = 1$ 

b)  $x.x = 0$ 

#### **Teoremas:**

**Teorema de absorción (T1):**

- a)  $x + x$ .  $y = x$
- b)  $x (x + y) = x$

#### **Teorema (T2):**

- $\forall X, Y \in B$ a)  $x \quad x + y = xy$ b)  $x + xy = x + y$
- **Teorema (T3):**

 $x = x$  Identidad  $x = x + 0$  Identidad de suma  $y = y$  Identidad  $y = y + 0$  Identidad de suma **Teorema (T4):** a)  $xy + xy = x$ b)  $x + y$   $x + y = x$ **Teorema (T5):** a)  $xy + xyz = xy + xz$ b)  $x + y$   $x + y + z = x + y$   $(x + z)$ **Teorema (T6):** a)  $x + y = x y$ b)  $x \, y = x + y$ 

#### **6) DESARROLLO DE LA PRÁCTICA:**

Primero construya la tabla de verdad en correspondencia con el primer objetivo. Como se trata de tres variables, entonces el número de combinaciones será igual a 8 y la salida de la señal tendrá un uno lógico (F=1) cuando cumpla con la condición de dos o más entradas en bajo.

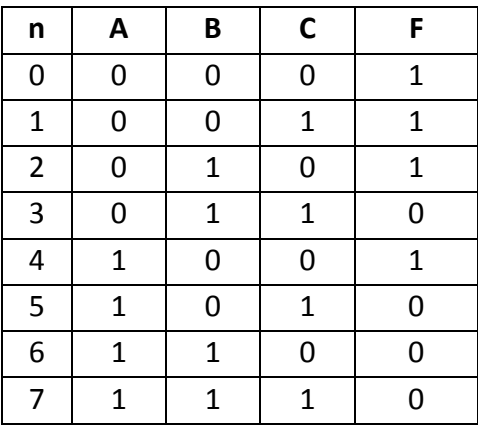

Una vez obtenida la tabla de verdad se seleccionan los minterms o maxterms para reducir a la mínima expresión y formar la función de conmutación. Debido a que la cantidad de maxterms y minterms son iguales se puede optar por cualquiera de los dos, por lo cual en este caso vamos a tomar los minterms:

 $F$  a, b,  $c = abc + \overline{a}bc + abc + abc$  Forma canónica algebraica minterms.

A continuación se simplifica la función:

$$
F
$$
  $a, b, c = abc + \overline{a}bc + abc + abc + abc + abc$   
\n $F$   $a, b, c = ab$   $c + c + ac$   $b + b + bc$   $(a + a)$  Factor común  
\n $F$   $a, b, c = ab$   $1 + ac$   $1 + bc$   $(1)$  Elemento opuesto  
\n $F$   $a, b, c = ab + ac + bc$  Function de conmutación simplificada  
\nProceda a realizar el esquema electrónico de la función obtenida, realize la simulación  
\ncomprobando la tabla de verdad:

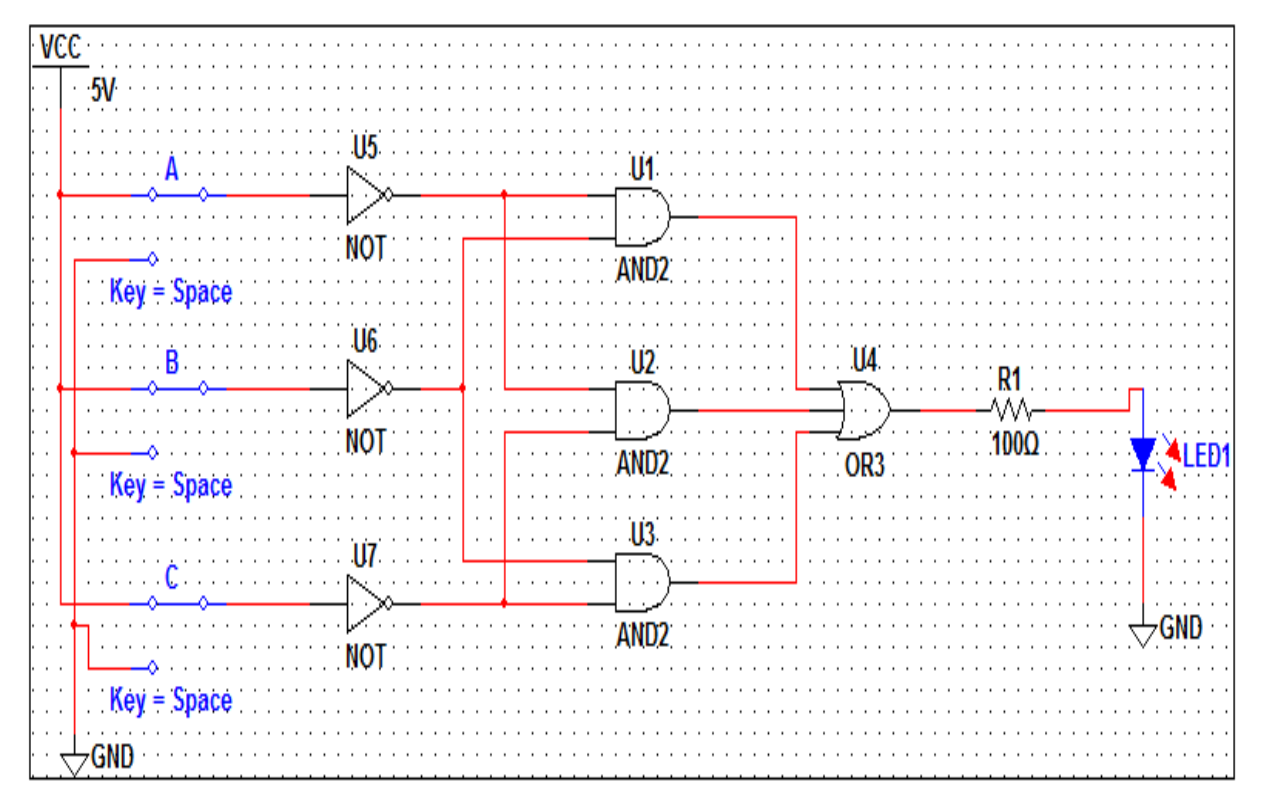

#### **7) PREGUNTAS DE CONTROL:**

**¿De qué forma puede, el teorema de Morgan, ayudar a simplificar circuitos digitales?**

Es de mucha ayuda porque nos permite simplificar funciones muy grandes y convertirlas en funciones más pequeñas y comprensibles.

 $(x + y) + x y = 1$  $x + y = x y$ 

 $x y \quad x+y=0$  $x y = x + y$ 

- **¿Cuál es el funcionamiento que cumple cada compuerta básica?**
	- **NOT** Cumple la función de que todo nivel alto lo convierte en bajo y viceversa.
	- **AND** Cumple la función si o solo si las entradas son de nivel alto solo así la salida será alta caso contrario será bajo.
	- **OR** Cumple la función de dar un nivel alto sí una de las dos entradas es alta caso contrario será baja.

## **1) TEMA:**

Circuitos digitales combinacionales utilizando compuertas universales

## **2) OBJETIVOS:**

Diseñar un circuito digital con compuertas universales que posea una salida y tres entradas, para que indique en la salida cuando dos o más entradas tengan un nivel lógico cero.

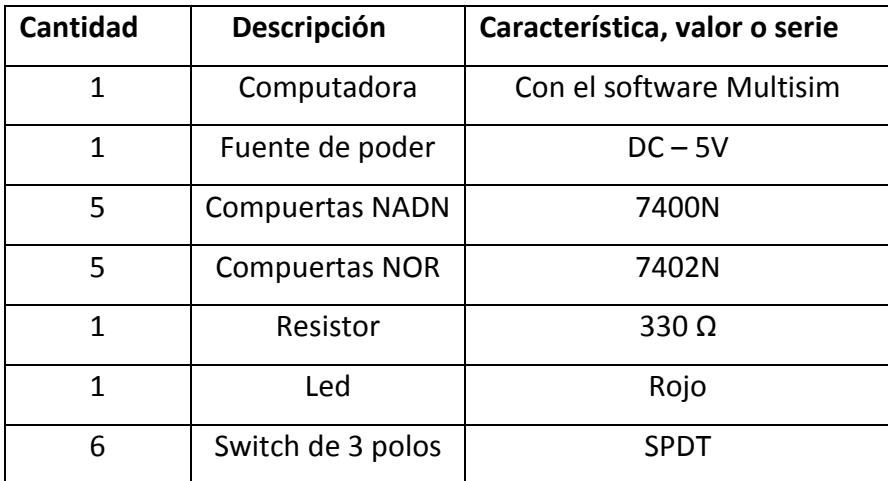

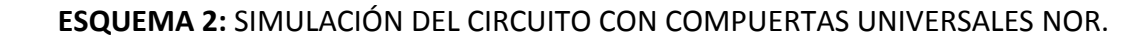

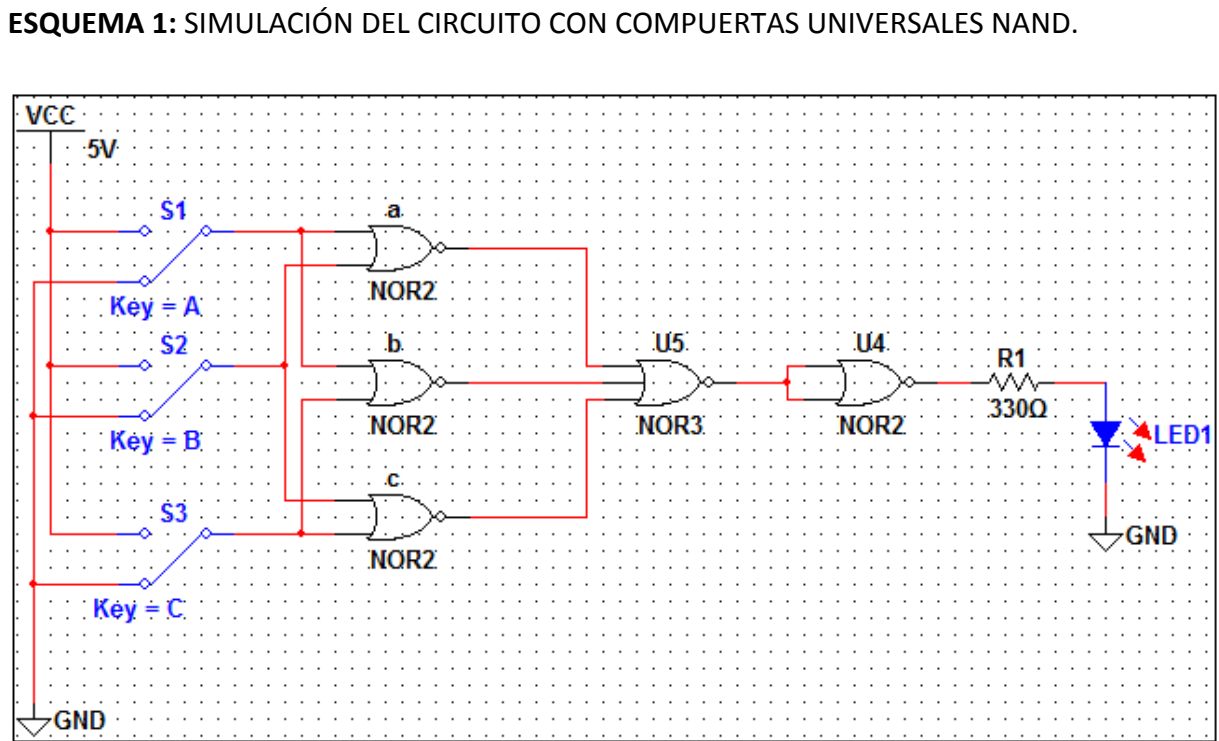

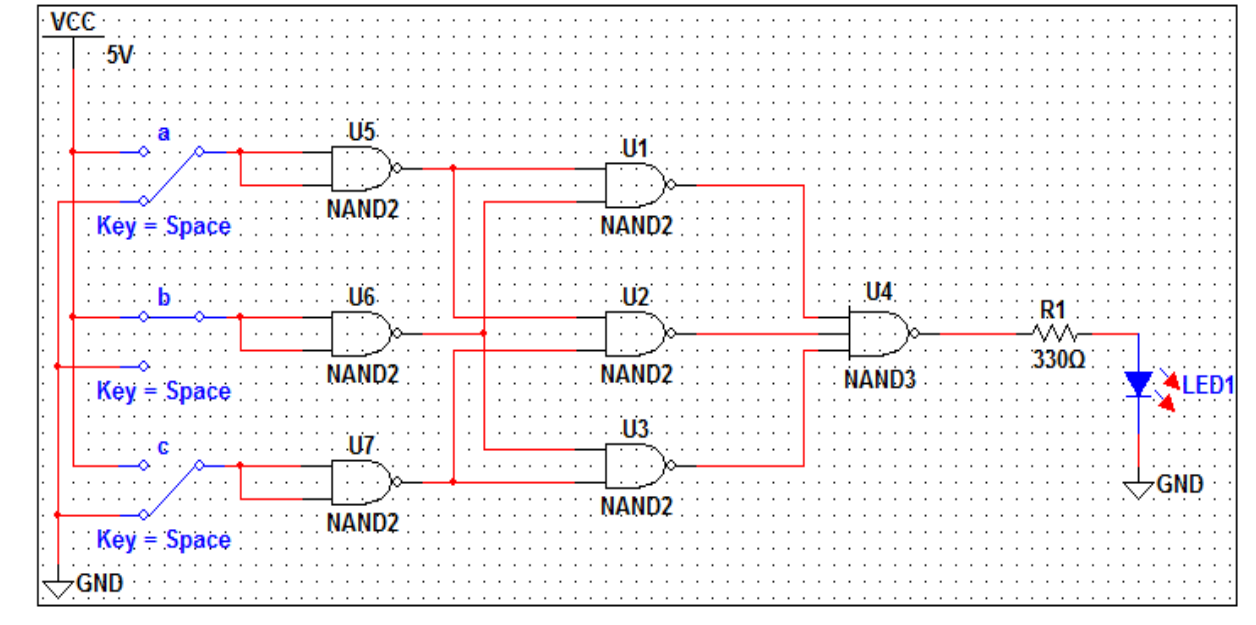

## **4) ESQUEMAS:**

#### **5) SISTEMA CATEGORIAL**

#### **Compuertas NOR, NAND.**

Las compuertas NAND y NOR son universales; esto significa que, realizando arreglos con ellas, se pueden obtener todas las configuraciones de compuertas básicas y también, configuraciones de compuertas XOR y XNOR. Esta esta sustentado en el teorema de MORGAN, los teoremas del algebra de Boole y el principio de identidad donde la doble negación, de una función, es equivalente a la misma función. Del mismo modo, las variables de una función lógica pueden ser sustituidas por una sola variable equivalente (principio de sustitución), también para n variables.

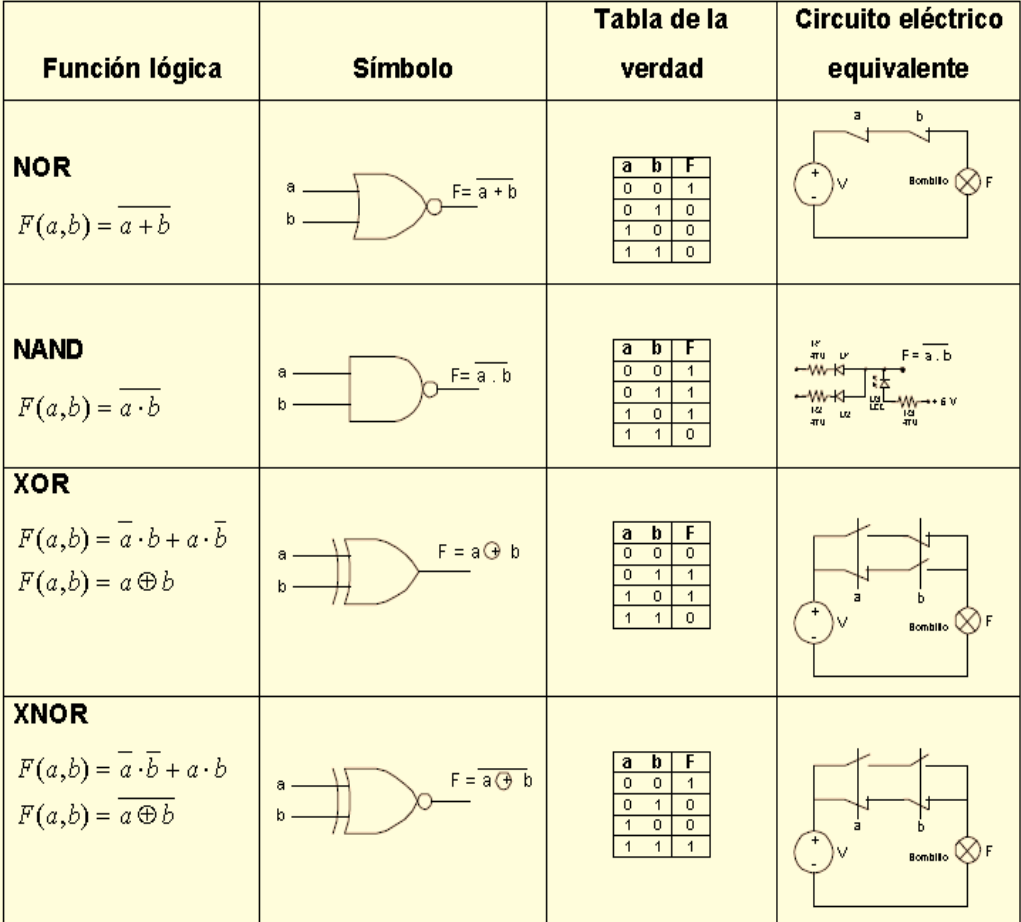

#### **6) DESARROLLO DE LA PRÁCTICA**

Diseñar un circuito digital que posea una salida y tres entradas. El circuito debe  $\bullet$ indicar en la salida cuando dos o más entradas tienen nivel lógico cero realizar el circuito con compuertas universales.

Solución: primero se construye la tabla de verdad con el planteamiento del problema. Como se trata de tres variables, entonces el número de filas será igual a 8, y la salida se señala con un uno lógico (F=1) la condición de dos o más entradas en bajo.

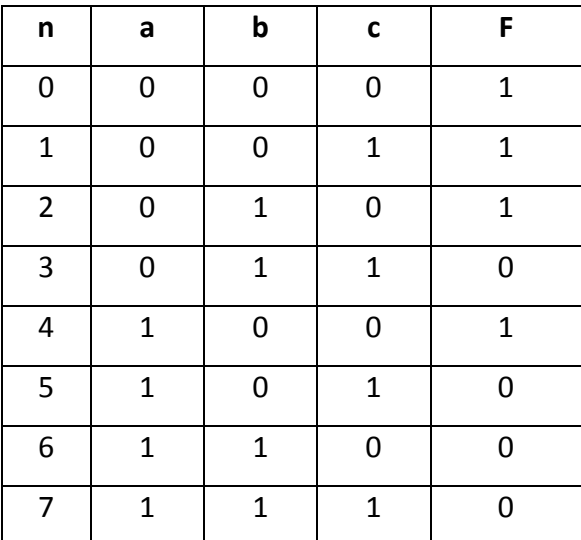

Una vez obtenida la tabla de verdad los minterms para realizar las ecuaciones:  $F\ a,b,c = abc + \overline{a}bc + abc + abc$  Forma canónica algebraica minterms. A continuación se simplifica la función:

 $F$  a, b, c = abc +  $\overline{a}$ bc + abc + abc + abc + abc  $F$  a, b,  $c = ab$   $c + c + ac$   $b + b + bc$   $(a + a)$  Factor común F  $a, b, c = ab$  1 +  $ac$  1 +  $bc$  (1) Elemento opuesto  $F(a, b, c = ab + ac + bc$  Función de conmutación simplificada

Este es el diseño de la práctica anterior lo vamos a implementar con compuertas universales, para esto aplicamos la doble negación a la función y luego el teorema de Morgan:

 $F(a,b,c) = \overline{\overline{a}\ \overline{b}\cdot \overline{a}\ c\cdot \overline{b}\ c}$  $=\overline{\overline{a}\ \overline{b}\ \overline{a}\ \overline{c}\ \overline{b}\ \overline{c}}$  $F(a, b, c) = \overline{\overline{a}\,\overline{b}\cdot\overline{a}\,\overline{c}\cdot\overline{b}\,\overline{c}}$  Función de conmutación implementada con NAND  $F(a,b,c) = \overline{\overline{a}\,\overline{b}} + \overline{a}\,\overline{c} + \overline{b}\,\overline{c}$  $F(a,b,c) = \overline{a+b} + \overline{a+c} + \overline{b+c}$  $F(a,b,c) = \overline{\overline{a+b} + \overline{a+c} + \overline{b+c}}$  Función de conmutación implementada con

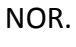

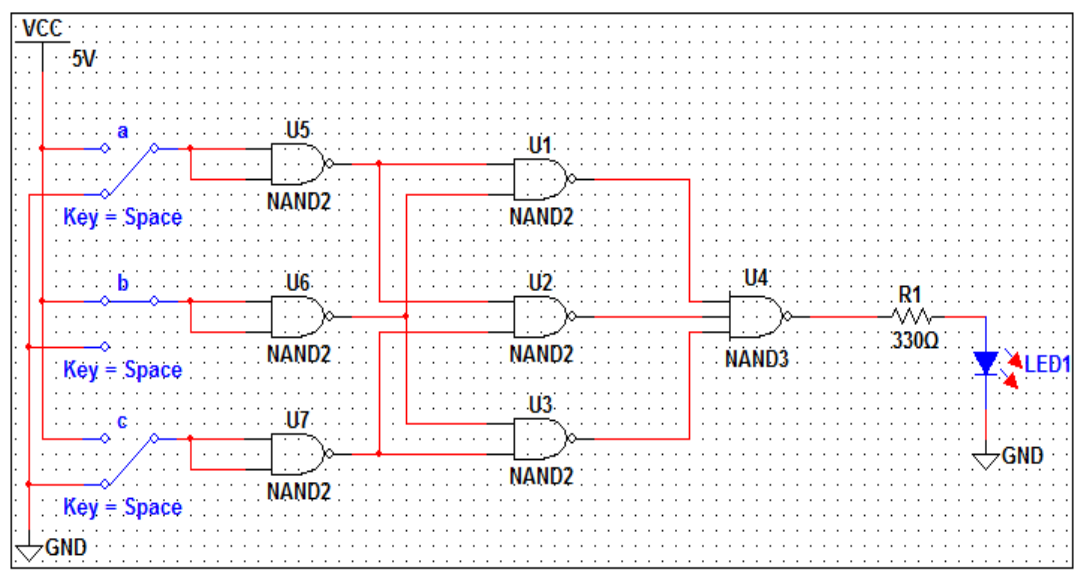

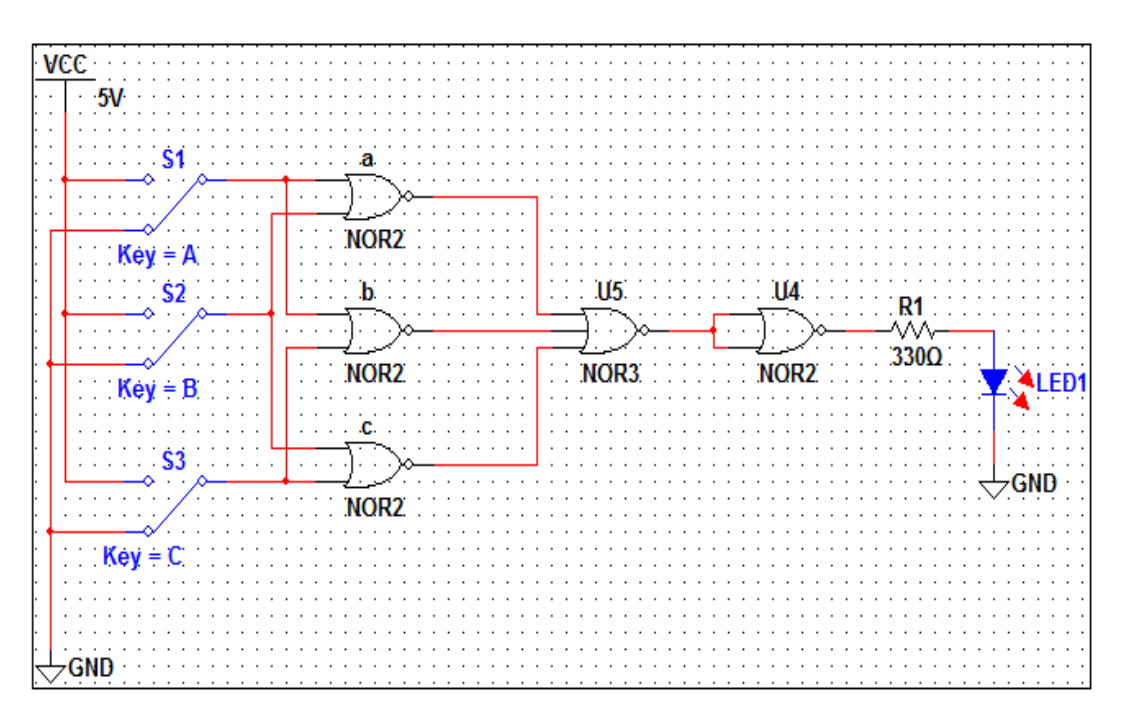

Los circuitos de simulación muestra el funcionamiento de las compuertas universales son de diferente funcionamiento pero llegan a cumplir la misma función que las compuertas básicas.

#### **7) PREGUNTAS DE CONTROL**

#### **¿Qué tipo de compuertas se utilizo?**  $\bullet$

Se utilizo compuertas universales NOR y NAND y realizando algunos arreglos funcionan igual que las compuertas básicas.

**¿Cuál es la diferencia entre utilizar una compuerta básica con una compuerta universal?**

Las compuertas universales cumplen funciones diferentes a las compuertas básicas, pero durante la realización de la práctica se pudo comprobar que, con las compuertas universales se puede llegar a verificar que se llega al mismo propósito que las compuertas básicas.

## **1) TEMA:**

Síntesis y diseño de circuitos combinacionales

## **2) OBJETIVOS:**

Diseñar, analizar e interpretar un circuito utilizando los diferentes tipos de compuertas digitales para resolver problemas típicos presentados en la vida real.

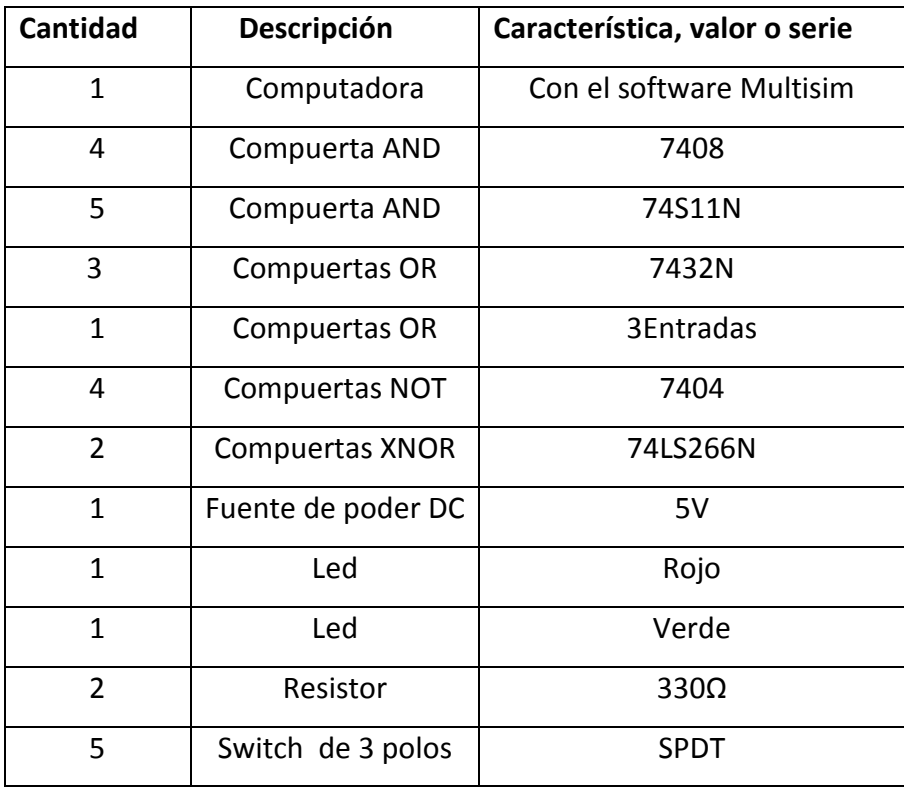

#### **4) ESQUEMAS:**

Diseñe un circuito digital con compuertas que funcione de la siguiente forma: cuando "C" es igual a cero se debe detectar y señalizar, con un diodo led de color verde, todos los números divisibles por cuatro; el led rojo no debe encender. Si "C" cambia a un nivel de cinco voltios, entonces se debe detectar y señalizar, con el led rojo, los números divisibles por tres y además, con el led verde, los números divisibles por cinco. El conjunto de números va desde cero hasta quince, inclusive. El cero se puede admitir como divisible para los dos casos.

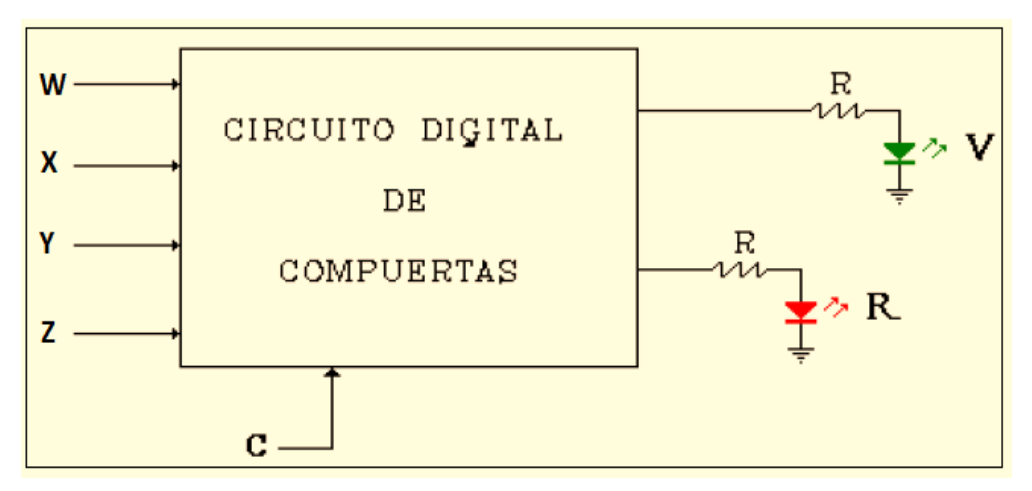

#### **5) SISTEMA CATEGORIAL:**

#### **Diseño, simulación y síntesis de circuitos digitales.**

El diseño de un circuito digital de compuertas comienza cuando se expone el planteamiento de un problema; aquí, las señales de entrada y salida deben ser de tipo digital (on-off). El proyecto debe ser realizable y los parámetros para medir esto último no existen; sin embargo, la experiencia como diseñador es la que prevalece a la hora de distinguir si un proyecto o diseño digital es realizable. Además de esto, el diseñador debe ser capaz de determinar las mejores opciones en la selección de compuertas, chips y dispositivos a utilizar en el prototipo del circuito que va ha diseñar.

Si el circuito es realizable entonces se deben identificar las variables de entrada y el número de salidas; estas últimas se identificaran como funciones de las variables de entrada. Los pasos a seguir después de haber formulado el problema son los siguientes:

- 1. Se construye la tabla de la verdad, colocando ordenadamente las variables de entrada y salidas. Se deben numerar, por filas, todos los términos (maxterms y minterms) que intervienen en circuito digital. La cantidad de filas depende del número de variables de entrada. Por ejemplo, cinco variables de entrada dará como resultado $2^5 = 32$  filas.
- 2. Se obtiene la forma canónica de cada función de salida. Cualquiera de las dos formas canónicas es válida. No obstante, la elección de esto depende del método de simplificación que se utilice. Por ejemplo, si se aplica el método algebraico hay que optar por la menor cantidad de términos de la tabla; de lo contrario, si el método es gráfico hay que tomar los grupos con mayor número de términos.
- 3. Simplificar la función de conmutación (o las funciones) hasta obtener la mínima cantidad de compuertas digitales. La finalidad es ahorrar costo y espacio en la tarjeta de circuito impreso (PCB) que se utilizará para montar los componentes del diseño. Esta etapa tiene la opción de simplificar la función mediante el uso del álgebra de Boole, método gráfico o tabular. El circuito simplificado se lleva a diagramas de compuertas, o chips, y se construye el plano del circuito electrónico digital.
- 4. La simulación una parte muy importante la finalidad de esta etapa es comprobar el funcionamiento del diseño, puede resultar indispensable cuando se trata de circuitos electrónicos grades (cinco o más chips). No obstante, la simulación se puede obviar para aplicaciones de pocas compuertas o, cuando

el diseñador lo considere conveniente. Se lo puede realizar en diferentes programas puede ser CIRCUIT MAKER, MULTISIM, entre otros.

5. Una vez simulado el circuito digital, y luego de haber comprobado el buen funcionamiento de la simulación del diseño. Se procede a montar los circuitos integrados, componentes y materiales en una tarjeta para prototipo (Proto Board), con la finalidad de comprobar el verdadero funcionamiento de los dispositivos y materiales seleccionados. Aquí es necesario tener a la mano equipos de medida, equipos de laboratorio y herramientas para el montaje como lo son: Multímetro, Osciloscopio, Generadores de señal, Fuentes de poder, Soldador, Pinzas, Pinzas de corte, estaño y cables. Esto permite corregir alguna falla que se pueda presentar en el montaje del circuito.

#### **6) DESARROLLO DE LA PRÁCTICA**

Para el desarrollo de la presente práctica vamos a plantear un ejemplo y a partir del mismo armaremos la tabla de verdad, hallaremos las ecuaciones y posteriormente armaremos el esquema, y procedemos a la simulación para su respectiva comprobación:

Diseñe un circuito digital con compuertas que funcione de la siguiente forma: cuando "C" es igual a cero se debe detectar y señalizar, con un diodo led de color verde, todos los números divisibles por cuatro; el led rojo no debe encender. Si "C" cambia a un nivel de cinco voltios, entonces se debe detectar y señalizar, con el led rojo, los números divisibles por tres y además, con el led verde, los números divisibles por cinco. El conjunto de números va desde cero hasta quince, inclusive. El cero se puede admitir como divisible para los dos casos.

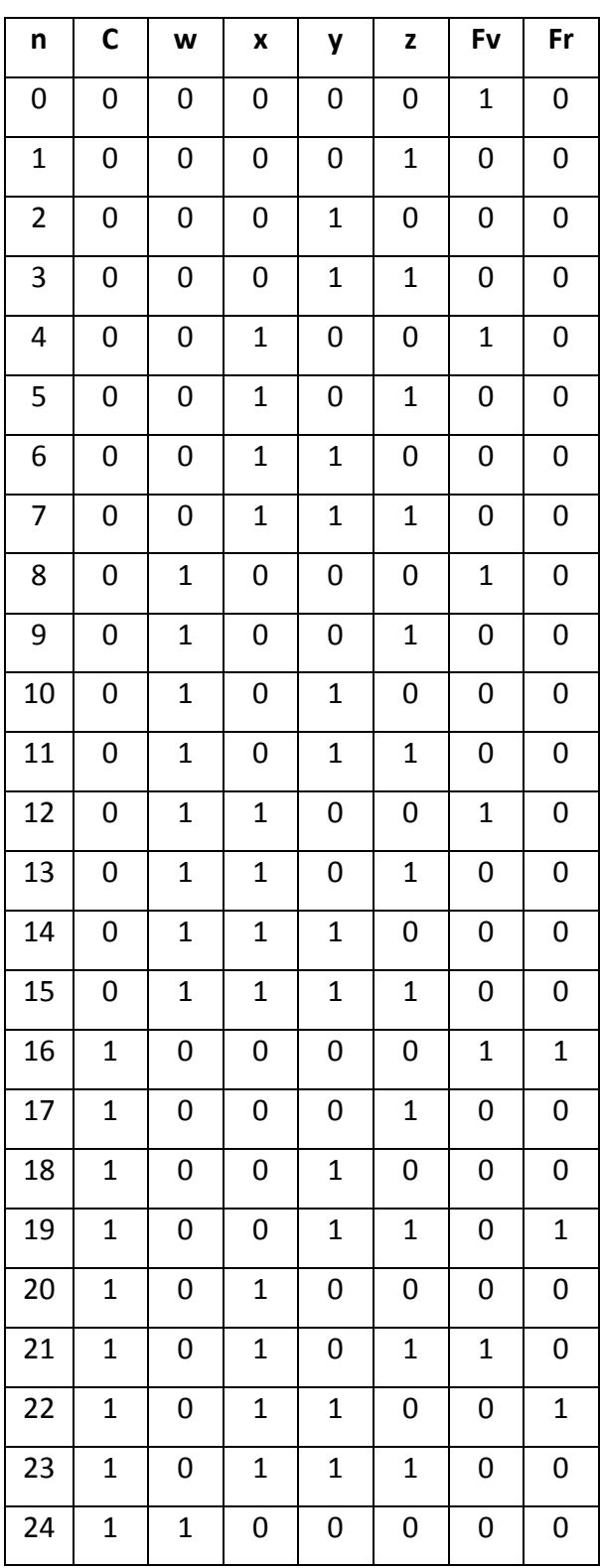

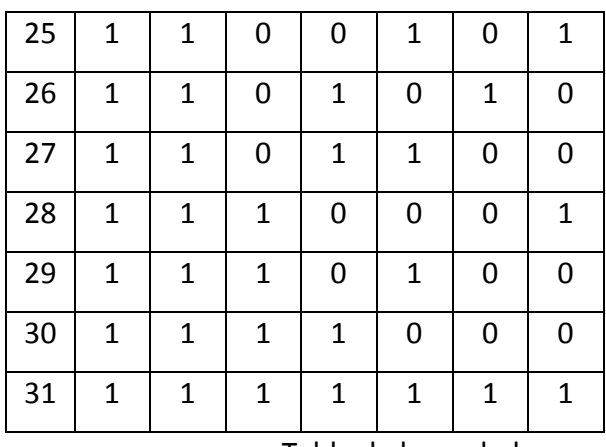

Tabla de la verdad

Seleccionamos los MINTERMS porque son pocos, para obtener las ecuaciones:

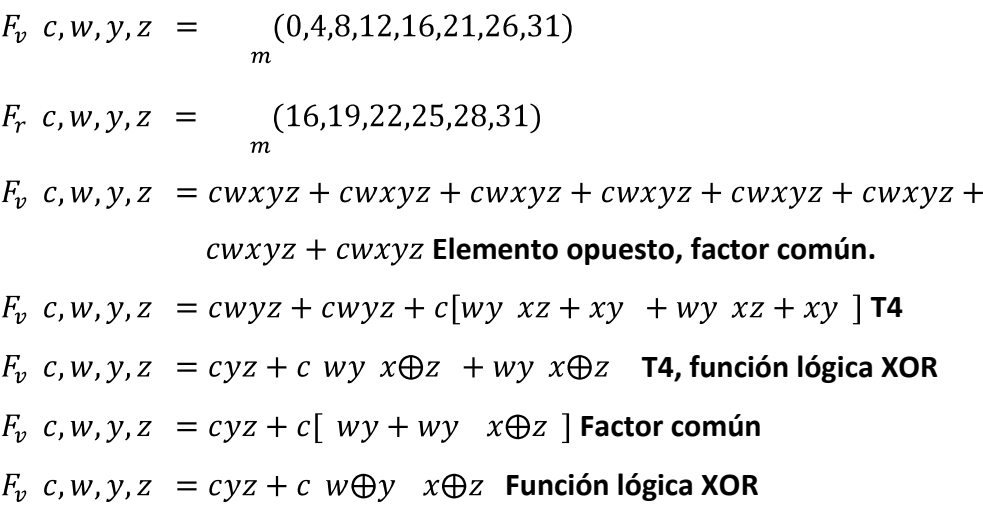

 $F_r$  c, w, y, z = cwxyz + cwxyz + cwxyz + cwxyz + cwxyz + cwxyz  $F_r$  c, w, y, z = cwx yz + yz + cwxyz + cwxyz + cwx(yz + yz)**F.común**  $F_r$  c, w, y, z = c wx + wx yz + yz + cwxyz + cwxyz **P.** Asociativa  $F_r$  c, w, y, z = c w $\oplus x$  y $\oplus z$  + cwxyz + cwxyz Función lógica XOR

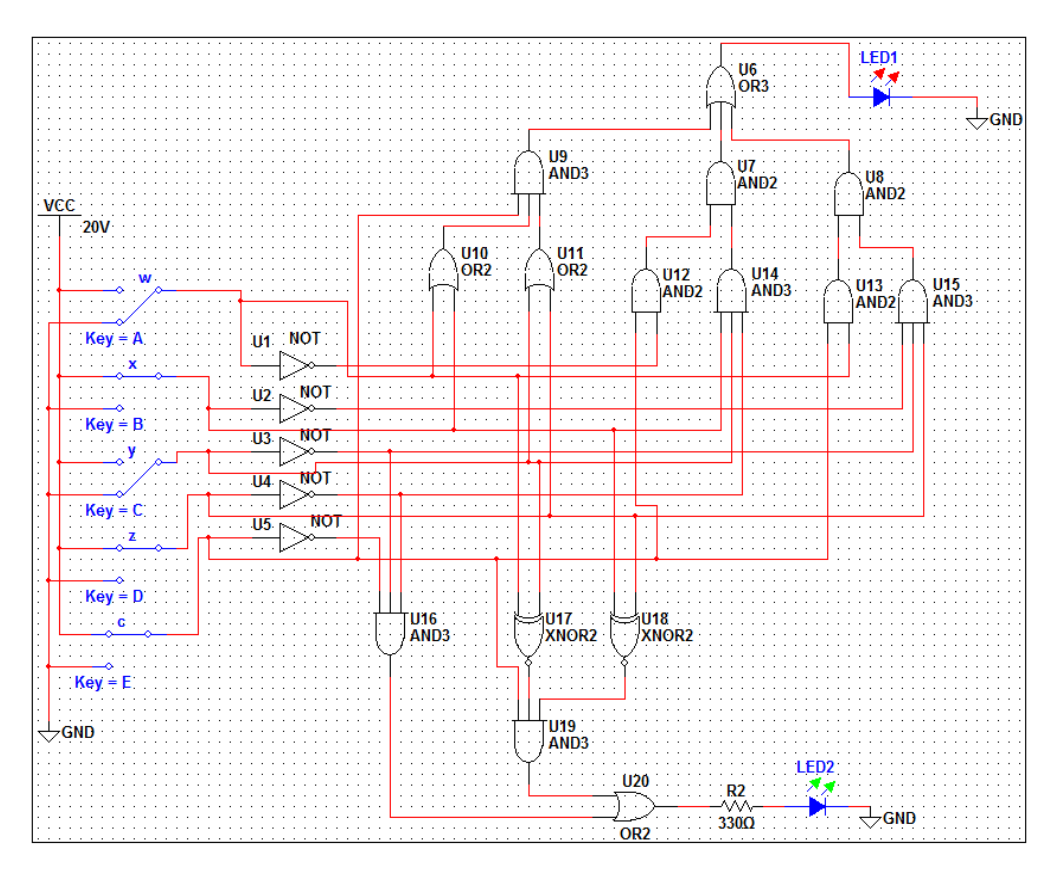

Durante la simulación debemos comprobar los resultados con la tabla de verdad.

#### **7) PREGUNTAS DE CONTROL:**

#### **¿De que manera nos permiten los Maxterms y Minterms desarrollar el**   $\bullet$ **problema?**

Durante la simplificación nos permiten tomar una parte de la tabla de verdad bien sea en salidas en alto con minterms o en bajo con maxterms, permitiendo de esta forma tomar la menor cantidad de nivelas para realizar las ecuaciones al momento de la simplificación permitiendo de esta forma no llenarnos de muchas ecuaciones que nos pueden complicar durante la simplificación.
# **PRÁCTICA Nº 4**

## **1) TEMA:**

Simplificacion de circuitos combinacionales utilizando mapas de KARNAUGHT.

## **2) OBJETIVOS:**

Diseñar, analizar e interpretar un circuito digital combinacional utilizando mapas de KARNAUGHT.

# **3) MATERIALES:**

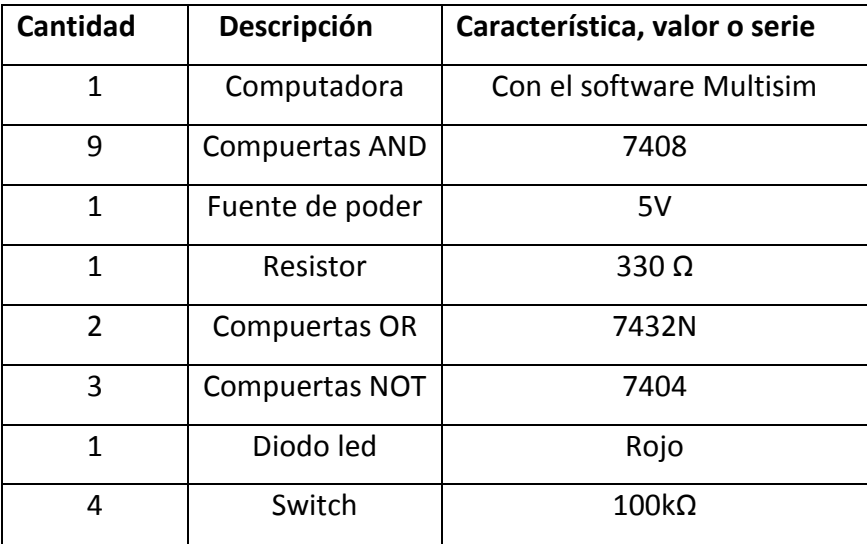

#### **4) ESQUEMA:**

• En un proceso de producción hay tres motores de los cuales solo pueden trabajar dos a la vez; además, ningún motor puede funcionar sino esta trabajando un cuarto motor (W) que hace circular el aceite lubricante. Construir un circuito lógico que controle estos motores. Y que las entradas sean solamente de dos bits.

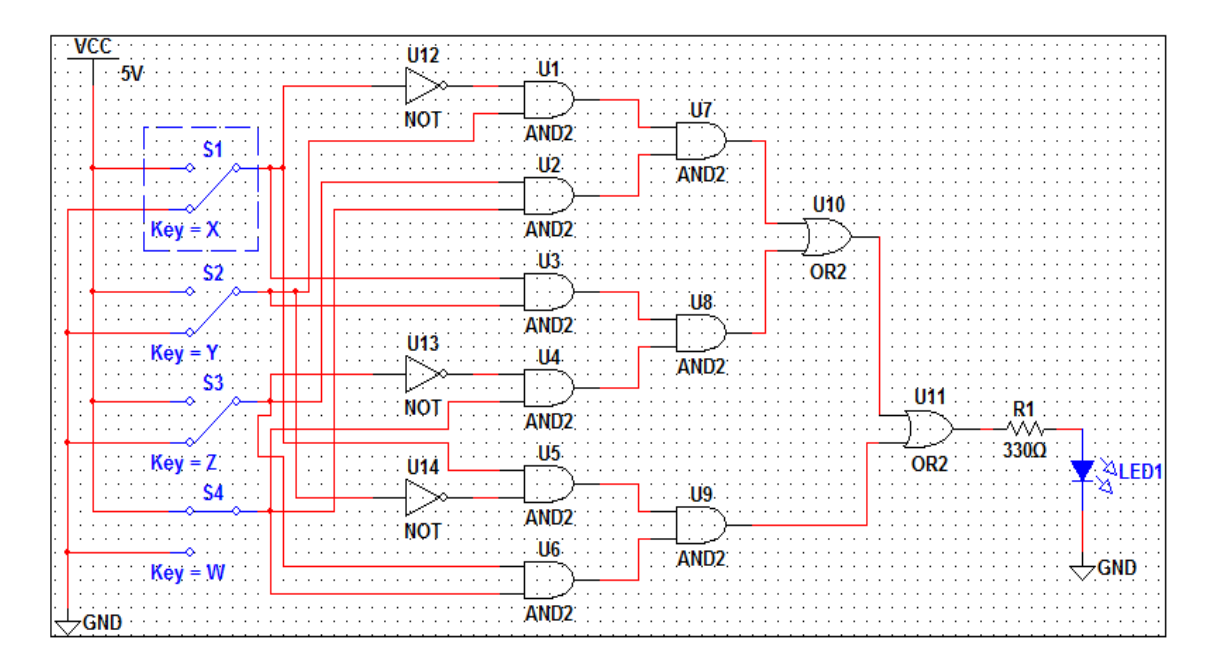

## **5) SISTEMA CATEGORIAL:**

**Simplificación de funciones lógicas por el método gráfico de Karnaught:**

Este es un método gráfico de simplificación para funciones de conmutación, se fundamenta en la teoría de conjuntos; donde, los conjuntos, representan los espacios de cada minterms o maxterms de la función lógica.

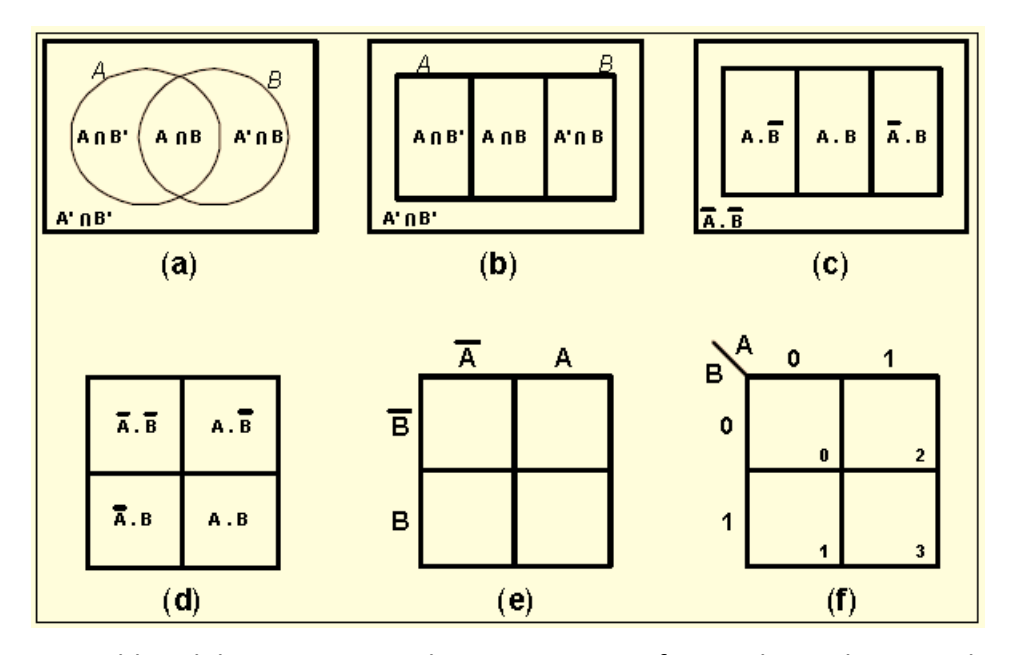

Las celdas del mapa se pueden numerar en forma decimal siguiendo una relación binaria directa de los literales con respecto a los minterms de la función de conmutación. De esta manera, se procede a colocar, en cada celda, su correspondiente número decimal.

En todos los casos vistos anteriormente, los mapas de Karnaugh presentan adyacencia donde hayan cambios de un solo bit, y los minterms o maxterms que estén involucrados en las celdas del mapa, de forma horizontal y vertical, traerán como consecuencia una simplificación de una o más variables en la función de conmutación.

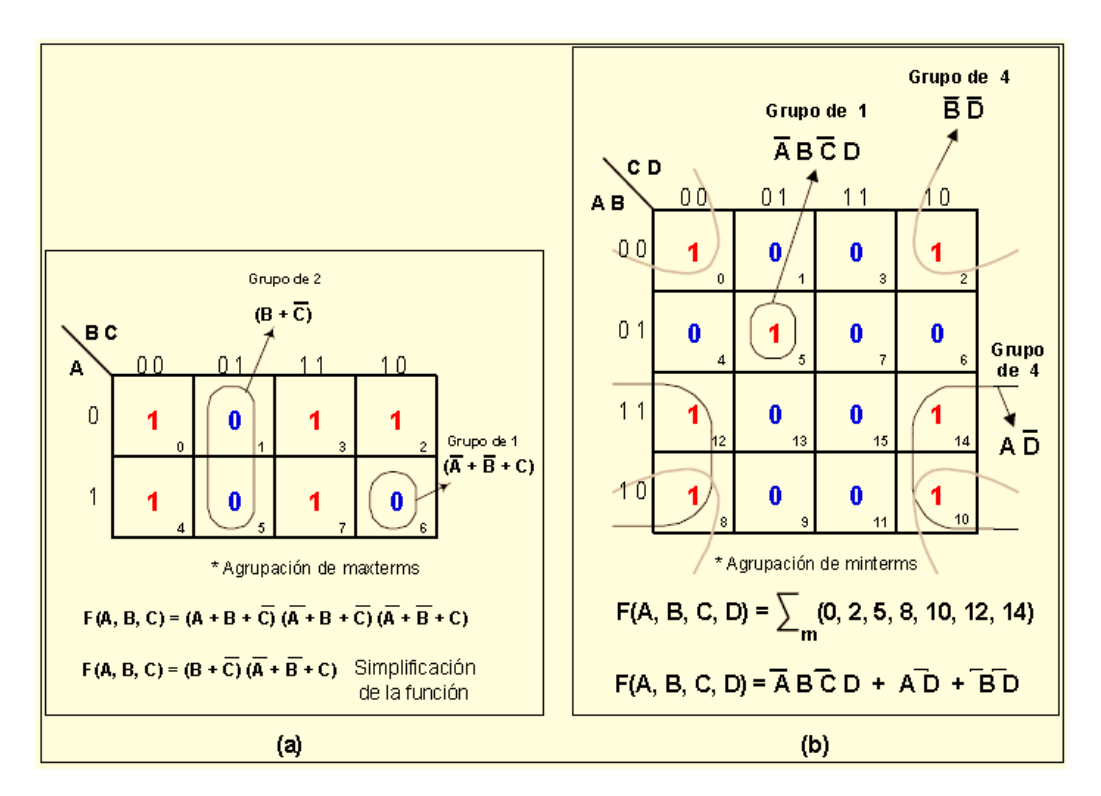

#### **MAPA DE TRES VARIABLES**:

La intersección de tres conjuntos dan como resultado el mapa de Karnaught de tres variables; el cual posee  $2^3 = 8$  celdas. La figura muestra el diagrama del mapa K. La variable **A** es más significativa y **C** es la menos significativa.

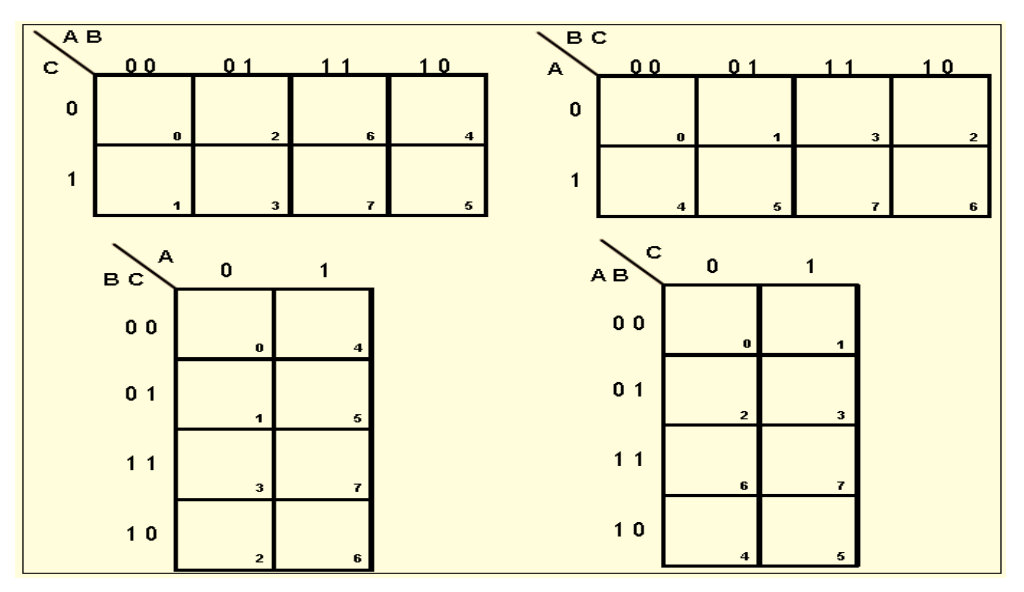

#### **MAPA DE CUATRO VARIABLES**:

La intersección de cuatro conjuntos da como resultado el mapa de Karnaught de cuatro variables; el cual posee  $2^4 = 16$  celdas. La figura muestra el diagrama del mapa K de 4 variables A, B, C y D; donde la variable **A** es más significativa y **D** es la menos significativa.

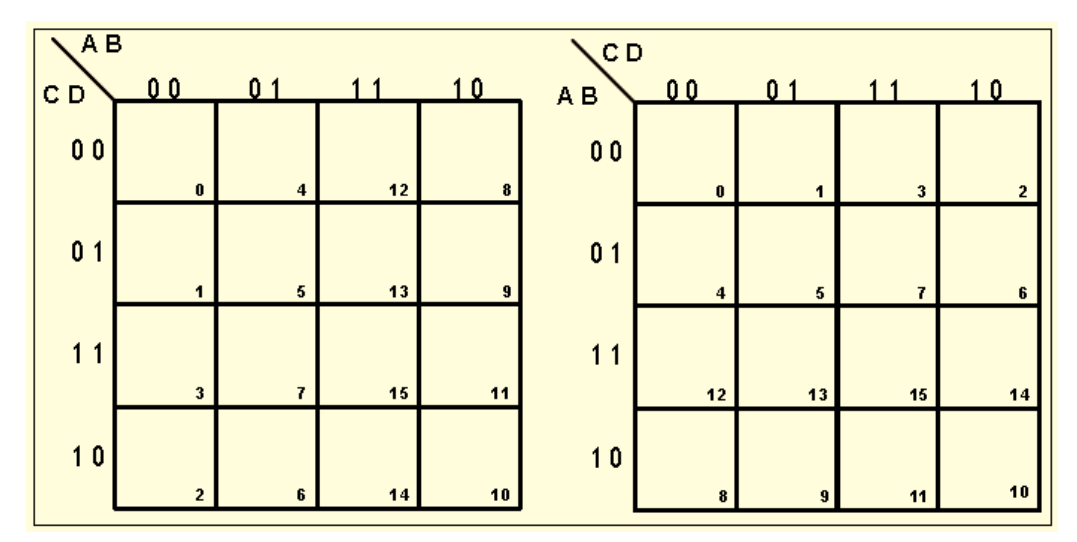

#### **MAPA DE CINCO VARIABLES**:

La intersección de cinco conjuntos dan como resultado el mapa de Karnaught de cinco variables; el cual posee  $2^5 = 32$  celdas. La figura muestra el diagrama del mapa K de 5 variables A, B, C, D y E; donde la variable **A** es más significativa y **E** es la menos significativa. Este tipo de mapa posee un eje central que lo divide en dos de cuatro variables; se verá que las simplificaciones de términos sumas o productos de los mapas de 5 y 6 variables se pueden realizar con respecto a este eje de simetría.

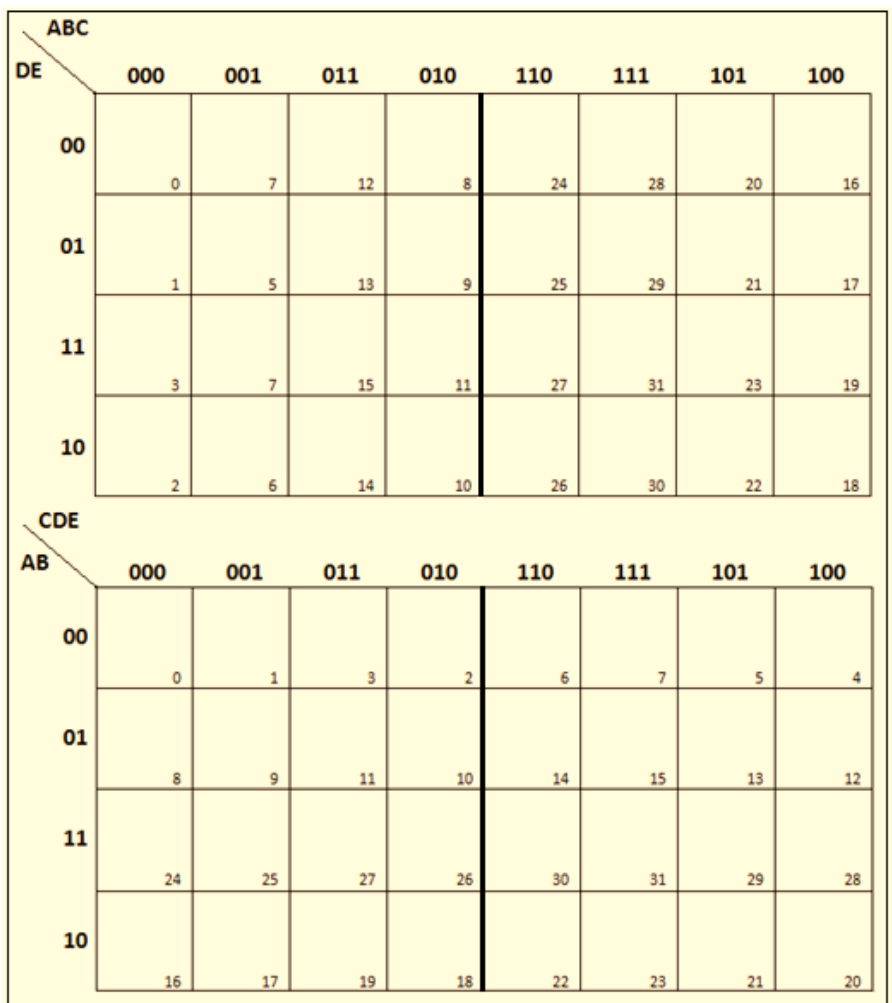

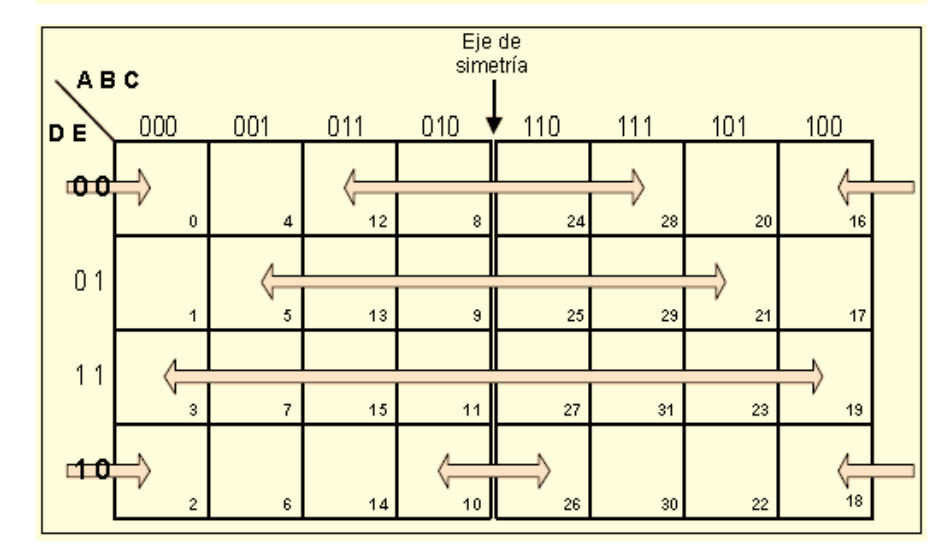

#### **6) DESARROLLO DE LA PRÁCTICA:**

En un proceso de producción hay tres motores de los cuales solo pueden  $\bullet$ trabajar dos a la vez; además, ningún motor puede funcionar sino esta trabajando un cuarto motor (W) que hace circular el aceite lubricante. Construir un circuito lógico que controle estos motores. Y que las entradas sean solamente de dos bits.

TABLA DE VERDAD:

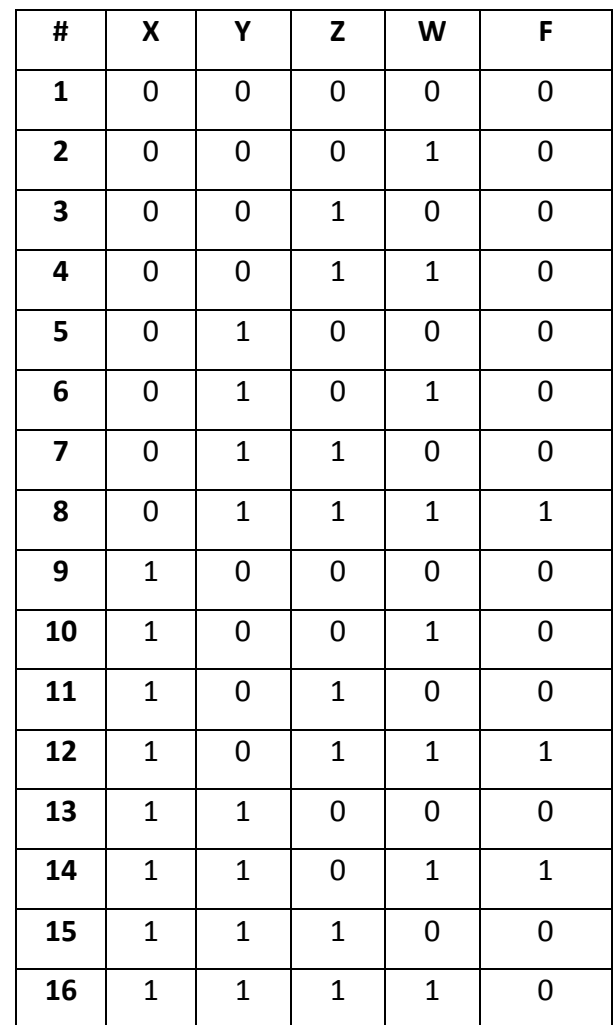

# **Simplificación utilizando mapas de karnaught**:

En este caso utilizamos los minterms para realizar los mapas de karnaugh.

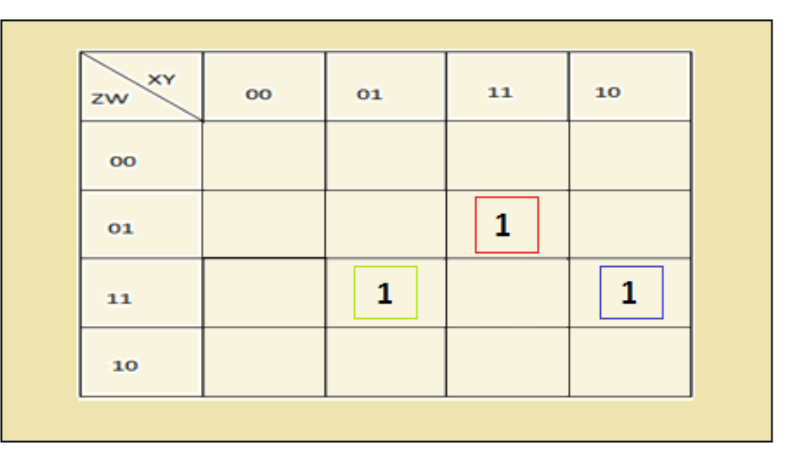

Ecuaciones obtenidas:

- 1) **XYZW**
- 2)  $XYZW$
- 3) **XYZW**
- $f = XYZW + XYZW + XYZW$

Implementación del diagrama de compuertas:

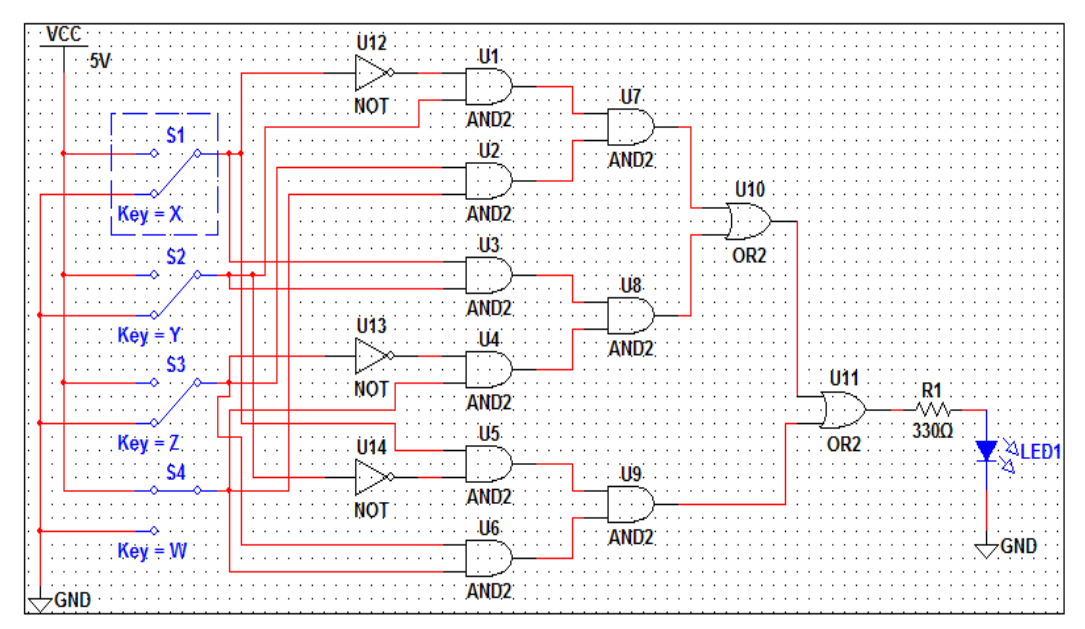

# **7) PREGUNTAS DE CONTROL:**

**¿Cual es la diferencia de trabajar las ecuaciones con mapas de karnaught?** Las simplificaciones se hancen de una manera rápida no se alarga como normalmente se hace de la forma tradicional mas bien es clara y precisa al momento de dar la ecuación resultante.

# **PRÁCTICA Nº 5**

# **1) TEMA:**

Características eléctricas internas de tensión y corriente de las compuertas lógicas.

## **2) OBJETIVOS:**

- Verificar el comportamiento de voltaje y corriente de las compuertas.
- Comprobar el consumo del circuito interno de las compuertas.
- Mejorar nuestros conocimientos sobre la elección del chip adecuado para realizar conexión de compuertas.

## **3) MATERIALES:**

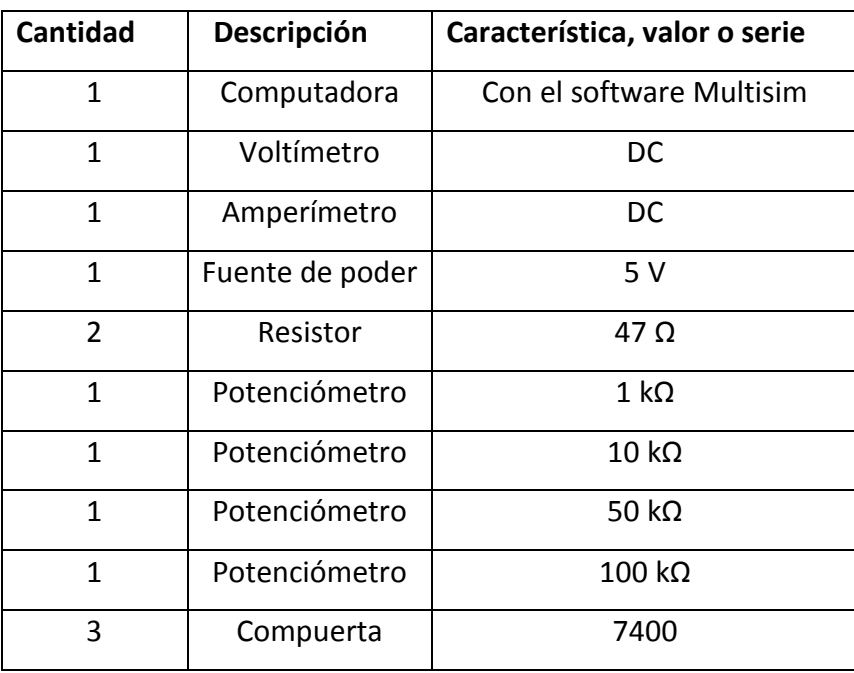

#### 4) **ESQUEMAS:**

**Esquema 1:** Montar el circuito, tomar varias medidas de corriente y tensión con el fin de graficar las curvas de transferencia V2/V1, I/V1, I/V2.

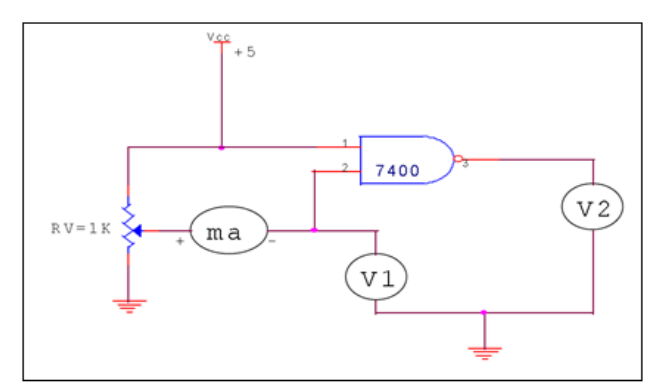

**Esquema 2:** Tomar varias medidas de corriente hasta obtener la máxima que pueda entregar la compuerta en la salida.

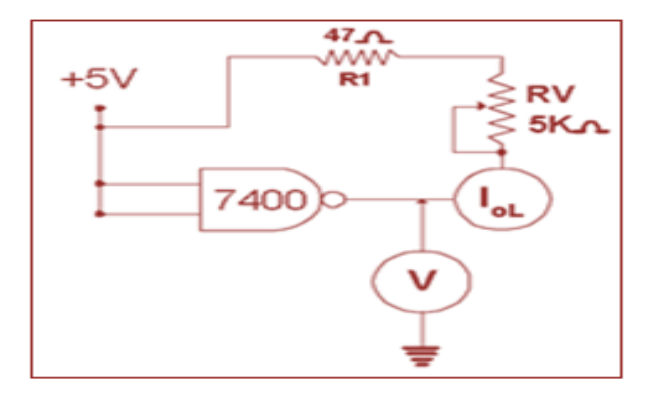

**Esquema 3:** Tomar varias medidas de corriente hasta obtener la máxima la máxima que pueda entregar la compuerta en la salida.

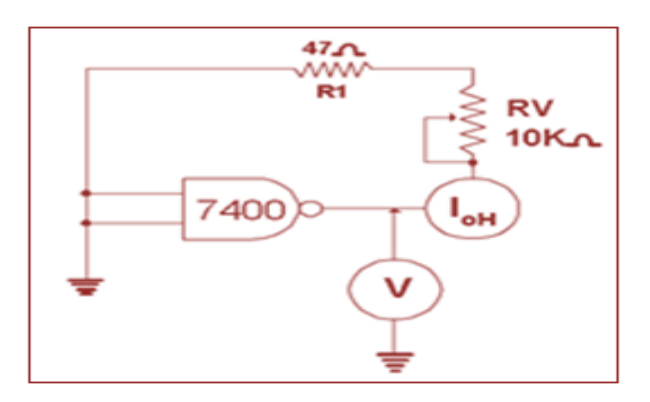

#### **5) SISTEMA CATEGORIAL:**

#### **Parámetros eléctricos de un circuito integrado digital.**

Los parámetros de las compuertas lógicas están determinados por el fabricante del circuito integrado y alguno de estos parámetros comprenden valores y rangos de corriente, voltaje, retardo de tiempo, disipación de potencia, margen de ruido, fan-out.

Todos ellos determinan las condiciones de operación del circuito: consumo de corriente que suministra la fuente, temperatura de trabajo, tiempo de propagación de las señales en los acoplamientos de compuertas, ruido externo, etc. Los tipos de tecnologías (familias lógicas TTL, CMOS, ECL, etc.) diferencian estas condiciones de operación, y es aquí donde el diseñador debe tomar las precauciones necesarias a la hora de implementar un circuito digital.

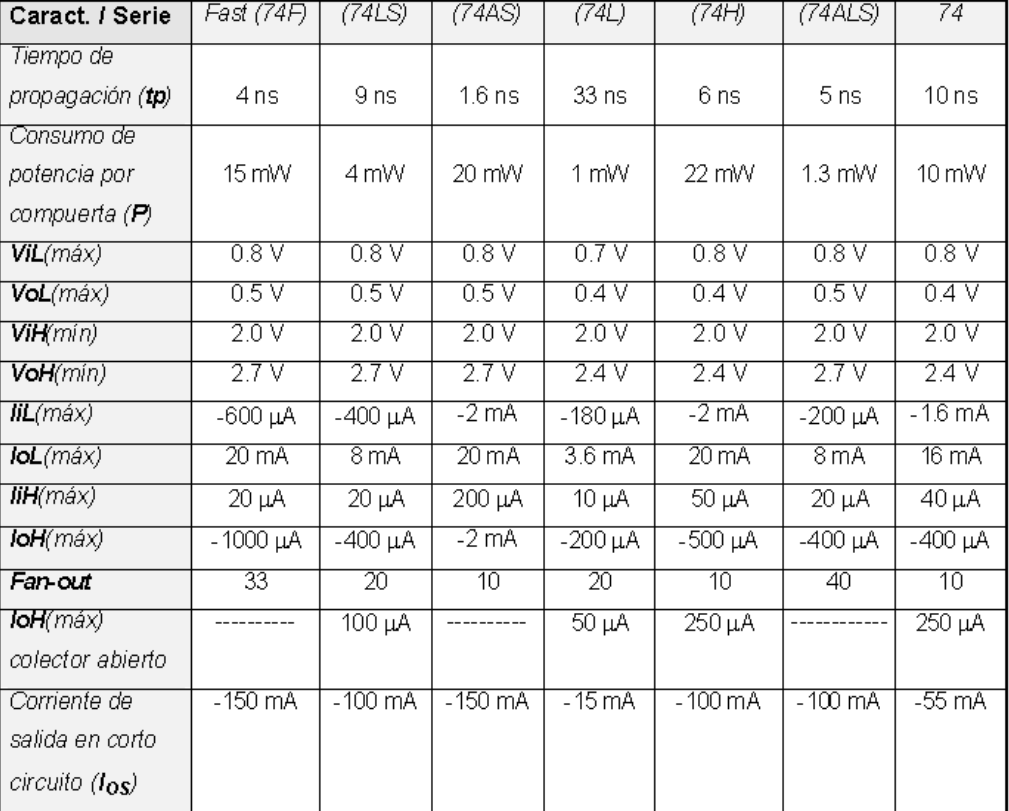

## **6) DESARROLLO DE LA PRÁCTICA:**

Esquema 1: Montar el circuito, tomar varias medidas de corriente y tensión  $\bullet$ con el fin de graficar las curvas de transferencia V2/V1, I/V1, I/V2.

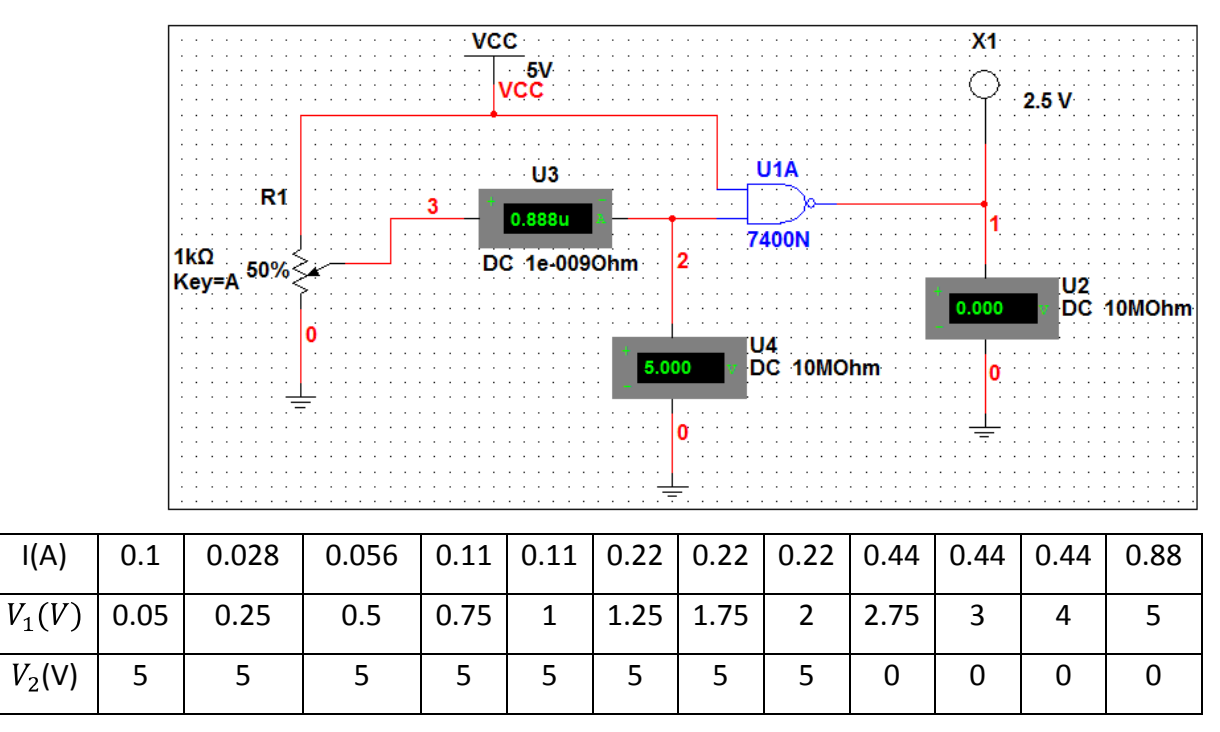

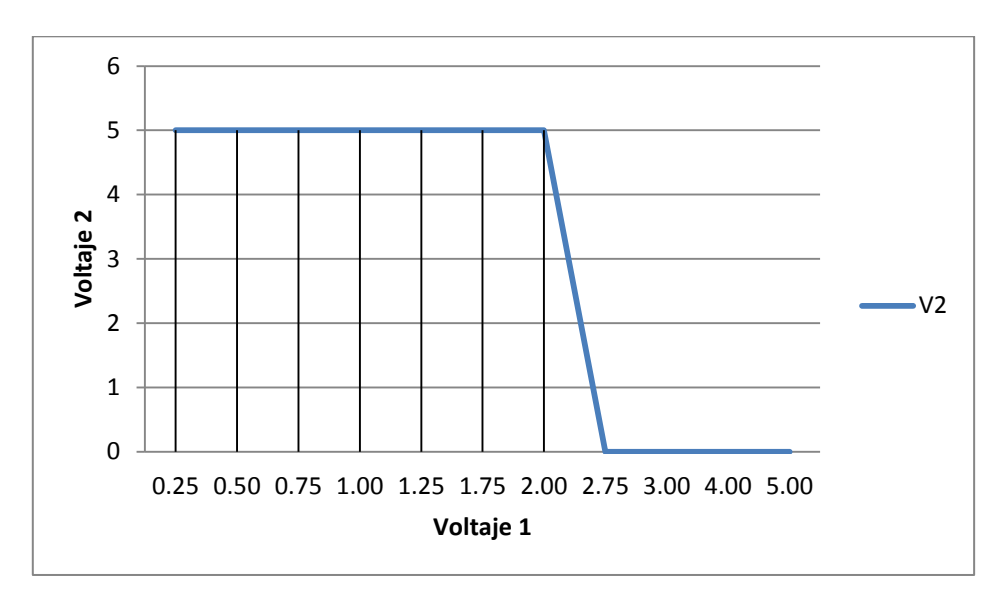

**Voltaje uno con relación al voltaje dos.**

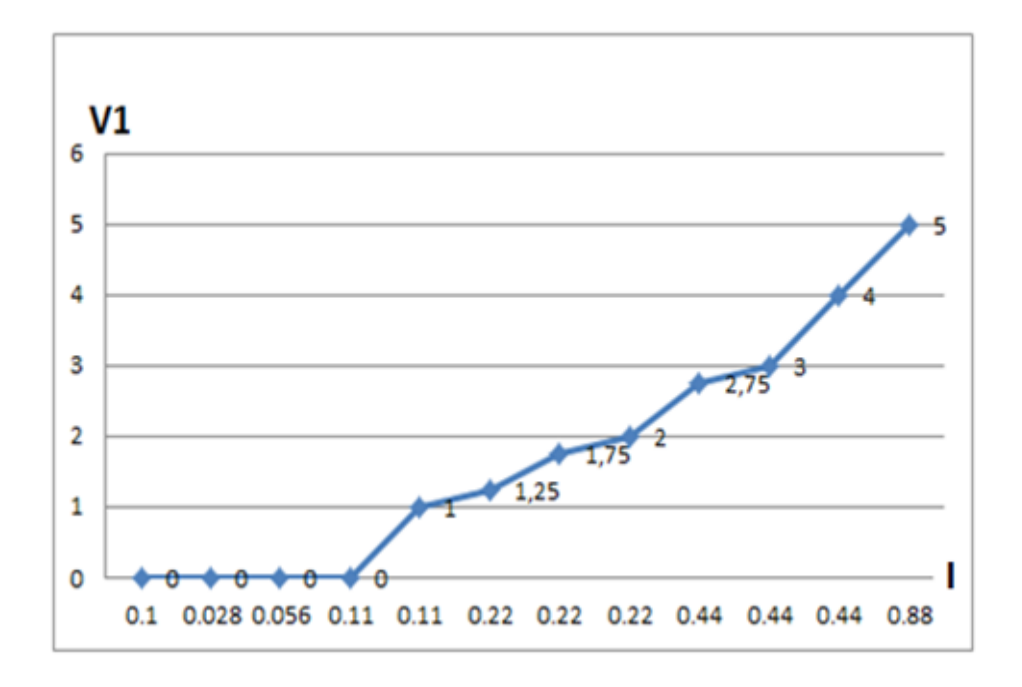

**Intensidad con relación al voltaje 1**

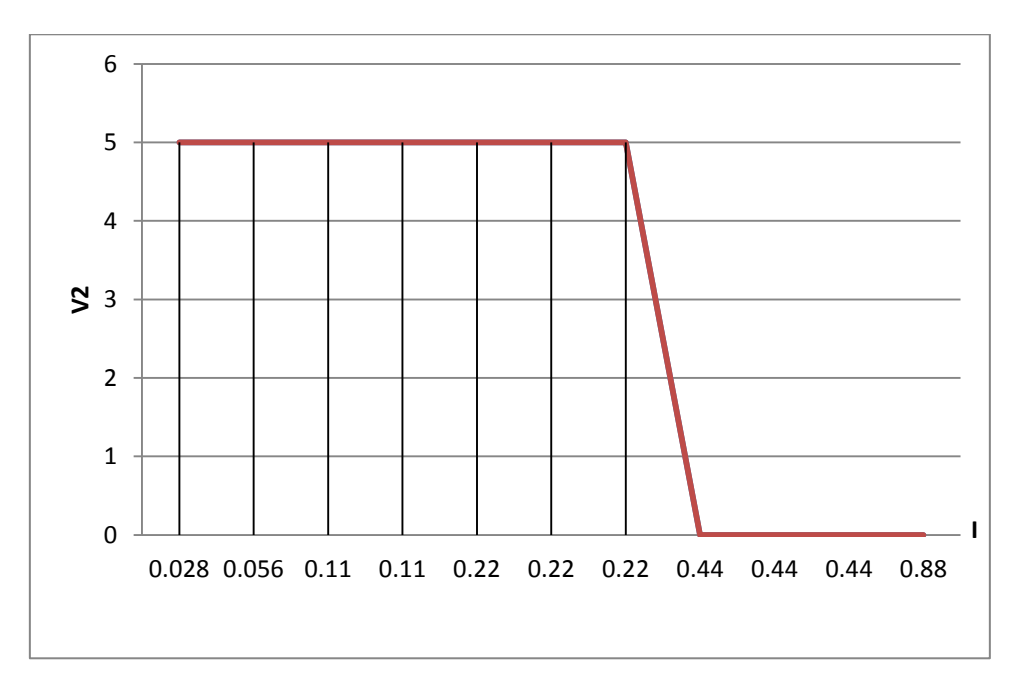

**Intensidad con relación al voltaje 2**

Esquema 2: Tomar varias medidas de corriente hasta obtener la máxima que  $\bullet$ pueda entregar la compuerta en la salida.

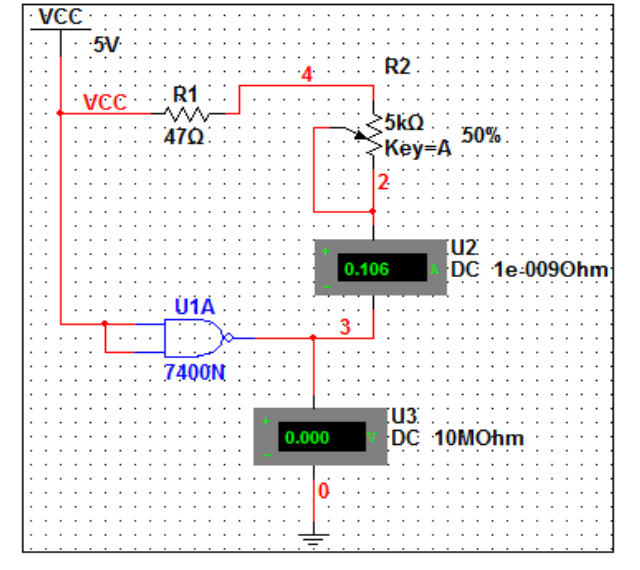

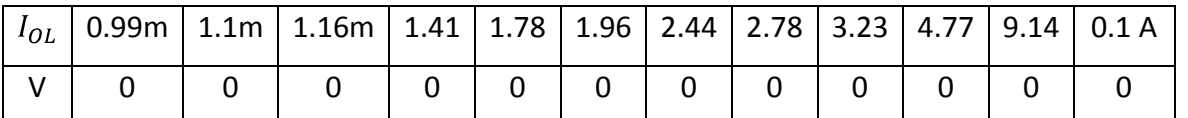

Esquema 3: Tomar varias medidas de corriente hasta obtener la máxima la  $\bullet$ 

máxima que pueda entregar la compuerta en la salida.

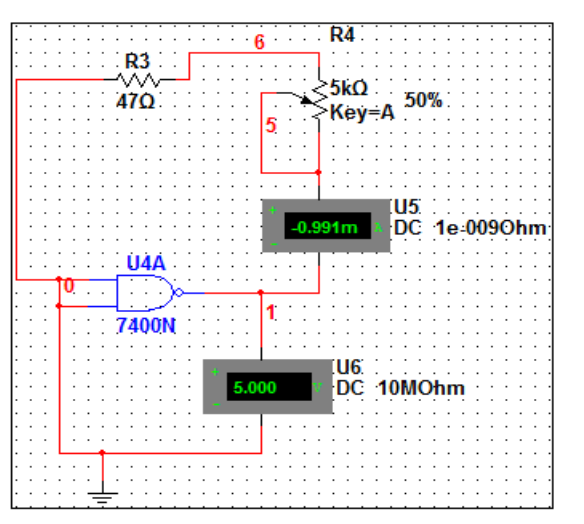

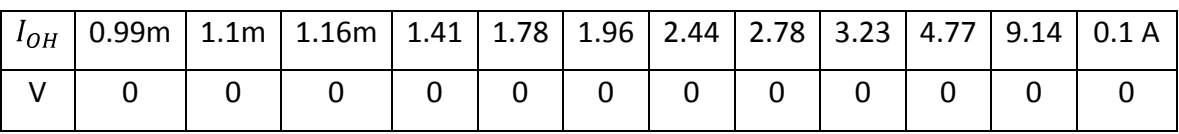

## **7) PREGUNTAS DE CONTROL:**

- **¿El comportamiento de la intensidad de corriente en el esquema 1?** El comportamiento de la intensidad va variando dependiendo como variamos el potenciómetro, la intensidad aumenta mientras aumenta el porcentaje del potenciómetro.
- **¿Comparar cuál es el comportamiento del voltaje del esquema 1 ,2 y 3?** En el primer esquema el voltaje varia, el voltaje uno va en aumento hasta llegar al máximo mientras que el segundo comienza en el máximo hasta llegar al mínimo.

En el segundo y tercer esquema el voltaje permanece siempre en estado bajo o cero y es contante.

## **PRÁCTICA Nº 6**

## **1) TEMA:**

Características eléctricas internas transitorias y tiempos de retardo de las compuertas lógicas.

#### **2) OBJETIVOS:**

- Determinar las características de retardo de tiempo y deformación de señales en las compuertas.
- Observar el comportamiento de la onda durante la simulación.

## **3) MATERIALES:**

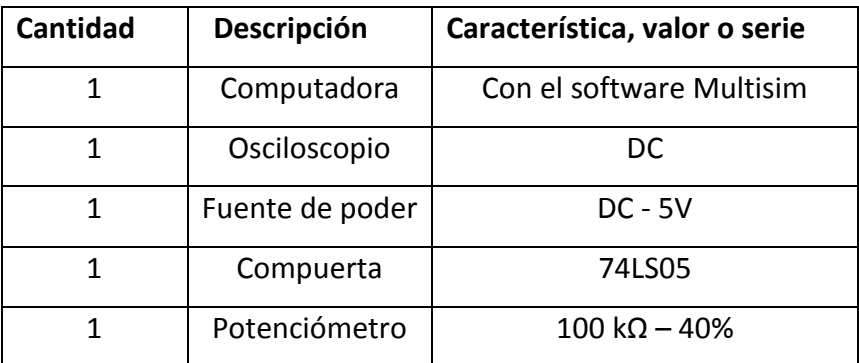

#### **4) ESQUEMA:**

Montar el circuito, utilizando una compuerta de colector abierto (74LS05 o 74LS06). Variar el potenciómetro entre la  $R_{max}$  y  $R_{min}$ , también varié la frecuencia del generador entre 1KHz y 2MHz. Observe el comportamiento, la forma de la señal en el osciloscopio.

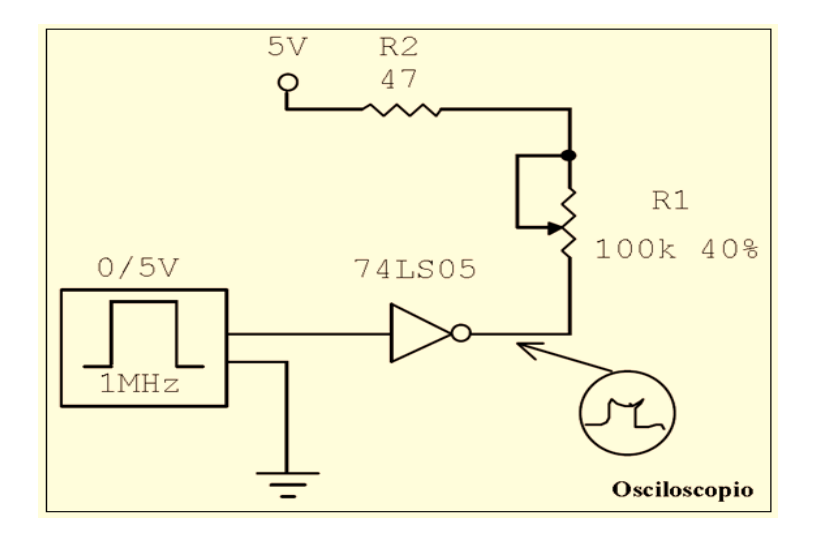

#### **5) SISTEMA CATEGORIAL:**

#### **Consumo de corriente de las diferentes familias:**

Las series que manejan mayor corriente son las **FAST**, **AS** y **H**. Están diseñadas para este propósito, la corriente que soportan en nivel bajo  $I_{oL}$  es menor o igual que 20 mA; la diferencia con respecto a las series de tecnología **L**, **LS** y ALS es, efectivamente, la baja corriente  $I_{ol}$  (3.6mA, 8mA, 8mA) que circula a través de ellas. En este aspecto los chips de mayor consumo de corriente son más rápidos, pero con el inconveniente de generar mayor calor en el circuito integrado y ruido de picos de corriente en la fuente de alimentación. La ventaja de la serie **FAST** es que puede soportar cargas mayores a las otras series TTL y de este modo, mejorar el *fan-out*.

#### **Retardo de tiempo:**

La característica de retardo de tiempo esta intrínsecamente ligado a los materiales semiconductores con que fabrican los circuitos integrados. Una capa delgada de material **N** o **P** hace que los portadores minoritarios necesiten menor tiempo para conmutar de un estado de encendido hacia la condición de apagado. Los tiempos de retardo que ocasionan *los períodos de almacenamiento y transición* de la unión **NP** o **PN** determinan la respuesta transitoria de las compuertas TTL. Esto se conoce como tiempo de propagación (**tp**) o retardo de tiempo y es una característica muy importante que el diseñador debe tomar en cuenta a la hora de realizar el diseño digital. En la representación, aproximada, de la onda cuadrada con niveles TTL de la figura se puede observar, la respuesta **S** de un inversor 74LS04. Si en la entrada **E** se inyecta un pulso de esta onda; la señal de salida se invierte y se propaga en el tiempo. El instante t1 y t3, son tomados respectivamente del 10% y 90% de la rampa de subida; esta diferencia de tiempo **t3-t1=tr** es conocida como tiempo de subida (**tr**: time rising), flanco de subida o transición positiva (**TSP**). De igual forma, la diferencia **t7-t5=tf** se conoce como tiempo de bajada (**tf**: time falling), flanco de bajada o transición negativa (**TSN**). El tiempo de propagación de la señal de entrada, a la mitad de la rampa (50%), con

respecto a la salida; cuando ésta cambia del nivel alto al nivel bajo, se conoce como tpHL. La figura 4.8 indica el tpHL como la diferencia de tiempo t4-t2. Del mismo modo t8-t6 es tpLH y ocurre cuando la señal de salida pasa de un nivel bajo a un nivel alto. El tiempo de propagación se obtiene sacando el promedio de estos dos valores:

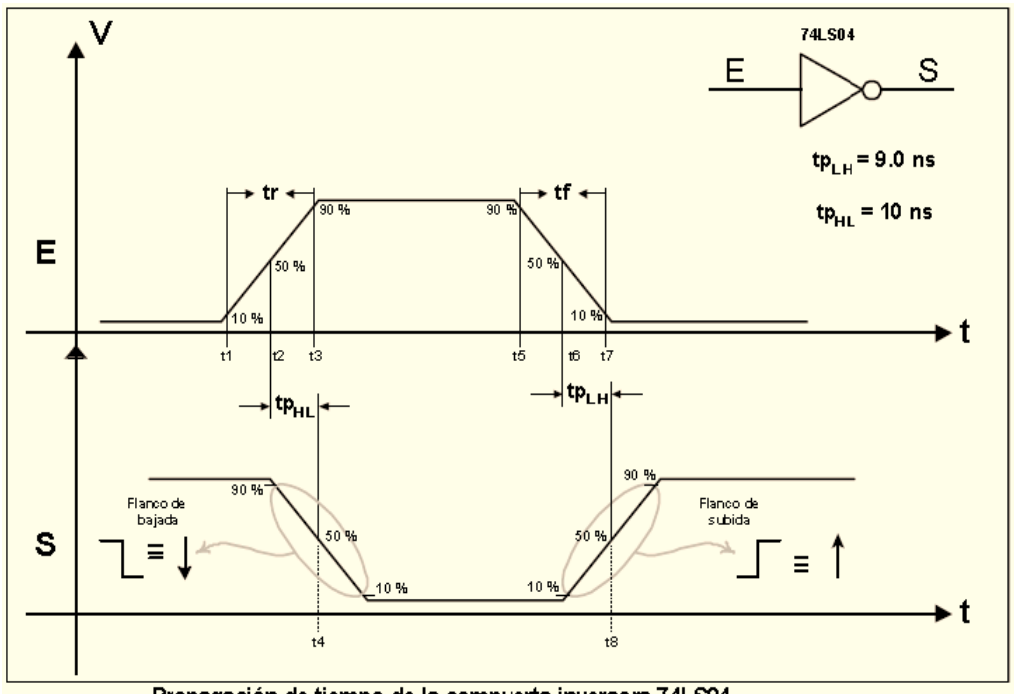

Propagación de tiempo de la compuerta inversora 74LS04.

## **6) DESARROLLO DE LA PRÁCTICA:**

Montar el circuito, utilizando una compuerta de colector abierto (74LS05 o 74LS06). Variar el potenciómetro entre la  $R_{\text{max}}$  y  $R_{\text{min}}$ , también varié la frecuencia del generador entre 1KHz y 2MHz. Observe el comportamiento, la forma de la señal en el osciloscopio.

- En la primera simulación con el generador de 1KHz con el potenciómetro al 50% nos figaremos en el osciloscopio las ondas tanto de entrada como de salida de la compuerta y nos daremos cuenta el retardo de tiempo que existe una con otra.
- En la segunda simulación con el generador variado a 2MHz con el  $\bullet$ potenciómetro al 50% y nos fijaremos en el comportamiento de la onda.

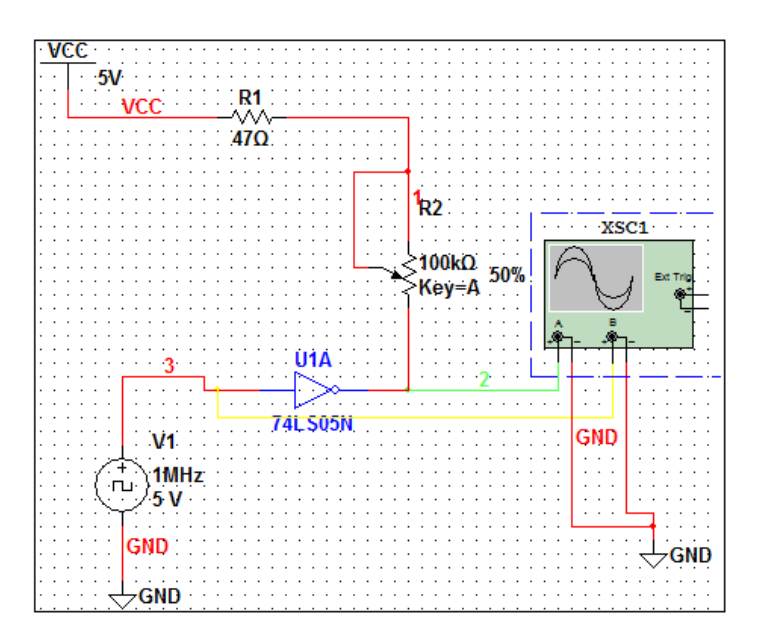

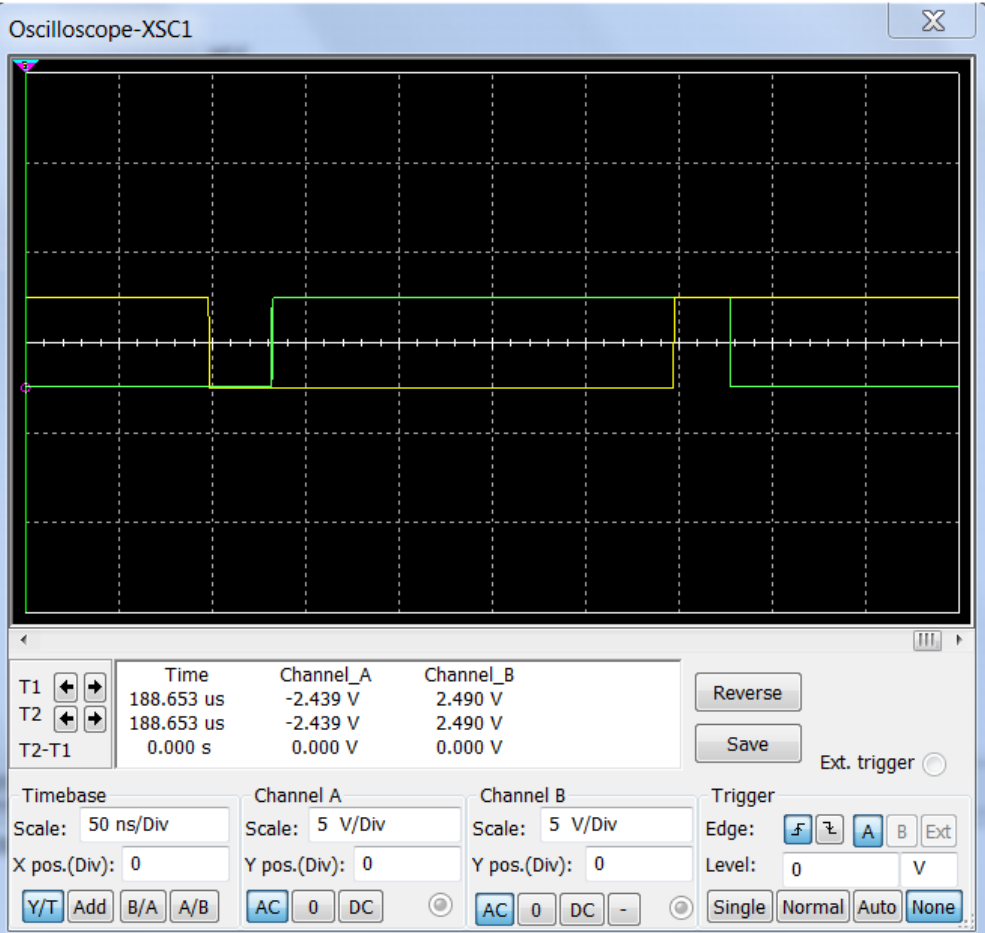

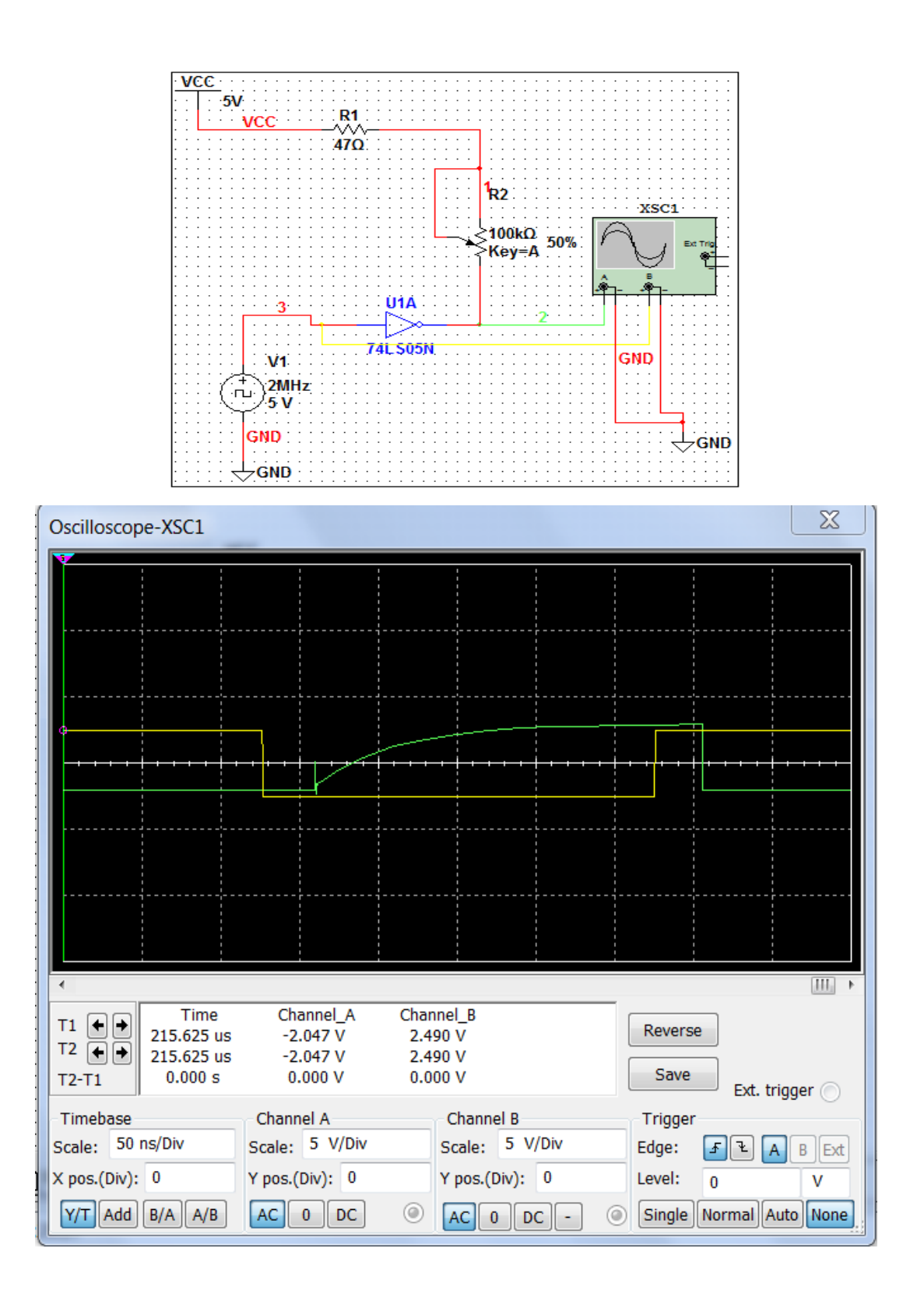

# **7) PREGUNTAS DE CONTROL:**

## **¿Cuál es el comportamiento de la onda al variar el potenciómetro?**

El comportamiento de la onda tanto en la primera como en la segunda simulación no hay mucha diferencia ambas casi son iguales la onda de entrada de la compuerta como la de salida pero se diferencian una de la otra porque varia el tiempo de la onda.

## **PRÁCTICA Nº 7**

## **1) TEMA:**

Circuitos combinacionales Decodificadores**.**

# **2) OBJETIVOS:**

- Poder analizar y diseñar circuitos combinacionales Decodificadores con compuertas digitales.
- Observar el manejo de los displays por medio de los decodificadores.

## **3) MATERIALES:**

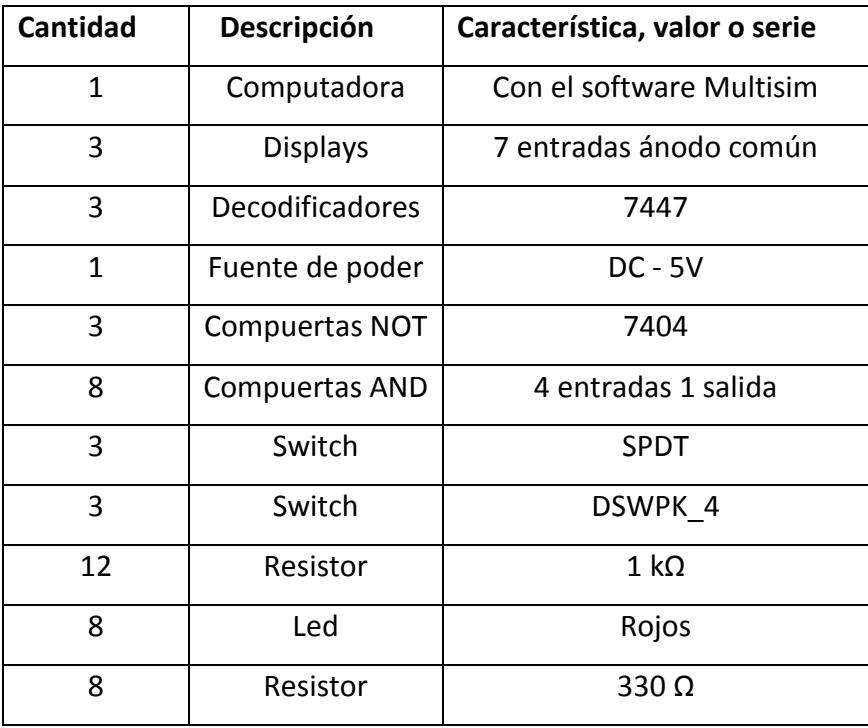

## **4) ESQUEMA:**

## **ESQUEMA 1:**

Diseño de un decodificador con compuertas básicas, posee tres entradas, ocho salidas y una línea de habilitación E: tabla de verdad, funciones de simplificación y comprobar funcionamiento.

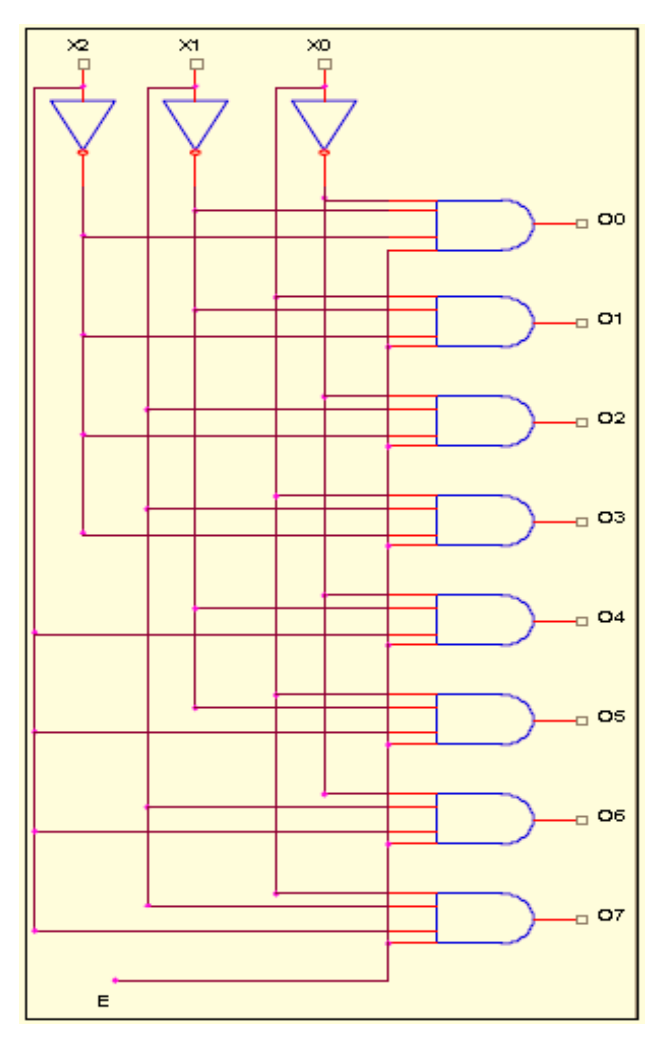

**ESQUEMA 1**

**ESQUEMA 2:** Realizar el montaje de un circuito con tres dígitos 7 segmentos que muestra los valores comprendidos entre 0 y 999. En el circuito no se debe visualizar los ceros que están a la izquierda (ceros no significativos).

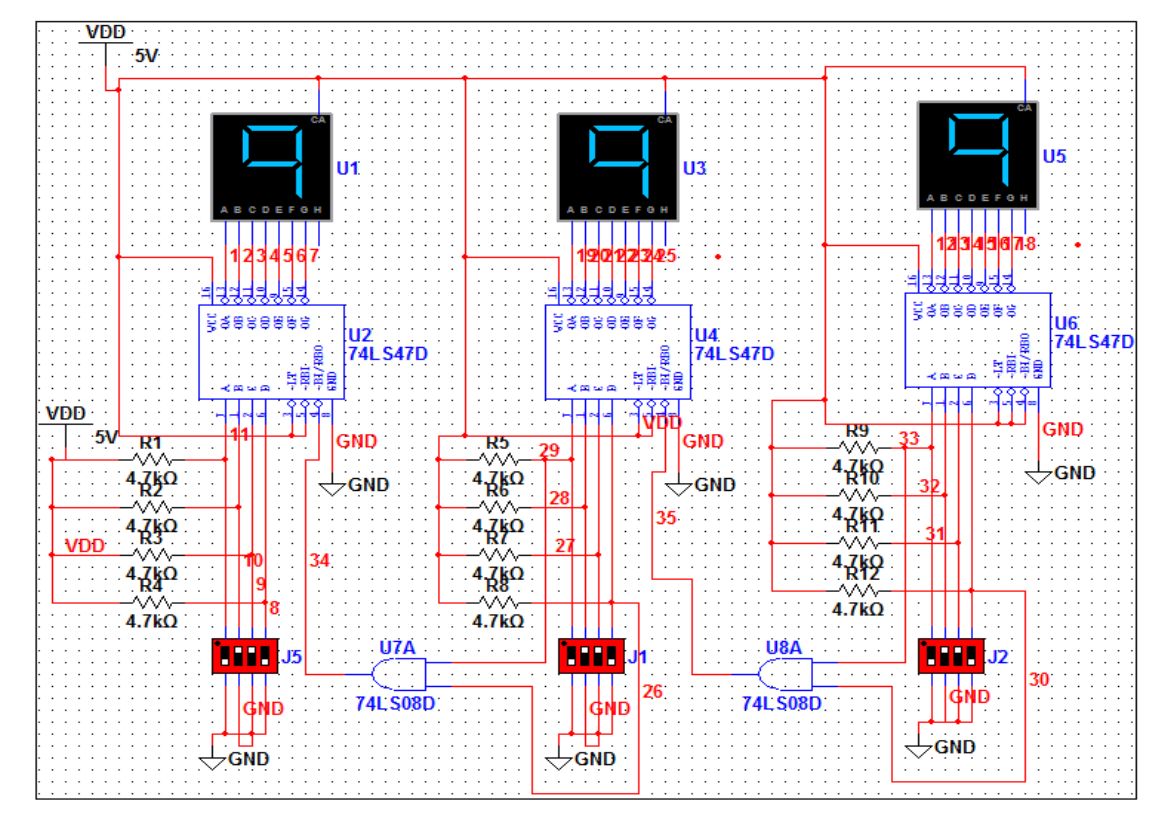

#### **5) SISTEMA CATEGORIAL:**

#### **Circuitos combinacionales MSI:**

Los circuitos digitales MSI (mediana escala de integración) son bloques completos que ejecutan una función específica. Están hechos internamente con muchas compuertas básicas y universales con un rango aproximado de 12 a 99 compuertas discretas, obteniendo así, el beneficio de ahorro de costo y espacio a la hora de hacer un diseño digital. Dentro de estos módulos se pueden mencionar: Decodificadores, Codificadores, Multiplexores, Sumadores.

#### **Decodificadores:**  $\bullet$

Son circuitos integrados digitales combinacionales que poseen **n** líneas de entrada y, a lo sumo,  $2^n$  líneas de salida, además de poseer una o más líneas de entrada para la habilitación del bloque; las cuales puede desactivar todas las líneas de salida. La característica fundamental de este circuito es que solamente activa una línea de salida, por cada combinación binaria en las líneas de entrada. También pueden ser especificados atendiendo a la relación: **1 de m**; donde **m** es la cantidad de salidas.

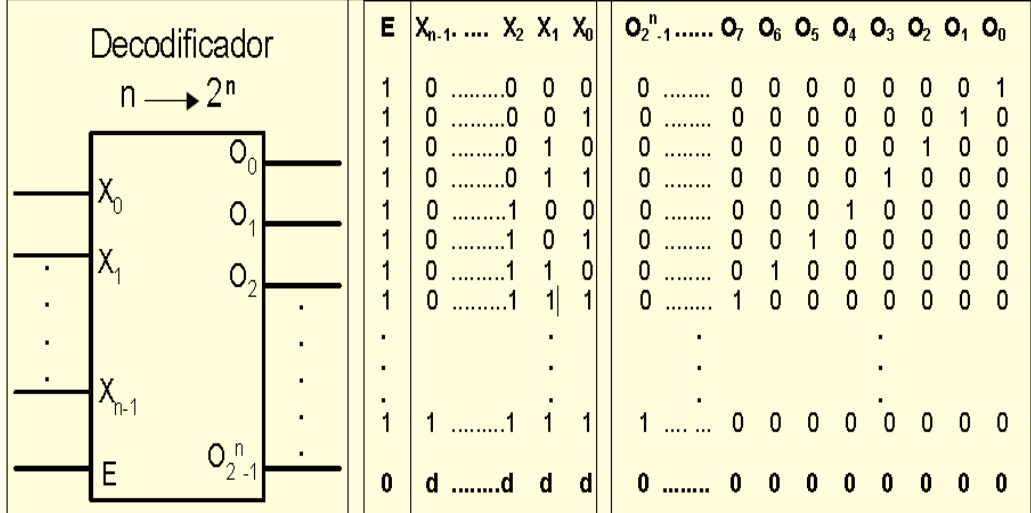

#### **Aplicaciones de los decodificadores:**

Las aplicaciones de los circuitos decodificadores son diversas, entre las cuales se pueden citar: los decodificadores de direcciones, decodificador de dispositivos de Entrada/Salida en un sistema de desarrollo o computadora, convertidores de código, generador de funciones de conmutación, etc.

#### **Displays 7 segmentos:**

El **visualizador de siete segmentos** (llamado también *display*) es una forma de representar números en equipos [electrónicos.](http://es.wikipedia.org/wiki/Electr%C3%B3nica) Está compuesto de siete segmentos que se pueden encender o apagar individualmente.

#### **Funcionamiento:**

El **display de 7 segmentos o visualizador de 7 segmentos** es un componente que se utiliza para la **representación de números** en muchos dispositivos electrónicos debido en gran medida a su simplicidad. Aunque externamente su forma difiere considerablemente de un diodo LED (diodos emisores de luz) típico, internamente están constituidos por una serie de diodos LED con unas determinadas conexiones internas, estratégicamente ubicados de tal forma que forme un número 8.

A cada uno de los segmentos que forman el display se les denomina a, b, c, d, e, f y g y están ensamblados de forma que se permita activar cada segmento por separado consiguiendo formar cualquier dígito numérico. A continuación se muestran algunos ejemplos:

Si se activan o encienden todos los segmentos se forma el número "8".

Si se activan sólo los segmentos: "a, b, c, d, e, f," se forma el número "0".

Si se activan sólo los segmentos: "a, b, g, e, d," se forma el número "2".

Si se activan sólo los segmentos: "b, c, f, g," se forma el número "4".

Muchas veces aparece un octavo segmento denominado p.d. (punto decimal). Los diodos led trabajan a baja tensión y con pequeña potencia, por tanto, podrán excitarse directamente con puertas lógicas. Normalmente se utiliza un codificador (en nuestro caso decimal/BCD) que activando un solo pins de la entrada del codificador, activa las salidas correspondientes mostrando el número deseado. Recordar también que existen display alfanuméricos de 16 segmentos e incluso de una matriz de 7\*5 (35 bits).

Los hay de dos tipos: **ánodo común y cátodo común**.

En los de tipo de ánodo común, todos los ánodos de los leds o segmentos están unidos internamente a una patilla común que debe ser conectada a potencial positivo (nivel "1"). El encendido de cada segmento individual se realiza aplicando potencial negativo (nivel "0") por la patilla correspondiente a través de una resistencia que límite el paso de la corriente.

En los de tipo de cátodo común, todos los cátodos de los leds o segmentos están unidos internamente a una patilla común que debe ser conectada a potencial negativo (nivel "0"). El encendido de cada segmento individual se realiza aplicando potencial positivo (nivel "1") por la patilla correspondiente a través de una resistencia que límite el paso de la corriente.

Los segmentos pueden ser de diversos colores, aunque el display más comúnmente utilizado es el de color rojo, por su facilidad de visualización.

También existen displays alfanuméricos de 14 segmentos que permiten representar tanto letras como números.

#### **6) DESARROLLO DE LA PRÁCTICA**

**ESQUEMA 1: Diseño de un decodificador con compuertas básicas, posee tres entradas, ocho salidas y una línea de habilitación E: tabla de verdad, funciones de simplificación y comprobar funcionamiento.**

Para el diseño de este decodificador primero tenemos que obtener la tabla de verdad una vez obtenida la tabla de verdad procedemos a tomara a las ecuaciones y por ultimo simular y comprobar el correcto funcionamiento del decodificador.

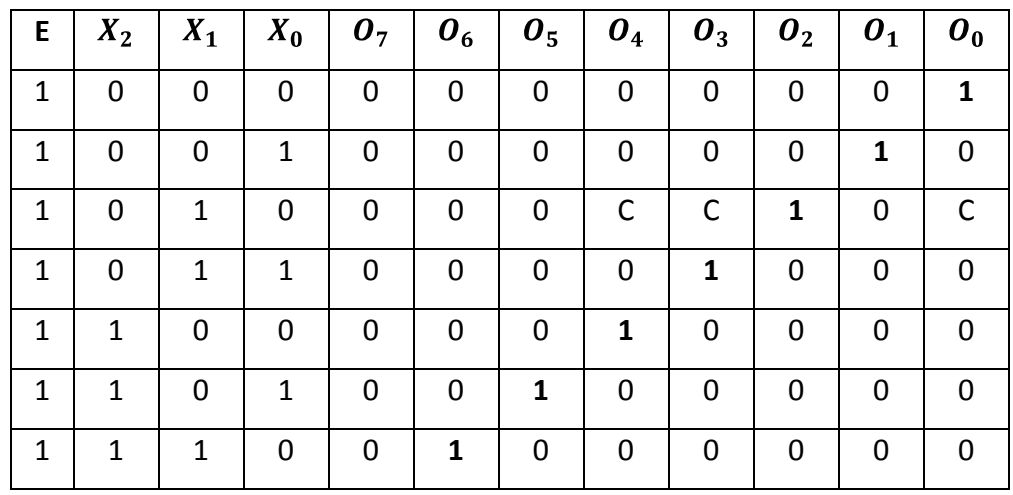

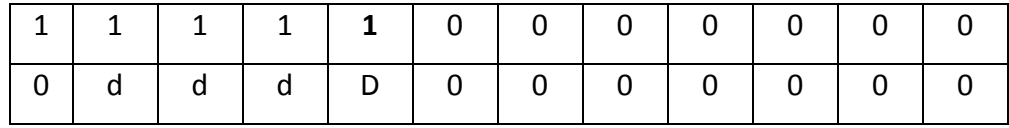

## **Funciones: minterms**

$$
O_0 = E X_2 X_1 X_0
$$
  
\n
$$
O_1 = E X_2 X_1 X_0
$$
  
\n
$$
O_2 = E X_2 X_1 X_0
$$
  
\n
$$
O_3 = E X_2 X_1 X_0
$$
  
\n
$$
O_4 = E X_2 X_1 X_0
$$
  
\n
$$
O_5 = E X_2 X_1 X_0
$$
  
\n
$$
O_6 = E X_2 X_1 X_0
$$
  
\n
$$
O_7 = E X_2 X_1 X_0
$$

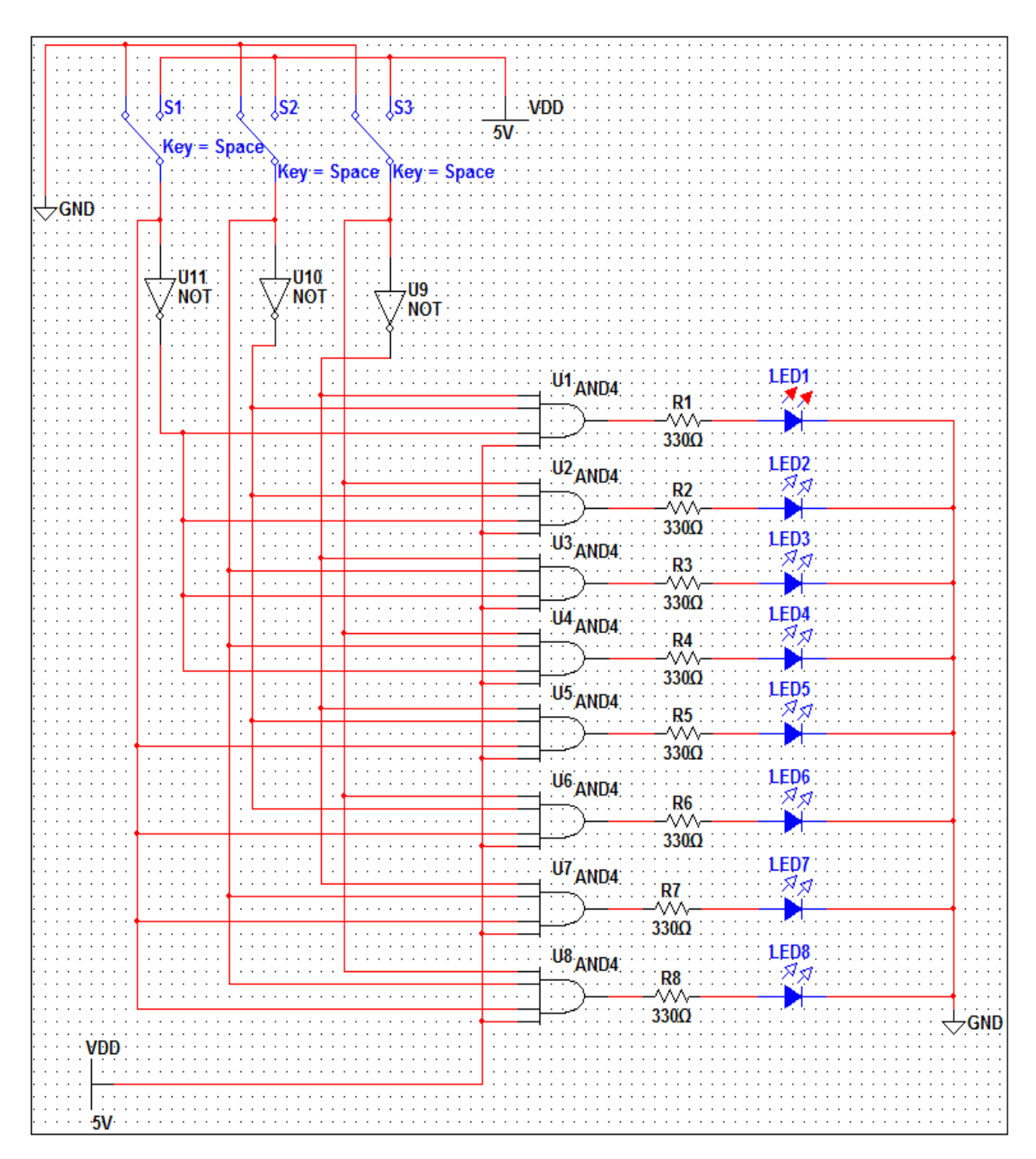

**Esquema en Multisim simulador.**

ESQUEMA 2: Realizar el montaje de un circuito con tres dígitos 7 segmentos que muestra los valores comprendidos entre 0 y 999. En el circuito no se debe visualizar los ceros que están a la izquierda (ceros no significativos).

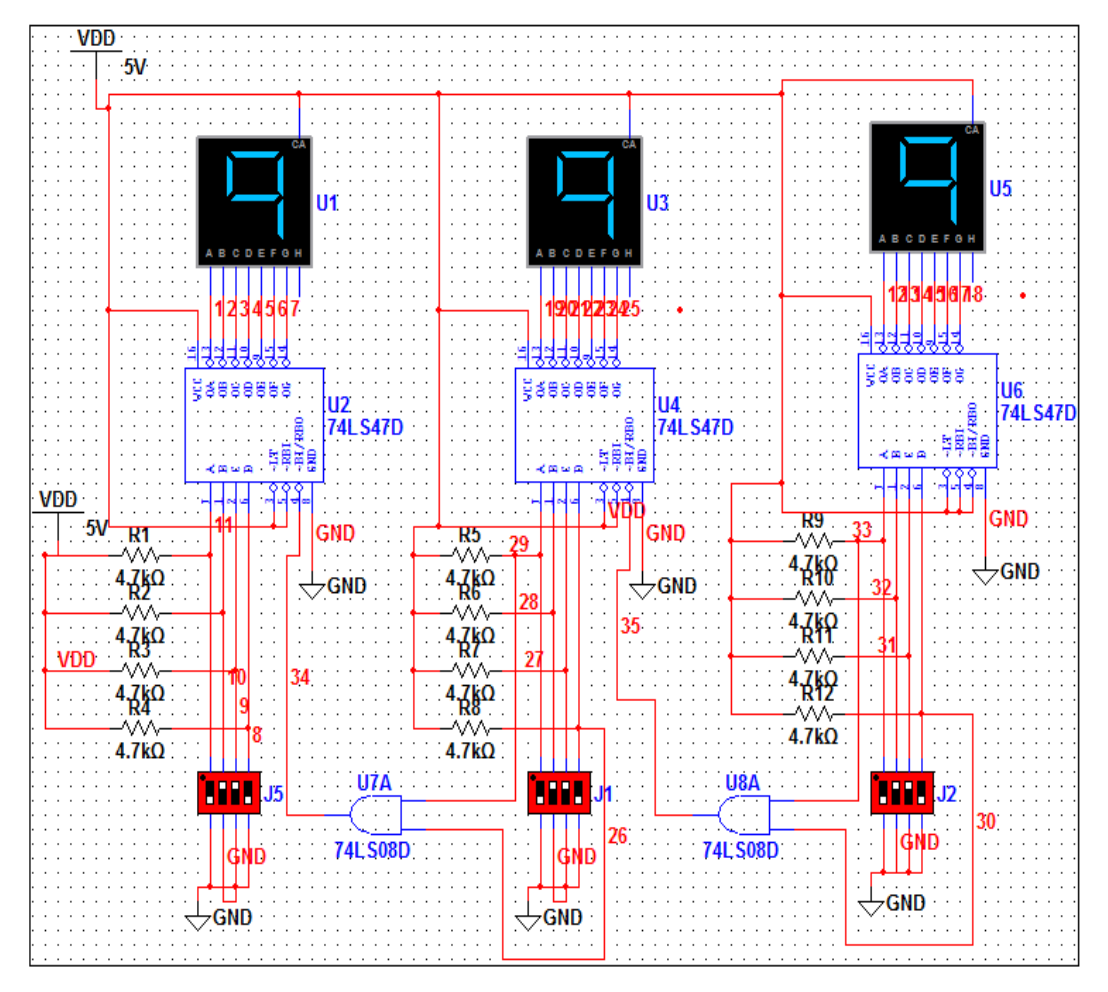

Para no visualizar los ceros a la izquierda aplicamos a cada decodificador una compuerta AND, entonces esto permitirá una vez llegado cada displays a nueve encenderá el otro displays para seguir el conteo.

## **7) PREGUNTAS DE CONTROL:**

**¿Describa como funciona los pines RBI, BI/RBO Y LT del 7447?**  $\bullet$ 

En las simulaciones estas entradas funcionan de la siguiente forma:

**RBI:** es una entrada para el voltaje o entrada en alto

**BI/RBO:** este un pin de entrada o de paso con este se puede conectar un decodificador con otro en serie, o también sirve para poder controlar los displays.

**LT:** es una entrada para voltaje o entrada en alto.

**¿Que significa la línea de habilitación E?**

Es una entrada adicional que poseen todos los decodificadores esta entrada permite controlar los displays durante la práctica, etc.

**E** enable: que quiere decir habilitación.

## **PRÁCTICA Nº 8**

## **1) TEMA:**

Circuitos combinacionales Codificadores

# **2) OBJETIVOS:**

- Poder analizar y diseñar circuitos combinacionales codificadores con compuertas digitales.
- Comprobar el funcionamiento correcto de los codificadores y observar el comportamiento del mismo durante la simulación.
- Comprobar el comportamiento del circuito integrado 74147 con el decodificador de compuertas.

## **3) MATERIALES:**

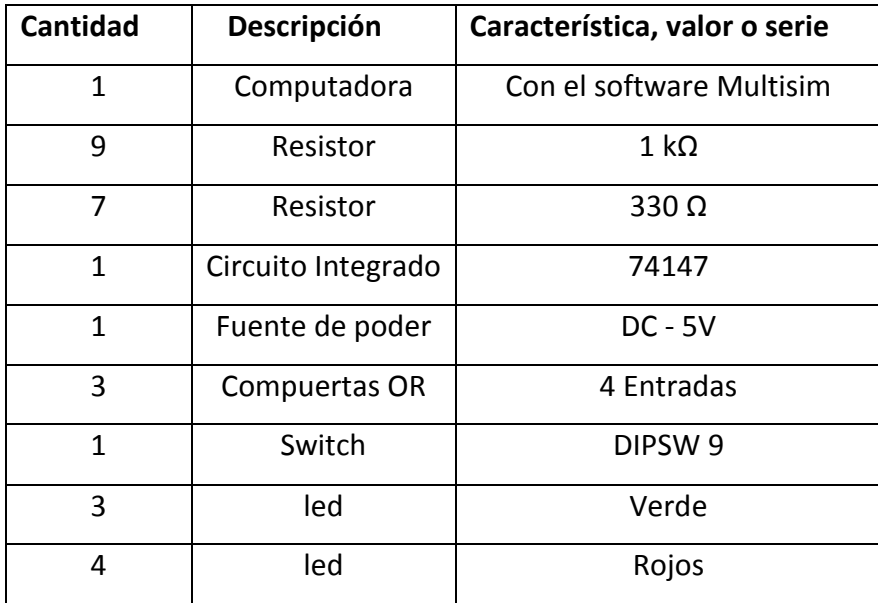

## **4) ESQUEMA:**

Comprobar el funcionamiento del circuito integrado 74147 realizar la tabla de verdad y comparar los resultados con la misma.

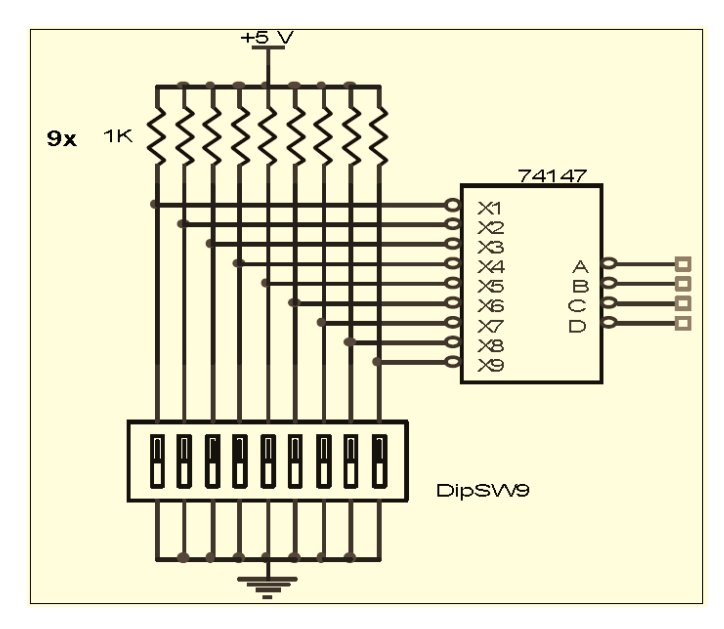

**Esquema 1**

Diseñar un codificador de 8 a 3 con compuertas obtener la tabla de verdad, expresiones lógicas y realizar el esquema y comprobar su funcionamiento durante la simulación.

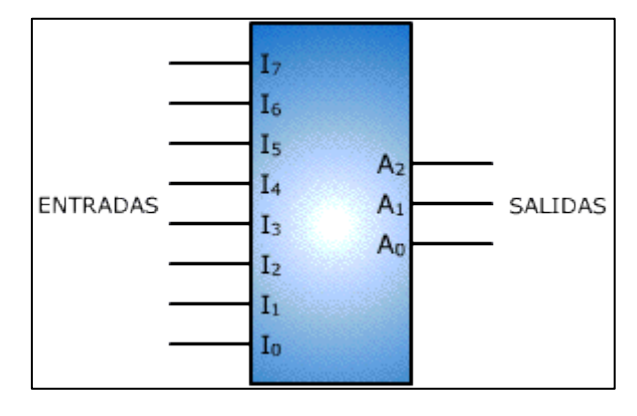

**Esquema 2**

#### **5) SISTEMA CATEGORIAL:**

#### **Codificador:**

Un codificador tiene 2<sup>n</sup> o menos líneas de entrada y *n* líneas de salida. Por ejemplo, en una de las entradas se puede ingresar un dígito decimal u octal y generarse un código de salida en *BCD* o binario. La función de los codificadores es inversa a la de los decodificadores. Los codificadores se utilizan también para codificar símbolos diferentes y caracteres alfabéticos.

#### **Codificadores de prioridad:**

Los codificadores de prioridad seleccionan la entrada de mayor prioridad cuando se presentan varias entradas activas simultáneamente. En la tabla se muestra la lógica de entrada y de salida de un decodificador.

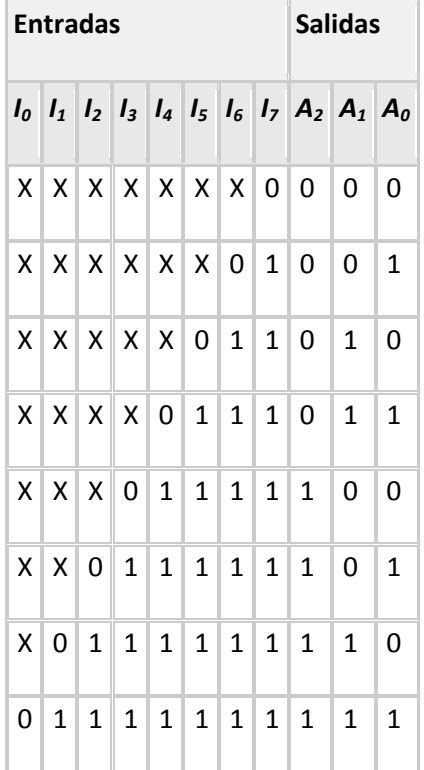
#### **Codificadores de prioridad MSI:**  $\bullet$

Los circuitos integrados codificadores más conocidos son los chips **74147** y **74148** de la familia TTL, los cuales son descritos en la tabla y sus respectivos diagramas.

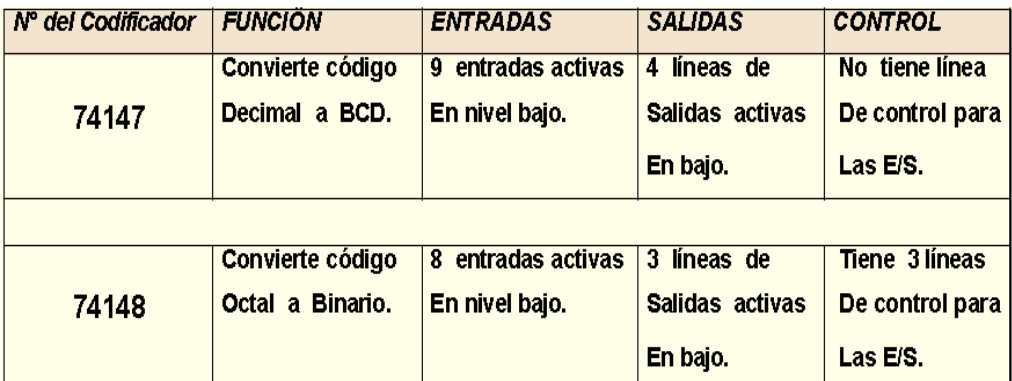

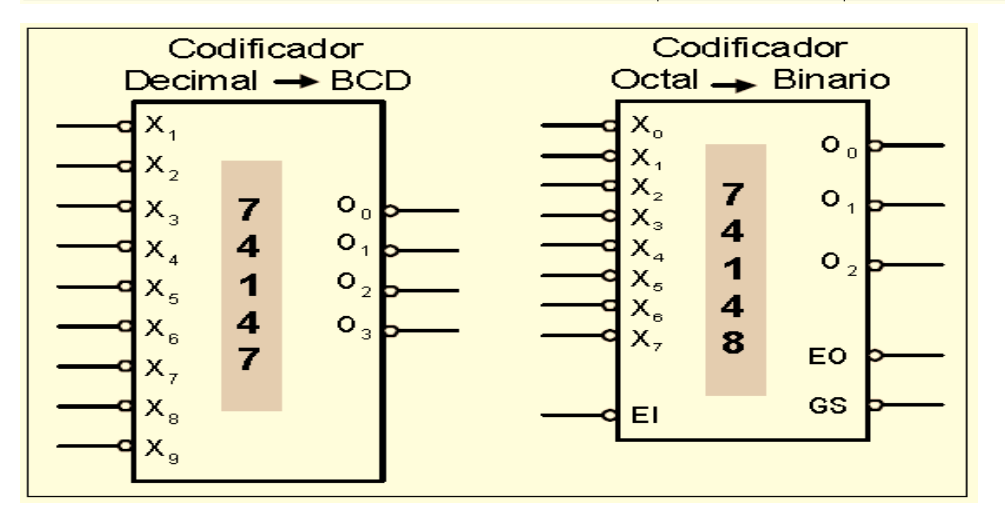

#### **Aplicaciones de los decodificadores:**  $\bullet$

Los codificadores encuentran mayor aplicación en los dispositivos de entrada y salida. La señal de entrada es introducida de una forma comprensible para el usuario y la "traducción" la realiza el codificador a un código comprensible para el equipo. En un teclado, cuando se pulsa la tecla correspondiente a un dígito, esta entrada se codifica en código *BCD*. La siguiente animación muestra la aplicación anterior por medio de una interactividad con los pulsadores.

# **6) DESARROLLO DE LA PRÁCTICA:**

**Comprobar el funcionamiento del circuito integrado 74147 realizar la tabla**   $\bullet$ **de verdad y comparar los resultados con la misma.**

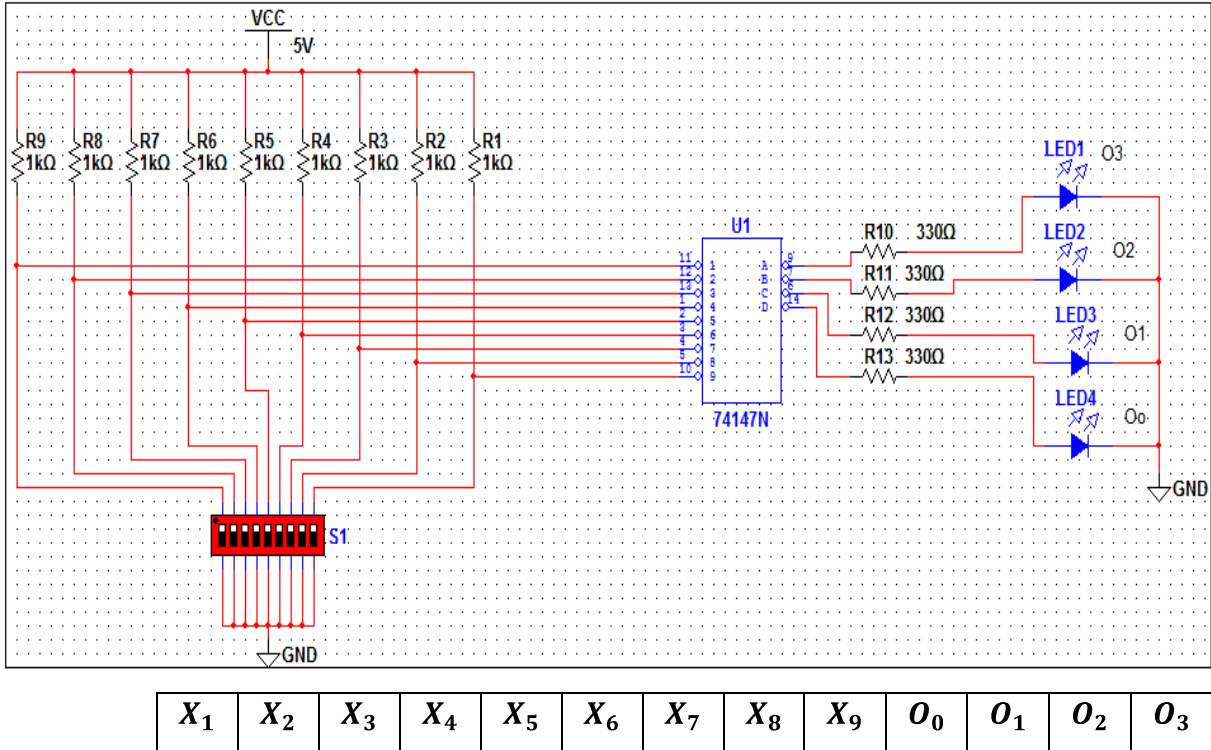

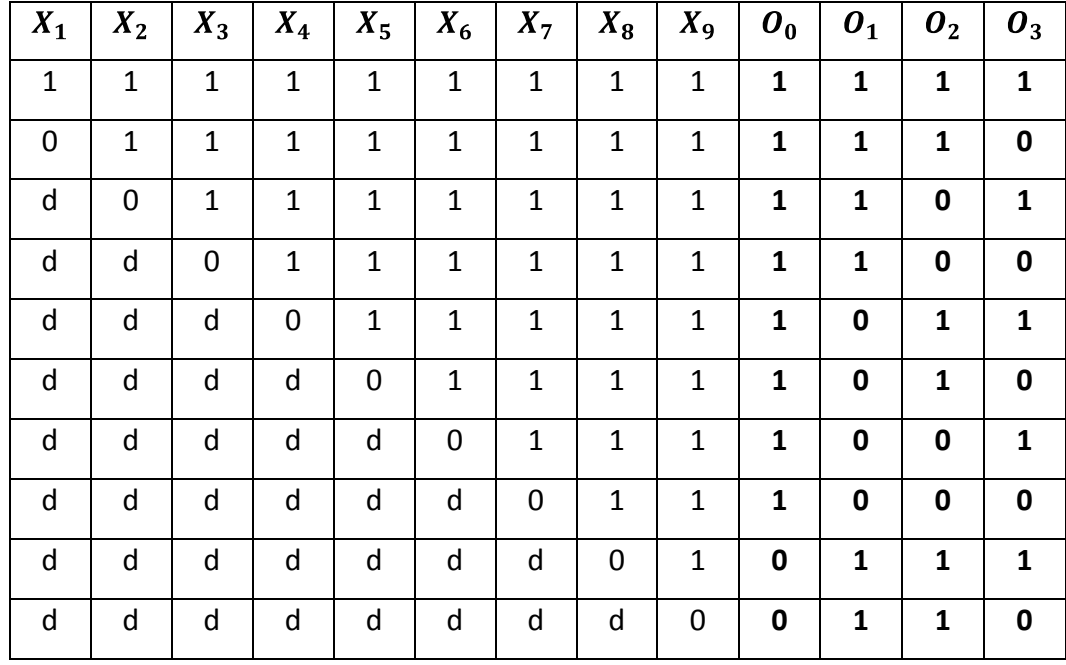

**Diseñar un codificador de 8 a 3 con compuertas obtener la tabla de verdad, expresiones lógicas y realizar el esquema y comprobar su funcionamiento durante la simulación.** 

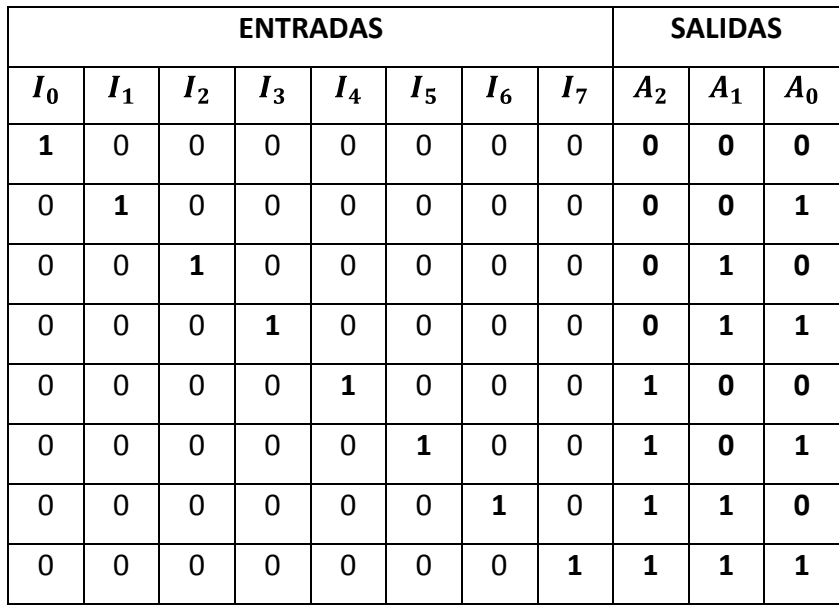

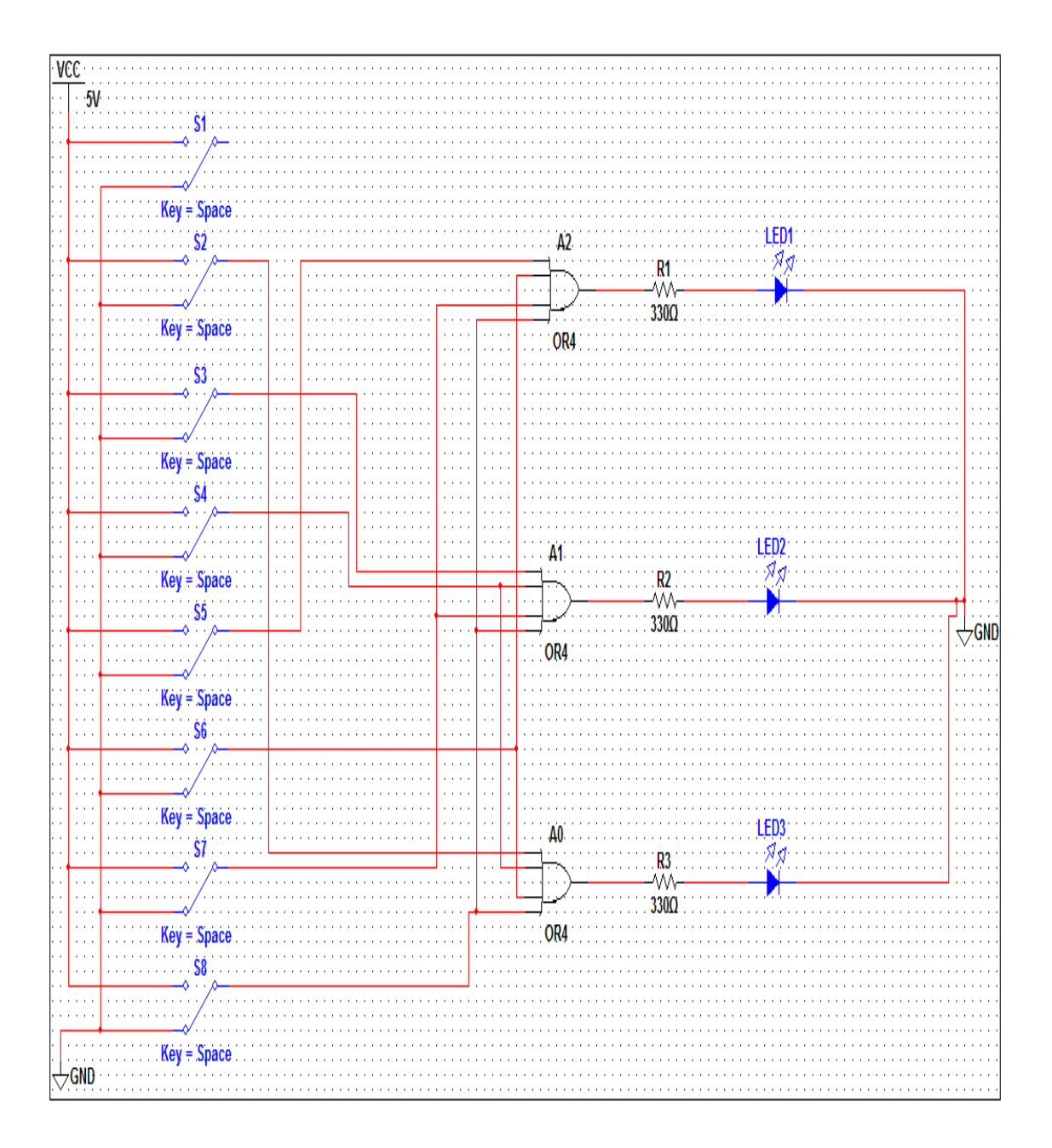

### **7) PREGUNTAS DE CONTROL:**

#### **¿Cuál es la diferencia entre un decodificador con un codificador?**  $\bullet$

El decodificador tiene pocas entradas y muchas salidas mientras que el codificador es todo lo contrario tienen muchas entradas y pocas salidas.

# **¿Que es un codificador de prioridad?**

Los codificadores de prioridad seleccionan la entrada de mayor prioridad cuando se presentan varias entradas activas simultáneamente.

# **PRÁCTICA Nº 9**

# **1) TEMA:**

Circuitos combinacionales Multiplexores.

### **2) OBJETIVOS:**

- Analizar y diseñar circuitos combinacionales multiplexores (MUX) diseñados con compuertas.
- Comprobar el funcionamiento correcto de los circuitos puestos en funcionamiento durante la simulación.

# **3) MATERIALES:**

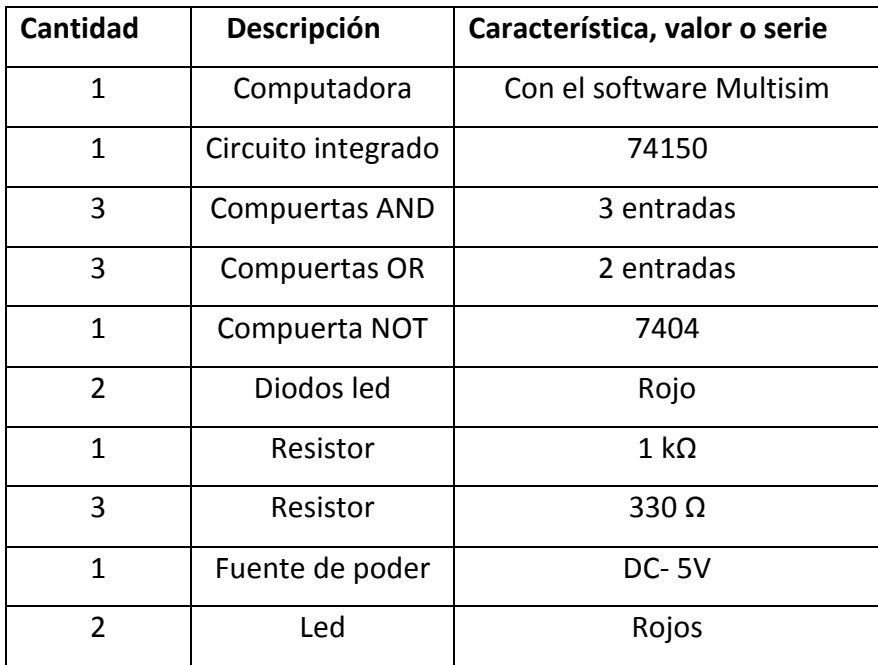

# **4) ESQUEMAS:**

Para esta práctica se eligió dos tipos de circuitos que a continuación se presentan:

En el esquema comprobar el funcionamiento del multiplexor con compuertas.  $\bullet$ 

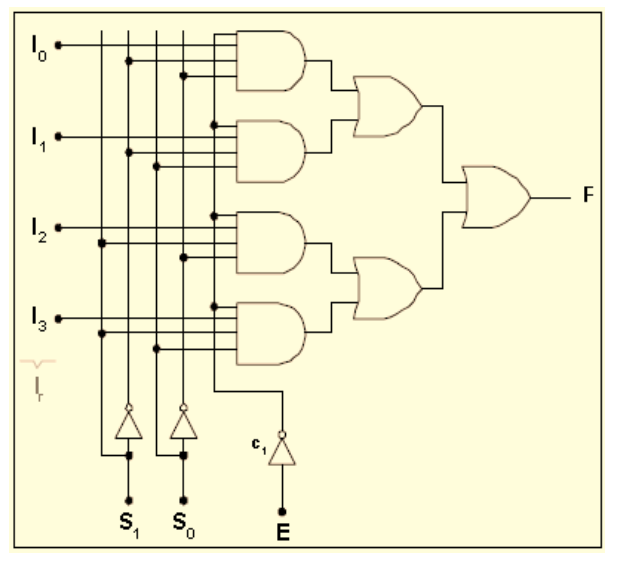

**ESQUEMA 1**

Comprobar el funcionamiento del multiplexor 74150. $\bullet$ 

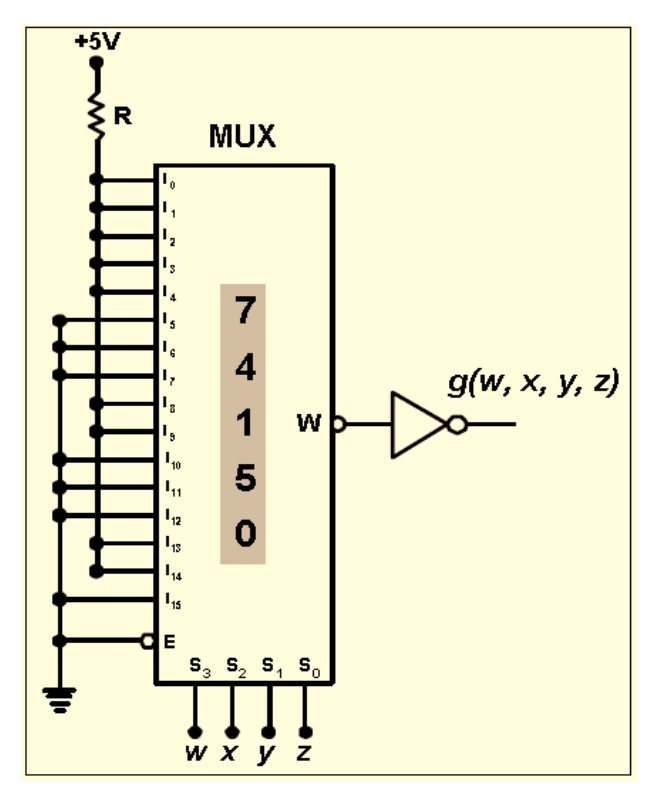

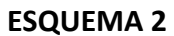

# **5) SISTEMA CATEGORIAL:**

#### **Multiplexor:**  $\bullet$

Un multiplexor es un sistema digital que consta de varias entradas y una salida, y mediante un mecanismo de selección, una determinada entrada se transfiere a la salida.

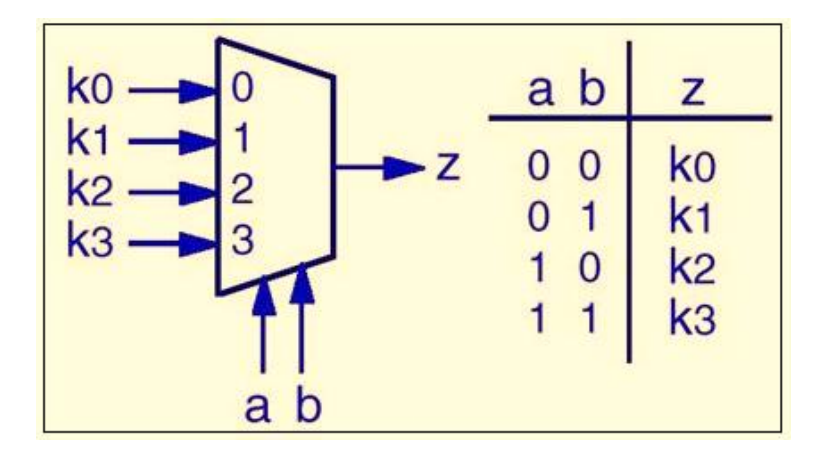

Una definición más formal de multiplexor sería la de un circuito combinacional con n entradas de selección o control (a, b,..), 2<sup>n</sup> entradas de datos (K<sub>1</sub>, K<sub>2</sub>,...) y una salida Z. Los datos se rutan desde la entrada de datos cuyo número de orden coincide con el número binario puesto en la entrada de selección hacia la salida.

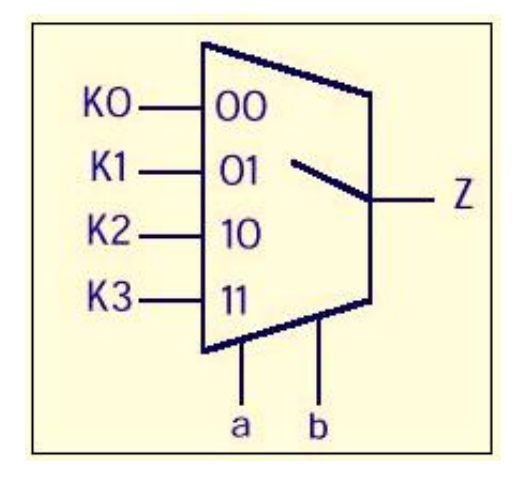

#### **Aplicaciones generales de los multiplexores:**  $\bullet$

Los multiplexores pueden ser utilizados como selectores de datos, convertidores de datos paralelo - serial y también sirven como generadores de funciones lógicas.

**Multiplexor como selector de datos:**

El circuito de la figura puede seleccionar una de entre cuatro palabras binarias, cada una de ellas, con un tamaño de 4 bits. Esta aplicación puede servir para mostrar uno de cuatro procesos realizados con ésas palabras y dichos procesos pueden ser operaciones lógicas o aritméticas.

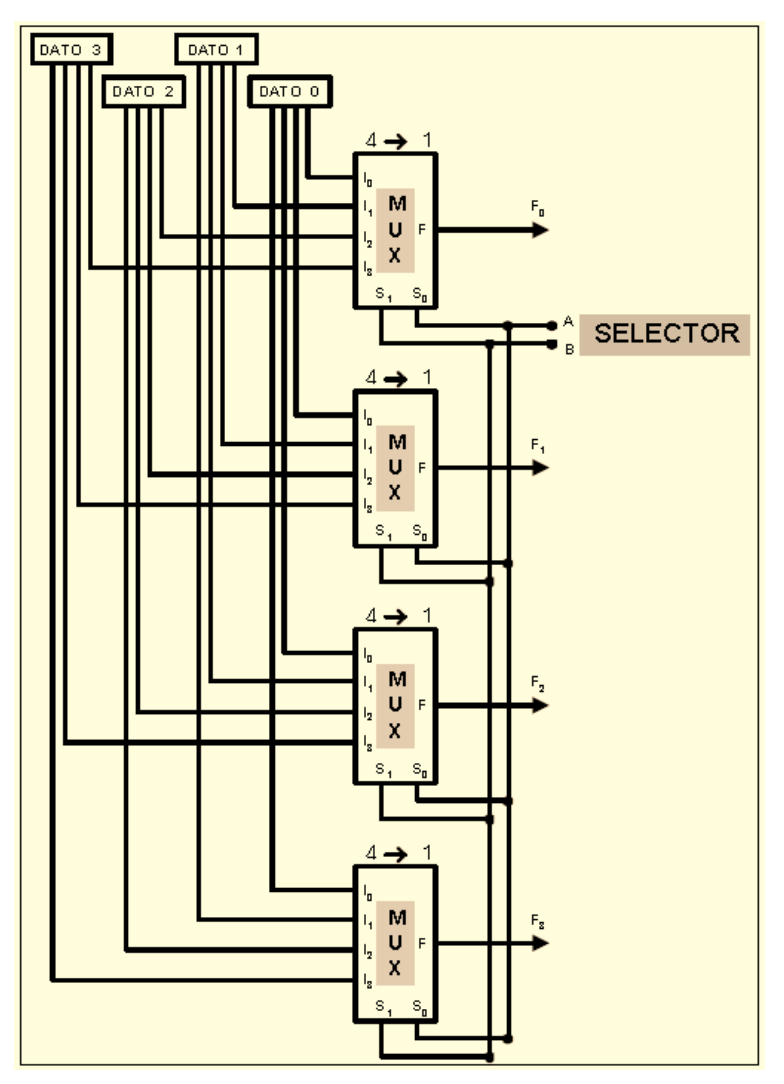

Las dos líneas del selector (A y B) determinan cual palabra de cuatro bits (Dato 0, Dato 1, Dato 2 o Dato 3) va hacia las salidas (Fo, F1, F2 y F3).

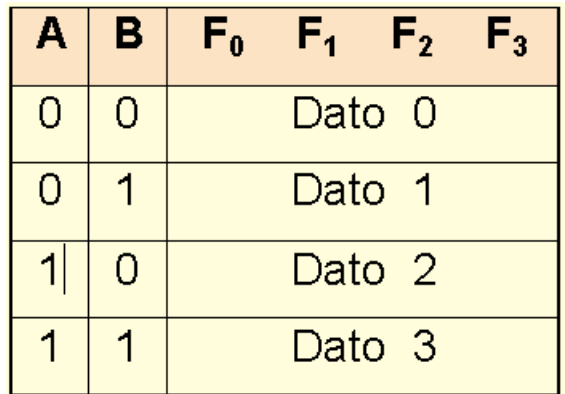

#### **Convertidores paralelo - serial con multiplexores.**

Los datos que entran simultáneamente a un **MUX** salen por un solo canal y este es, precisamente, la salida del circuito integrado. Por lo cual, todo esto, se traduce en una línea serial de datos. Por otra parte, las líneas de selección deben ser conmutadas para colocar cada entrada, una por una, en la salida del multiplexor. Esta conmutación en las líneas de selección debe ser realizada por un contador binario de frecuencia fija.

La forma de onda cuadrada, en la salida serial **F,** puede ser programada por la combinación paralela que hay a la entrada del multiplexor. En la figura se muestra un circuito de este tipo que convierte ocho líneas de entrada paralela en 256 formas posibles de ondas cuadradas que salen por la línea de salida **F**  del multiplexor.

# **6) DESARROLLO:**

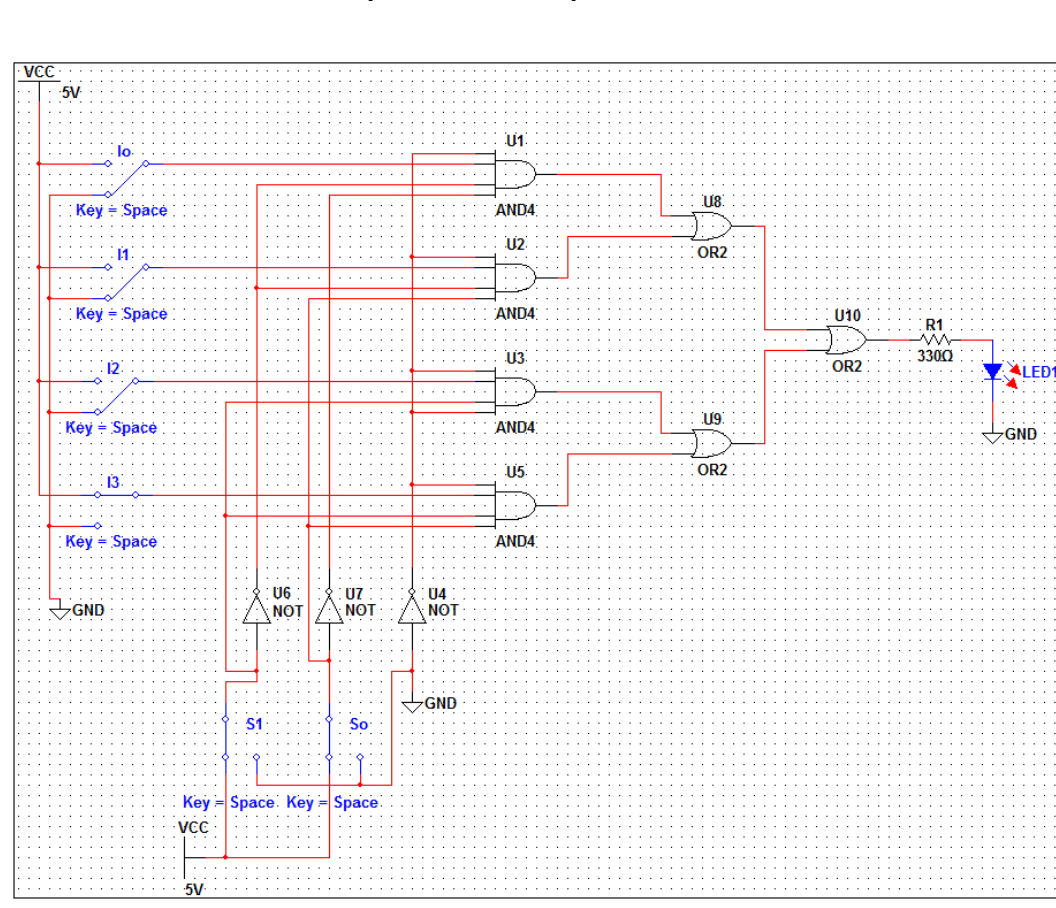

**Funcionamiento del multiplexor con compuertas**

**Tabla de datos para la comprobación del multiplexor esquema 1.**

| S <sub>1</sub> | S <sub>0</sub> | F              |
|----------------|----------------|----------------|
| 0              | O              | I <sub>0</sub> |
| 0              | 1              | I1             |
| 1              | 0              | I2             |
| 1              | 1              | 13             |

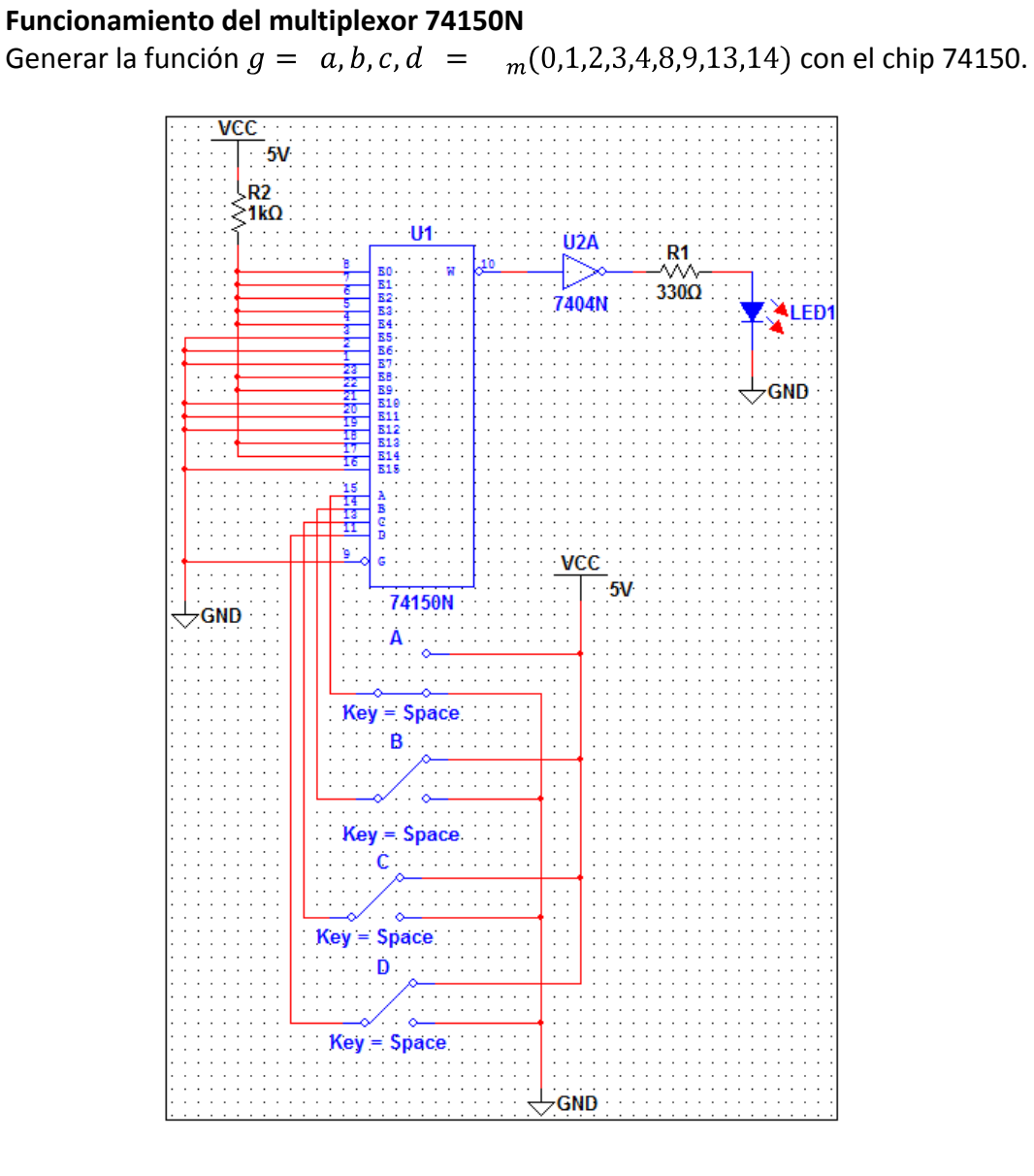

# Tabla de datos para la comprobación.

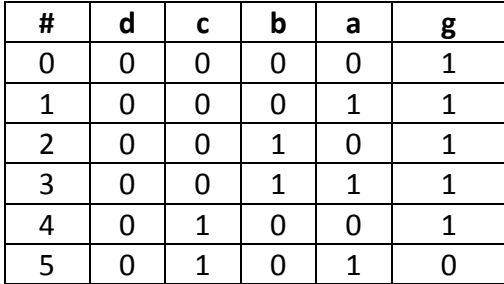

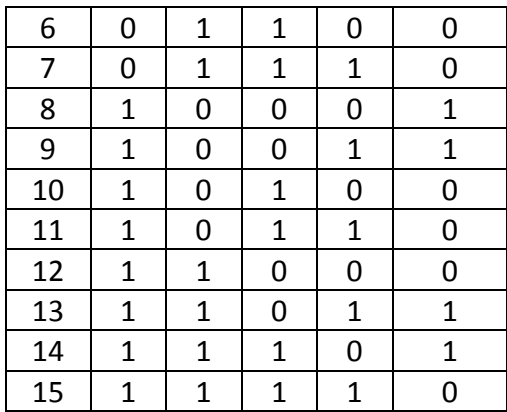

# **7) PREGUNTAS DE CONTROL:**

# **¿Cuál es la diferencia entre un multiplexor con un demultiplexor?**

La diferencia radica en que un multiplexor contiene varias entradas una sola salida seleccionada mientras que el demultiplexor es todo lo contrario contiene una sola entrada y varias salidas y es parecido el funcionamiento a un decodificador.

# **PRÁCTICA Nº 10**

# **1) TEMA:**

Circuitos combinacionales sumadores.

# **2) OBJETIVOS:**

- Analizar y diseñar las aplicaciones de los circuitos combinacionales aritméticos como sumadores.
- Construir y comprobar el funcionamiento correcto de un sumador completo.

### **3) MATERIALES:**

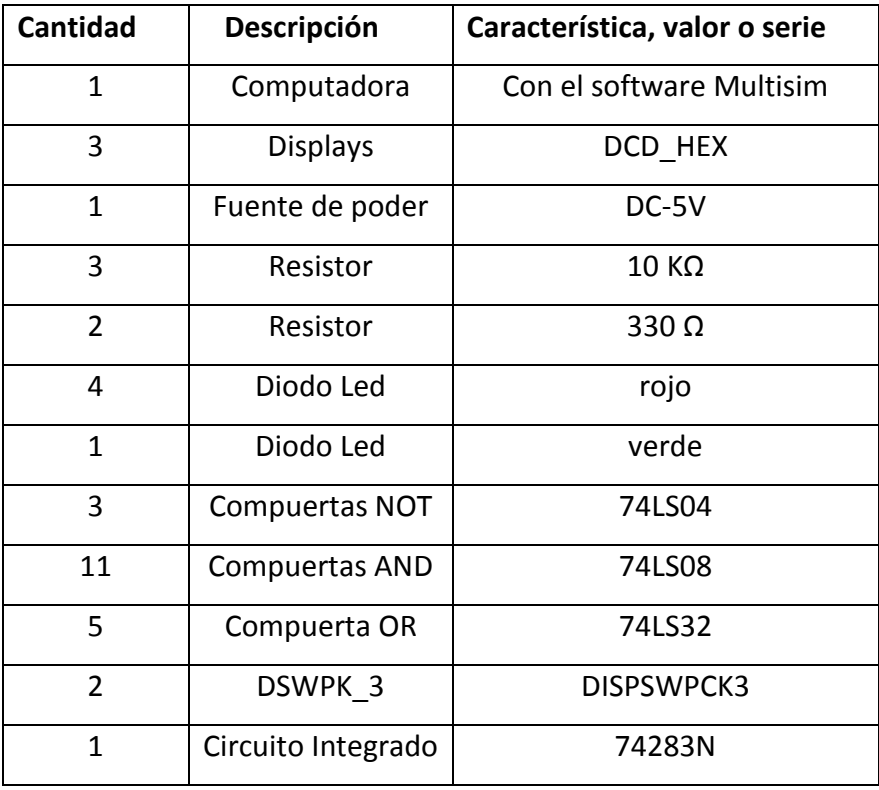

#### **4) ESQUEMAS:**

Comprobar el funcionamiento correcto de los circuitos sumadores obtener la tabla de verdad, los valores de acarreo y la suma.

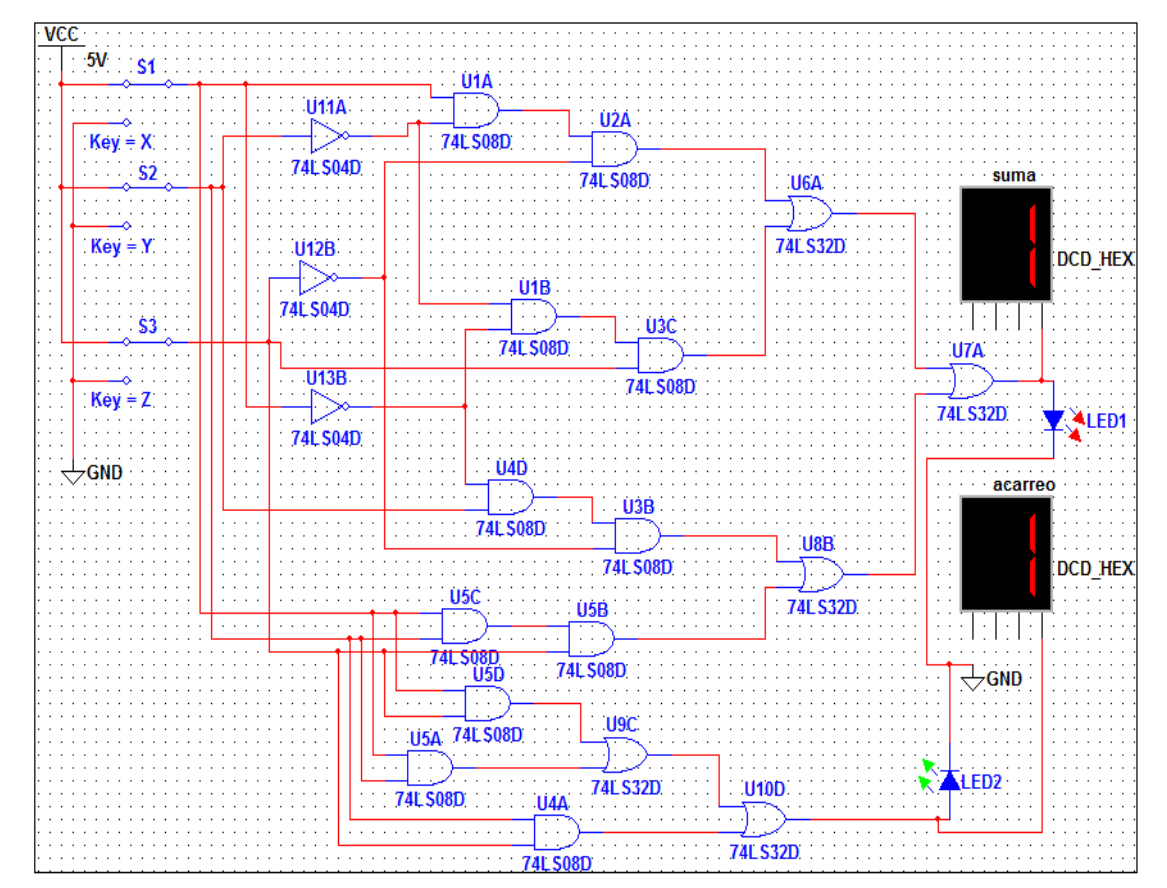

#### **5) SISTEMA CATEGORIAL:**

#### **Sumadores paralelo.**  $\bullet$

El problema presentado por el sumador en serie se resuelve utilizando sumadores paralelos donde los acarreos de salida deben ser conectados a un arreglo de compuertas digitales. El retardo del acarreo en cascada se puede reducir utilizando la técnica del acarreo anticipado (*CLA: carry look ahead generator*). Esta técnica consiste en generar bloques pequeños semisumadores

 $\overline{A_0B_0}$  $O_6$  OB  $\sqrt{O_6}$  $\overline{O_6O_8}$  $O_6$  $A_n, B_n$ ,e°™  $0<sub>0</sub>$  $_{01}$  $10<sub>l</sub>$  $01$ 11 10  $(A_0 \oplus B_0).C$ 1 1 1 1 1 1 1 1  $S_0 = (A_0 \oplus B_0) \oplus C_0$  $C_4$ = $A_0$ . $B_0$  + ( $A_0$  $\oplus$  $B_0$ ). $C_0$  ${\bf A}_0$  $K_0$  $7.4E$ 

M

 $\mathbf{C}_4$ 

 $7432$ 

 $S_{n}$ 

con salidas **Ki** y **Mi** a los cuales se le agregan compuertas OR exclusivas por cada salida **Si** obtenida del acarreo anticipado

Circuito sumador paralelo de acarreo anticipado de un solo bit.

74B

#### **Medio sumadores:**

 $B_n$ 

 $\mathbf{C}_0$ 

El sumador binario más sencillo se denomina *medio sumador* y es capaz de combinar dos números binarios y proporcionar una salida y un acarreo cuando son necesarios. El primer paso para entender la operación de un medio sumador es investigar la combinación de entradas y salidas resultantes a partir de las reglas de adición binaria. La tabla es la tabla de verdad que presenta estas combinaciones. La tabla muestra que un 1 binario en una entrada con un O en la otra (regla 2) resulta en un 1 binario para la suma y en un O binario para el acarreo.

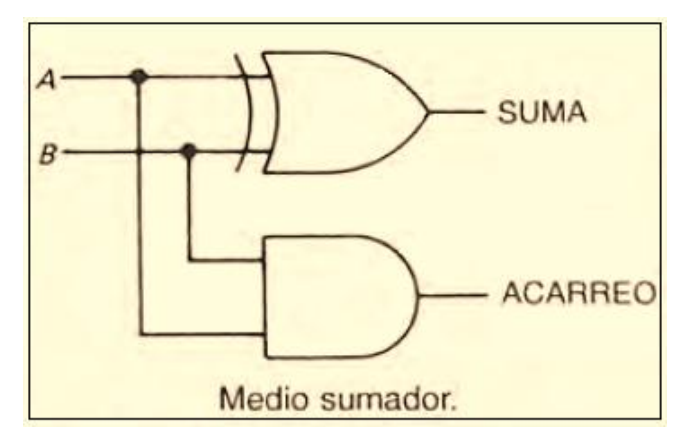

El 1 binario en ambas entradas resulta en O binario para la suma y en 1 binario para el acarreo (regla 3). Un O binario en ambas entradas resulta en un O binario para la suma y en O binario para el acarreo (regla 1).

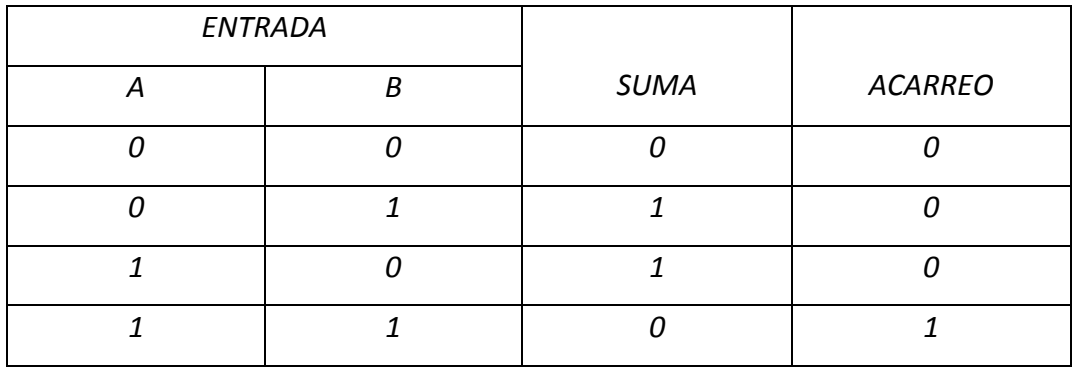

#### **6) DESARROLLO:**

Cuando el interruptor está cerrado en el lado de O V, se presenta un nivel inferior que representa un 1 binario Mediante las notaciones de alto y bajo, sitúe los interruptores de entrada para la combinación de la tabla y registre las condiciones en las líneas de salida para la suma (LED rojo) y el acarreo (LED verde).

Obtenemos la tabla de verdad del sumador completo, obtenemos las funciones por medio de los mapas de Karnaught, montamos el circuito y comprobamos el funcionamiento.

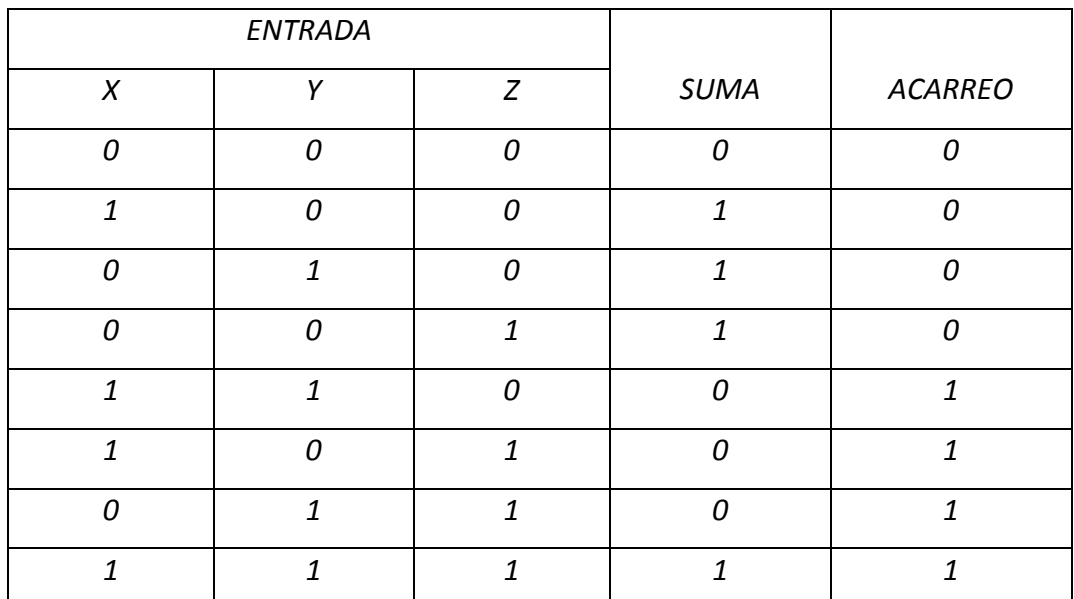

#### MAPAS DE KARNAUGHT

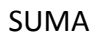

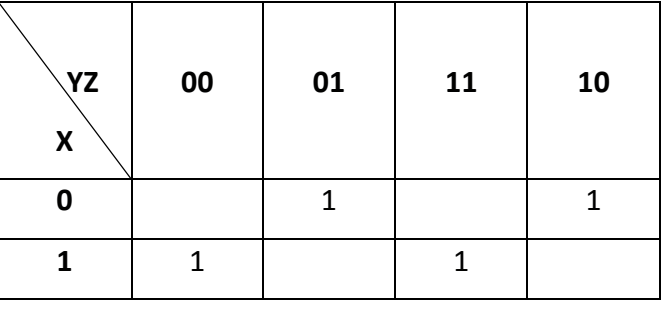

ACARREO

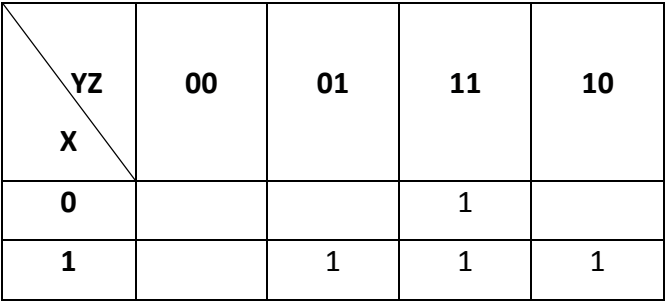

Ecuaciones obtenidas de los mapas de Karnaught:

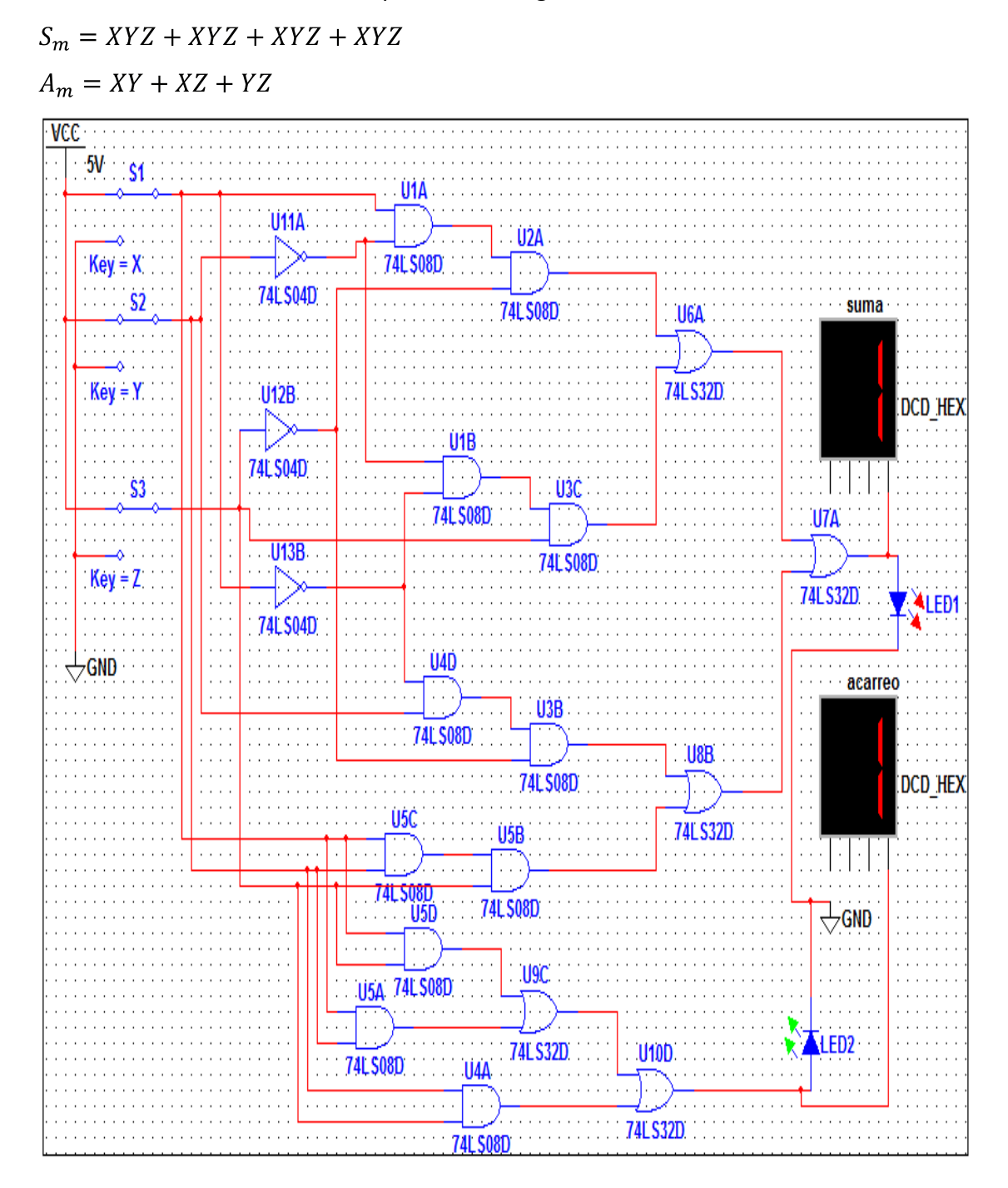

Realizar un circuito que transforme un valor binario de tres bits de entrada en un código normal BCD.

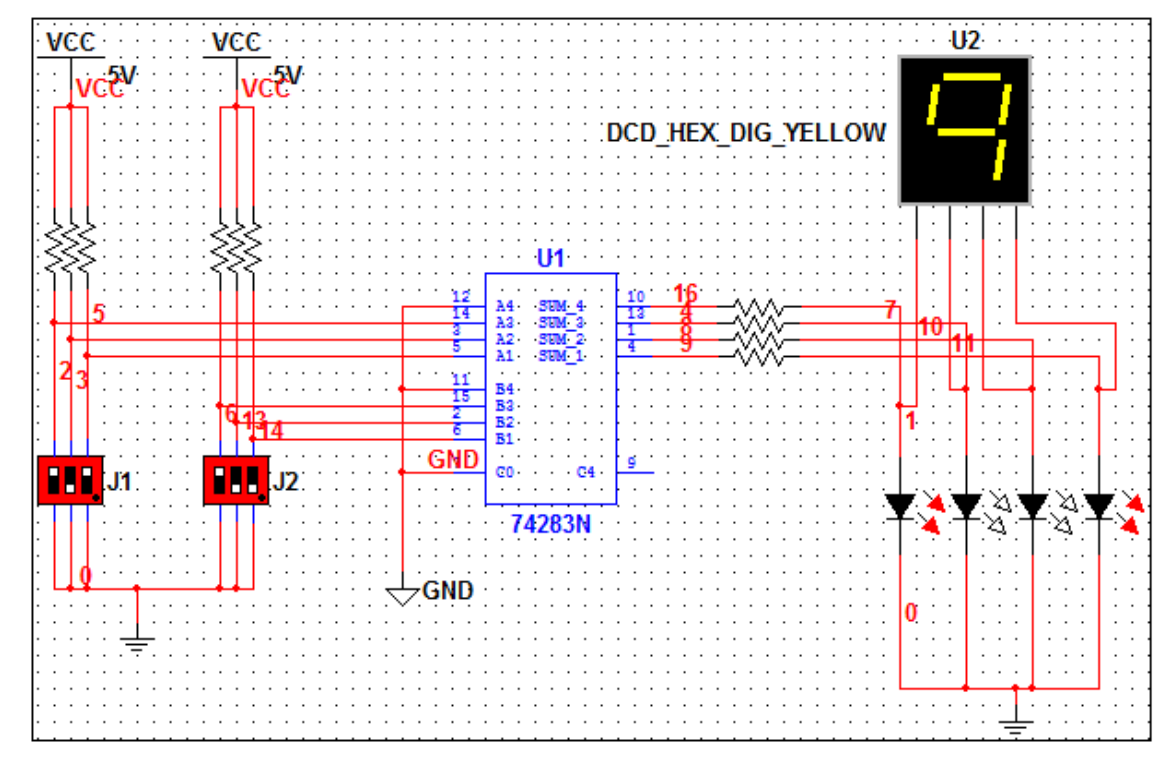

#### **7) PREGUNTAS DE CONTROL:**

 $\bullet$ **¿Cuál es la principal diferencia entre un medio sumador y un sumador completo?**

La diferencia radica el medio sumador es capaz de combinar 2 números y proporcionar una sola salida mientras que el sumador completo es capaz de combinar ocho números y proporcionar las posibles salidas para las entradas.

**¿Porque se prefiere la numeración binaria en las computadores que la decimal?**

Por la facilidad de combinaciones porque en binaria se trabaja con dos combinaciones 0 y 1 mientras que en el decimal se tiene que realizar 10 movimientos haciendo de esta manera mas facial para las diferentes aplicaciones en las computadoras.

#### **VI. CONCLUSIONES:**

- Los resultados de la simulación, nos permiten constatar el funcionamiento correcto del esquema y al mismo tiempo llenar todas las curiosidades, de esta forma siendo confiable para ser aplicado en cualquier proyecto.
- La utilización del software en el Laboratorio de Electrónica permite adquirir en los alumnos la habilidad de razonar y analizar cada circuito, de esta manera poder aplicarlos en la vida cotidiana evitando así cortocircuitos o fallas dentro de las mismas simulaciones de los circuitos.
- Se elaboró una guía de prácticas propuestas y desarrolladas en concordancia a la normativa institucional, para facilitar el estudio de la electrónica digital combinacional utilizando el software Multisim.
- Este software por su facilidad de uso y bajo costo puede ser utilizado en las áreas de electricidad y electrónica, permite observar de una mejor manera todo el funcionamiento del circuito tal como sucediera en la vida real por la facilidad de instrumentos que posee.

#### **VII. RECOMENDACIONES:**

- Para simular un circuito en el software Multisim siempre se debe conectar a tierra el circuito para que funcione al momento de correr el programa.
- Cuando al circuito se lo arme para comprobación práctica siempre deben alimentarse los circuitos integrados a VCC y GND. (Ver la configuración en el DATA SWIFT del circuito integrado).
- Es necesario conocer la gran variedad de instrumentos que posee el simulador para de esta manera no tener inconvenientes al momento de localizarlos a los mismos y antes de poner en funcionamiento el simulador comprobar si todas las instalaciones están correctamente instaladas.
- Siempre debemos considerar los pasos a seguir para el adecuado uso del software son sencillos pero de mucha importancia durante una simulación, los mismos nos permiten una mejor facilidad de comprensión del software.

#### **VIII. BIBLIOGRAFíA**

#### **Libros:**

- $\bullet$ Baena, Carmen; Bellido, Manuel Jesús; Molina, Alberto Jesús; Parra, María del Pilar; Valencia, Manuel. Problemas de Circuitos y Sistemas digitales. México. Julio del 2006.paginas →394 pág.
- González, Gómez Juan. Circuitos y sistemas digitales (apuntes de clase).  $\bullet$ Versión 0.3.7. Madrid. Octubre-2002. Paginas→175 pág.
- Malvino, Z. bar. Prácticas de electrónica.7º edición. ALFAOMEGA, México.  $\bullet$ Julio del 2006. paginas→ 400 pág.
- Tocci, Ronald J.; Widmer, Neal S. Sistemas digitales (principios y  $\bullet$ aplicaciones). Octava edición. México. Páginas →885 pág.

# **IX. ANEXOS**

**ANEXO1: PROYECTO DE TESIS.**

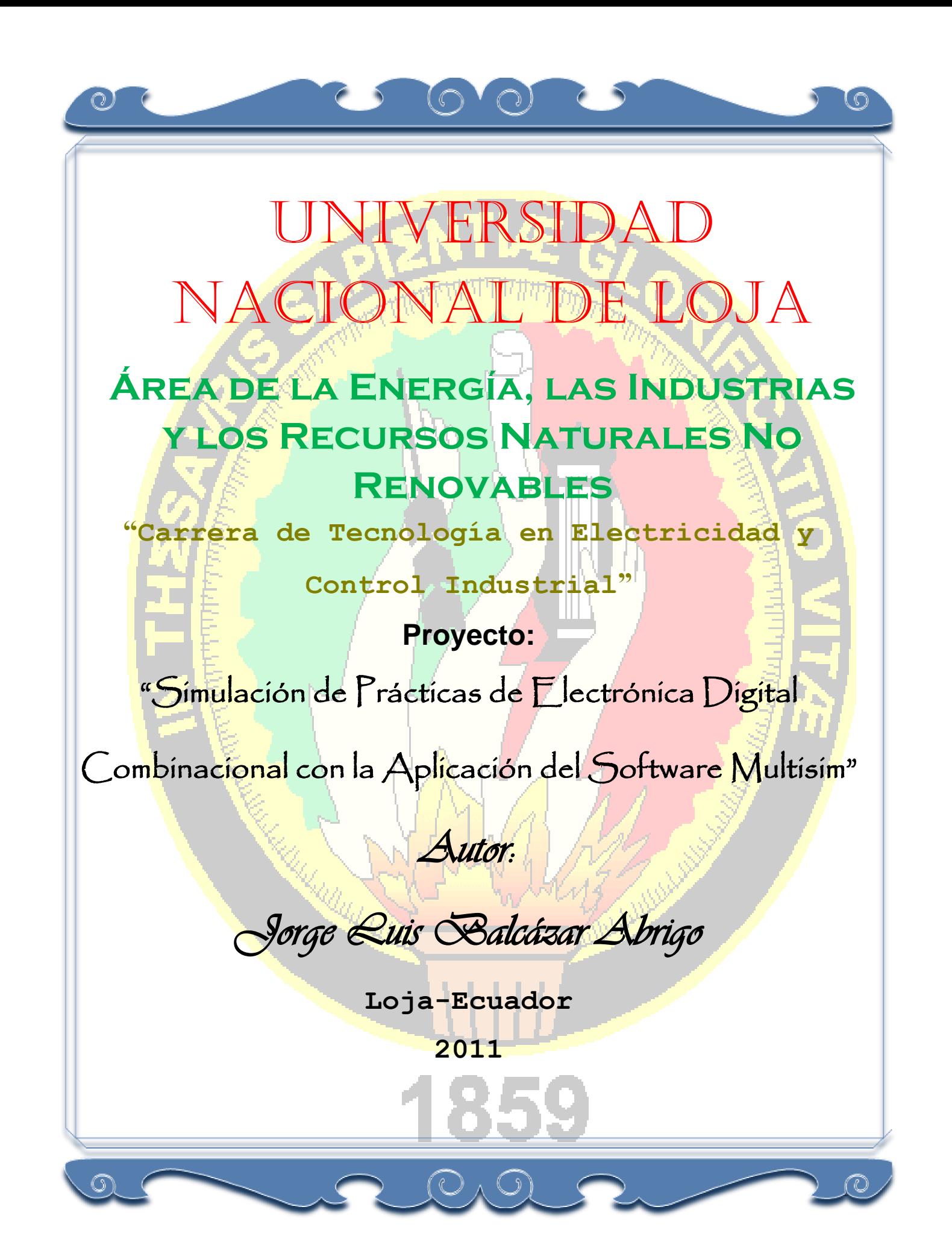

# **INDICE**

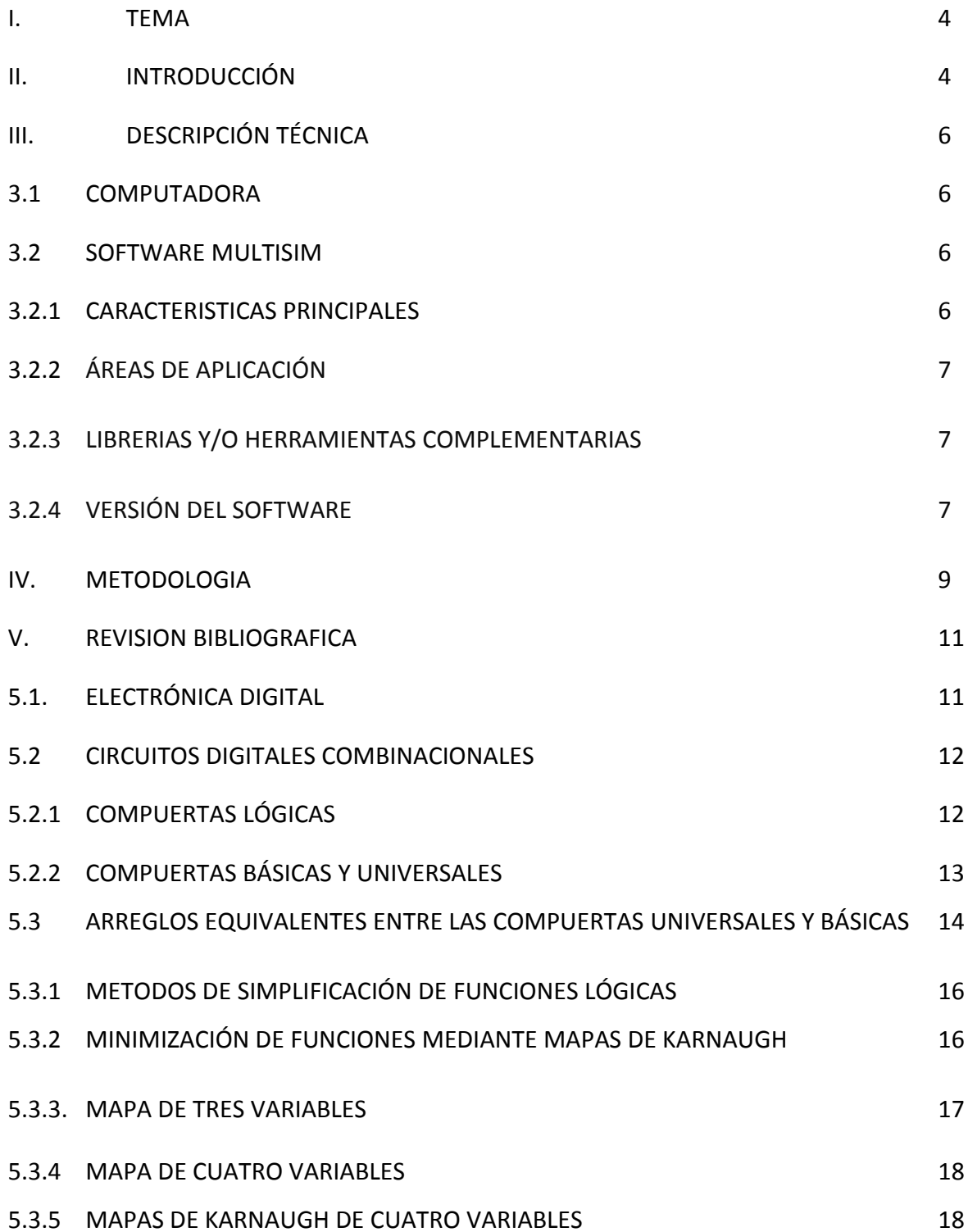

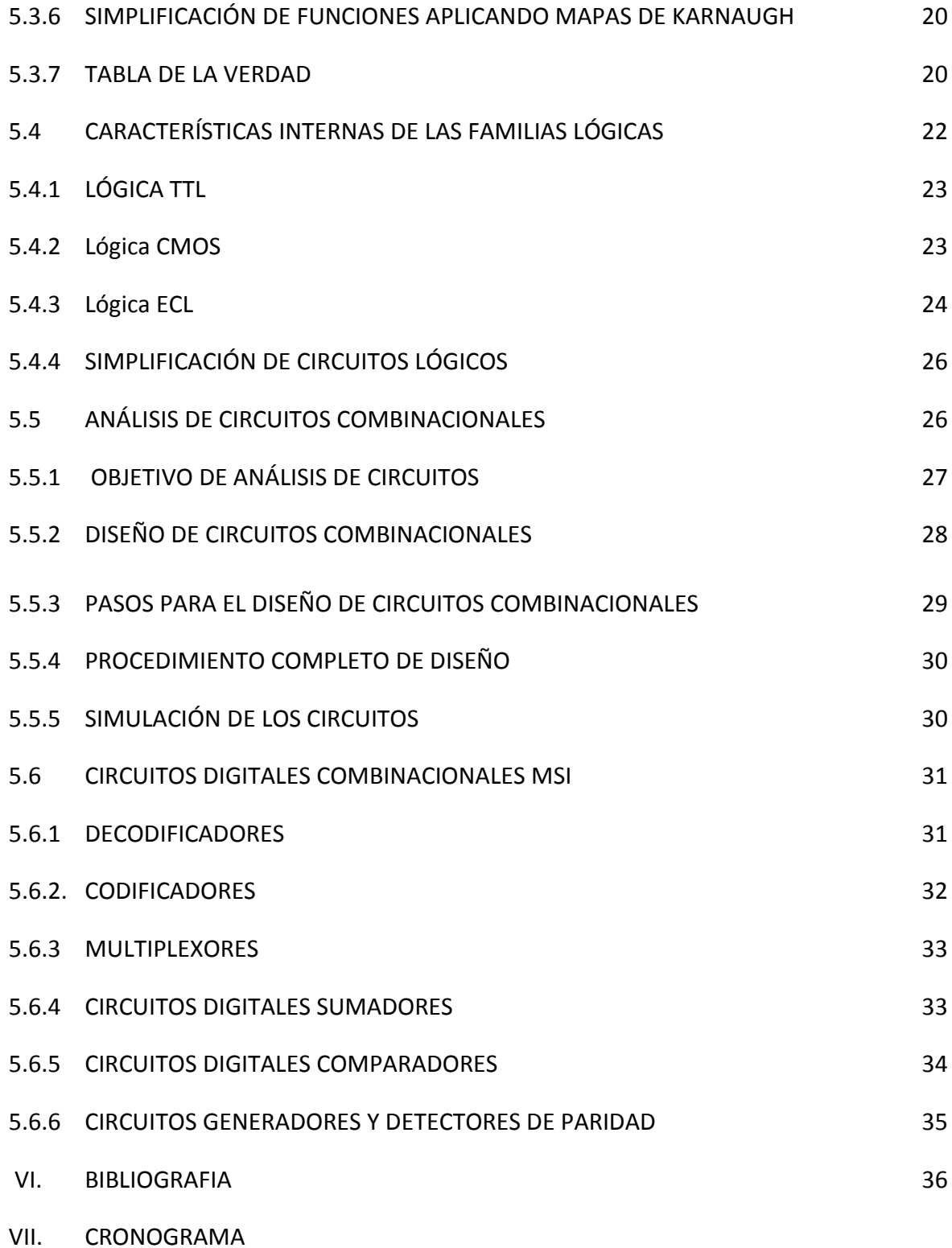

#### **I. TEMA:**

# **"SIMULACIÓN DE PRÁCTICAS DE ELECTRÓNICA DIGITAL COMBINACIONAL CON LA APLICACIÓN DEL SOFTWARE MULTISIM"**

#### **II. INTRODUCCIÓN:**

Hablar de electrónica digital simplemente es hablar de procesos nuevos en innovación, desde su nacimiento hasta nuestros días ha sido para la humanidad de mucha ayuda para su adelanto y prosperidad. En la actualidad prácticamente todos los sistemas electrónicos están orientados a proporcionar a las personas nuevas formas de diseño, con miras al futuro con los nuevos avances tecnológicos existentes.

En el mundo actual en que nos encontramos, el término digital se ha vuelto parte de nuestro vocabulario debido a la forma tan impresionante en que los circuitos electrónicos y las técnicas empleadas digitalmente se han expandido en casi todas los medios de trabajo de las personas: computadoras, automatización, robots, ciencia, tecnología médica, transportación, entretenimiento como la televisión y la radio, y hasta para conocer cosas fuera de nuestro espacio donde vivimos, sistema telefónico celular, que es el sistema digital más grande del mundo. etc.

Un sistema digital es una combinación de diseños que nos permite manipular información lógica representadas en forma digital, la mayoría de las veces estos diseños son electrónicos.

Los circuitos digitales pueden realizar diferentes funciones en el interior de una máquina digital, sobre todo en lo que se refiere a la electrónica digital combinacional o también llamada lógica combinacional. Siendo estas motivaciones digitales de importancia sobre todo alumnos y docentes se plantea el presente proyecto con el propósito de cumplir con responsabilidad en cuanto a la formación profesional e investigativa, el Área de la Energía, las Industrias y los Recursos Naturales No Renovables cuenta en la actualidad con un Laboratorio de Electrónica, el mismo que ha venido sirviendo de soporte en la actividad práctica de formación profesional de los estudiantes, es evidente que el laboratorio se encuentran limitado en cuanto a equipos para el desarrollo de las actividades prácticas, por lo que es necesario implementar, nuevos equipos para que los estudiantes pueden realizar las prácticas necesarias para su aprendizaje.

Es importante recalcar que la teoría es más comprensible cuando se tiene un conjunto de prácticas, siendo así, el laboratorio debe cumplir con todas las características necesarias en equipamiento, e implementar y atender los requerimientos necesarios que impulsen un mejor proceso de enseñanza-aprendizaje.

El estudiante al no poder cumplir con todos los contenidos planificados en el currículo en cuanto a su formación profesional, conlleva a no formarse de manera adecuada (teóricapractica), los mismos están expuestos a salir en un futuro con un nivel de conocimientos muy pobre, llevando consigo a un mañana, tratar de buscar esos conocimientos prácticos que no fueron adquiridos durante su periodo de formación o de vida estudiantil, fuera del mismo, o siendo mucho peor no poder competir con otras personas que si han recibido estos conocimientos prácticos, o lo que es más peor que todo, no poder conseguir un trabajo por falta de los mismos.

Por las razones expuestas es necesario contar con un laboratorio virtual que nos permita realizar la simulación de prácticas, para posteriormente armarlas y poder comprobar sus resultados. Además se elaborará una guía de prácticas donde los estudiantes puedan realizarlas sin ninguna dificultad, por lo que me permito plantear el siguiente objetivo a ser cumplido dentro del desarrollo del trabajo:

**"implementar en el Laboratorio de Electrónica una guía de simulación de prácticas de electrónica digital combinacional con la aplicación del software Multisim"**

5

# **III. DESCRIPCIÓN TÉCNICA**

### **3.1. COMPUTADORA:**

La máquina para la realización de las prácticas tiene las siguientes características:

- MOTHER INTEL DPS7DE SOCK 1155 DDR3-1333 SOPORT 13/15/17(BULK).
- $\triangleright$  MEMORIA 4GB ADATA 1333 MHZ/DDR3.
- DISCO DURO 1TB SAMSUNG/HITACHI 7200RPM.
- TAJETA DE VIDEO 1GB ZOGIS PCI EXP GFORCE GB DDR3.
- TARJETA DE RED TRENDNET PCI 10/100/1000 GHH REALTEK-PCITXR.
- $\triangleright$  MONITOR 19 HP COMPAQ LCD W185Q.
- $\triangleright$  CASE SUPER POWER ATX 6246.
- PROCESADOR INTEL CORE 15-2500 A 3.30GHZ 8MB SOCK 1155.
- UNIDAD DVD WRITER SAMSUMG SH-22X SATA.
- **MOUSE GENIUS XSROLL PS2 NEGRO.**

### **3.2. SOFTWARE MULTISIM:**

Multisim simulador electrónico (SPICE/VHDL/Verilog/RF) que permite captura esquemática y la programación lógica. Incorpora interfaz gráfico y realiza simulación avanzada. Incluye base de datos de componentes.

### **3.2.1. CARACTERÍSTICAS PRINCIPALES:**

Captura esquemática avanzada incluyendo un editor de símbolos.

- > Simulación tipo SPICE/XPICE/BSPICE.
- $\triangleright$  Realiza simulación electrónica tanto analógica como digital.
- Integración con LabVIEW y Signal Express de National Instruments
- $\triangleright$  Incluye un mínimo de 9 instrumentos virtuales.
- Amplia librería de hasta 16.000 modelos.
- Dispone de una herramienta de realización de modelos.
- $\triangleright$  Realiza simulaciones tipo HDL.
- Cuenta con herramientas de diseño para radiofrecuencia.
- ▶ Puede realizar diseños para FPGA/CPLD.

# **3.2.2. ÁREAS DE APLICACIÓN:**

Ingeniería: eléctrica y electrónica, comunicaciones de alta frecuencia. Diseño y simulación de circuitos. Es excelente en el estudio de circuitos electrónicos porque permite reconocer cada uno de los componentes a emplear en los diferentes circuitos a simular.

# **3.2.3. LIBRERIAS Y/O HERRAMIENTAS COMPLEMENTARIAS:**

NI Multisim posee herramientas específicas para diseño y creación de PCB, además de los módulos MCU para simulación de micro controladores y MultiVHDL para programación lógica de alto nivel HDL.

### 3.2.4. **VERSION DEL SOFTWARE:**

La última versión de Multisim es la 11 la más avanzada y completa.

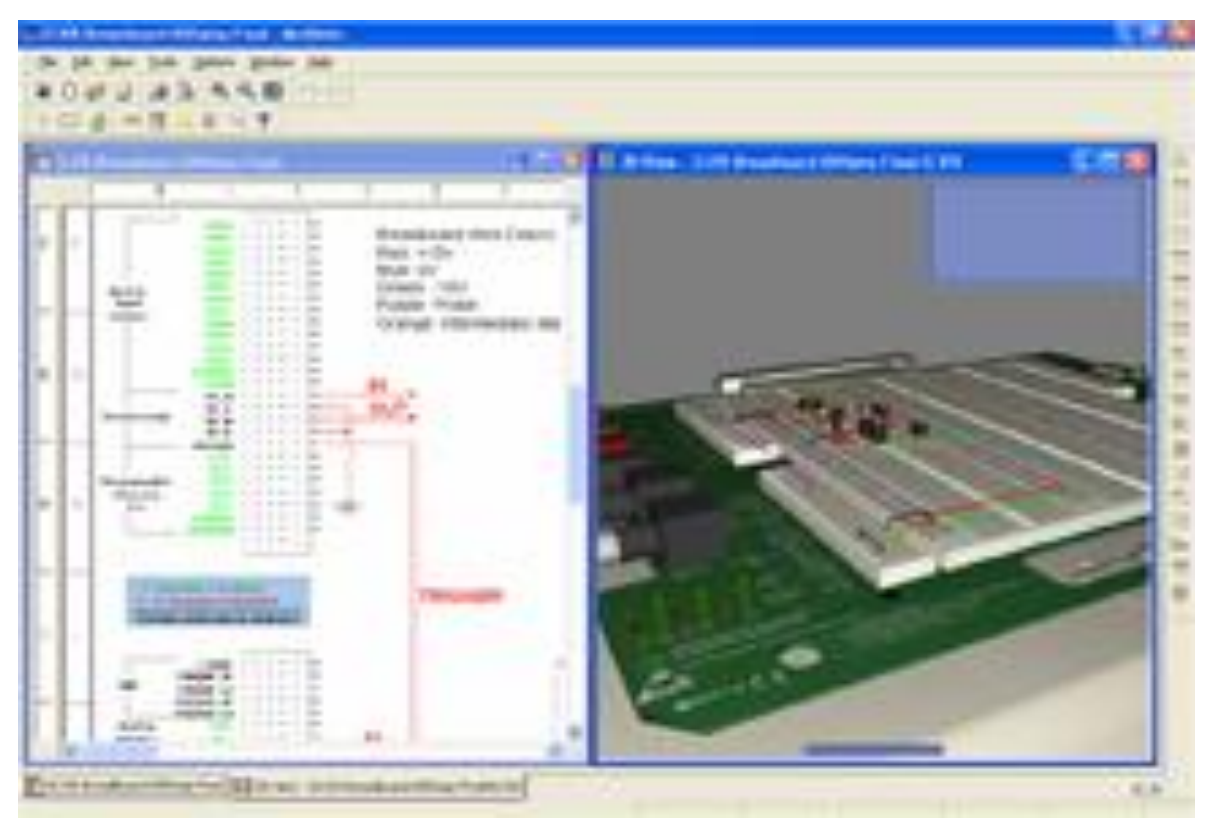

**Fig.3.1. Software Multisim.**

# **IV. METODOLOGÍA**

La metodología nos permite comenzar de manera general para llegar a lo esencial de la investigación propuesta.

La metodología para el análisis de electrónica digital debe usarse como un tipo de guía, no como un ritual para la solución de problemas, sino para lograr con éxito respuestas significativas, en función del analista.

Por esta razón en este proyecto se utilizara el método analítico, por la plantación de ideas y soluciones observando así las causas, efectos que pueden traer consigo cada problema propuesto en el mismo, descomponiendo cada una de sus partes o elementos de la investigación propuesta.

Otro método a utilizar es el sintético, porque es un proceso de razonamiento que permite al estudiante reconstruir volver a integrar las partes de un todo, esto le permitirá tener conocimientos nuevos, comprender la esencia del mismo conocer sus aspectos y relacionarlos con perspectiva puestos a prueba.

Otro método a utilizar es el investigativo, porque es proceso de búsqueda de nuevos conocimientos, ideas y efectos que lleva consigo conocer lo más completo que pueda existir dentro de una investigación, recopilando datos informativos de mucha ayuda para la investigación propuesta.

Lo primero en realizar es la instalación del software Multisim para la simulación de las prácticas de electrónica digital combinacional, una vez instalado el software Multisim se procederá con el perfeccionamiento de las prácticas, una vez simuladas las prácticas y conociendo que la simulación alcanza un logro positivo, se procederá con la instalación de una guía de prácticas, con el fin de deducir una por una las prácticas diseñadas en el simulador, su pertinente funcionamiento, materiales a utilizar en cada práctica, en fin todo lo necesario para que la simulación sea comprendida y deducida con toda facilidad por todos los estudiantes, y al mismo tiempo permitan responder a todas las interrogantes planteadas por los mismos.

# **V. REVISIÓN BIBLIOGRÁFICA:**

### **5.1. ELECTRÓNICA DIGITAL:**

La electrónica digital o también llamada lógica digital, es una parte de la [electrónica](http://es.wikipedia.org/wiki/Electr%C3%B3nica) que se encarga de sistemas electrónicos en los cuales la [información](http://es.wikipedia.org/wiki/Informaci%C3%B3n) está codificada en dos únicos estados. A dichos estados se les puede llamar "verdadero" o "falso", o más comúnmente 1 y 0, refiriéndose a que en un circuito electrónico digital hay dos niveles de tensión alto y bajo.

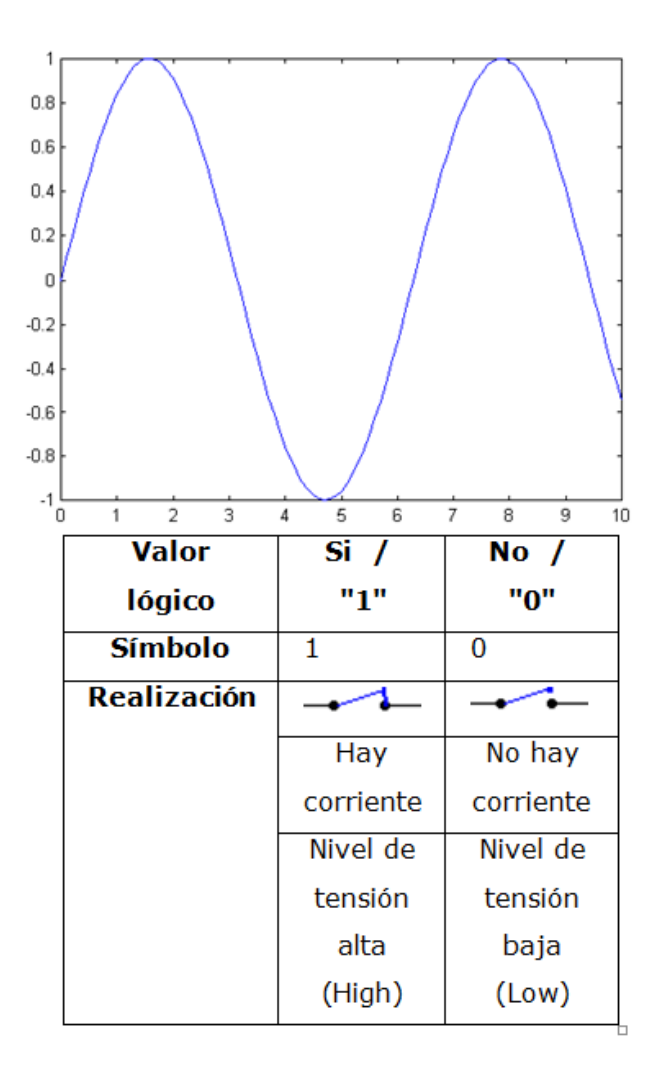

**Fig.5.1. Niveles de tensión lógico.**
## **5.2. CIRCUITOS DIGITALES COMBINACIONALES:**

Un circuito combinacional, como su nombre lo sugiere es un circuito digital cuya salida depende solamente de la combinación de sus entradas en el momento que se está realizando la medida en la salida.

En el circuito combinacional, las salidas dependen directamente del valor de las entradas, y no pueden por tanto almacenar ningún tipo de información, sólo realizan transformaciones en las entradas. Estos circuitos quedan caracterizados mediante funciones booleanas.

Los circuitos de lógica combinacional son hechos a partir de las compuertas básicas [compuerta AND,](http://www.unicrom.com/Tut_compuertaand.asp) [compuerta OR,](http://www.unicrom.com/Tut_compuertaor.asp) [compuerta NOT.](http://www.unicrom.com/Tut_compuerta_not.asp) También pueden ser construidos con [compuertas NAND,](http://www.unicrom.com/Tut_compuertanand.asp) [compuertas NOR,](http://www.unicrom.com/Tut_compuertanor.asp) [compuerta XOR,](http://www.unicrom.com/Tut_compuertaorExcl.asp) que son una combinación de las tres compuertas básicas. La operación de los circuitos combinacionales se entienden escribiendo las ecuaciones booleanas y sus tablas de verdad.

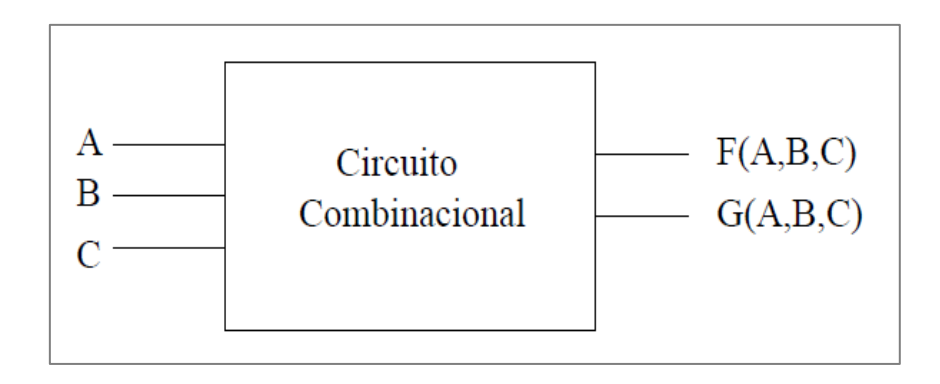

**Fig.5.2. Un circuito combinacional de 3 entradas y 2 salidas**

## **5.2.1 COMPUERTAS LÓGICAS:**

Construir los circuitos por medio de funciones booleanas las podemos realizar mediante puertas lógicas, lo que se denomina implementación de funciones booleanas.

## **5.2.2 COMPUERTAS BÁSICAS Y UNIVERSALES:**

Las compuertas básicas fueron nombradas en los postulados del álgebra de Boole; la ley de composición interna suma y multiplicación lógica (OR y AND), y el postulado V del elemento opuesto, que trata de la compuerta inversora NOT. Estas compuertas se denominan básicas porque, a través de ellas, se pueden desarrollar todos los circuitos digitales de lógica binaria. No obstante, la dificultad que se puede presentar está en los diseños de circuitos digitales grandes que necesitan combinaciones de compuertas básicas para efectuar una función lógica particular.

Esta necesidad trajo como consecuencia la creación de otros tipos, llamadas compuertas universales que son el resultado de combinaciones de las tres compuertas básicas OR, AND y NOT. Por otra parte, mediante la conexión de compuertas universales, es posible lograr arreglos que funcionen igual a las compuertas básicas.

|                                 |                      |                                                                                                 | Circuito eléctrico                                                      |
|---------------------------------|----------------------|-------------------------------------------------------------------------------------------------|-------------------------------------------------------------------------|
| Función lógica                  | Símbolo              | Tabla de la verdad                                                                              | equivalente                                                             |
| OR<br>$F(a,b)=a+b$              | $F = a + b$<br>ь     | $\frac{b}{0}$<br>F<br>a<br>$\overline{0}$<br>0<br>Ŧ<br>Ŧ<br>o<br>$\overline{0}$<br>Ŧ<br>1.      | ь<br>Bombilk                                                            |
| <b>AND</b><br>$F(a,b)=a\cdot b$ | $F = a$ .b<br>a<br>ь | b<br>$\frac{0}{1}$<br>$\bf{0}$<br>0<br>$\overline{0}$<br>ō<br>$\overline{\mathbf{0}}$<br>0<br>٠ | а<br>ь<br>Bombillo D                                                    |
| <b>NOT</b><br>$F(a) = a$        | $F = \bar{a}$        | $\frac{F}{1}$<br>a<br>0                                                                         | Pulsar = 1<br>No Pulsar = 0<br>Bombillo<br>Apagado = 0<br>Encendido - 1 |

**Fig.5.3. Compuertas básicas y sus circuitos eléctrico y electrónico equivalentes.**

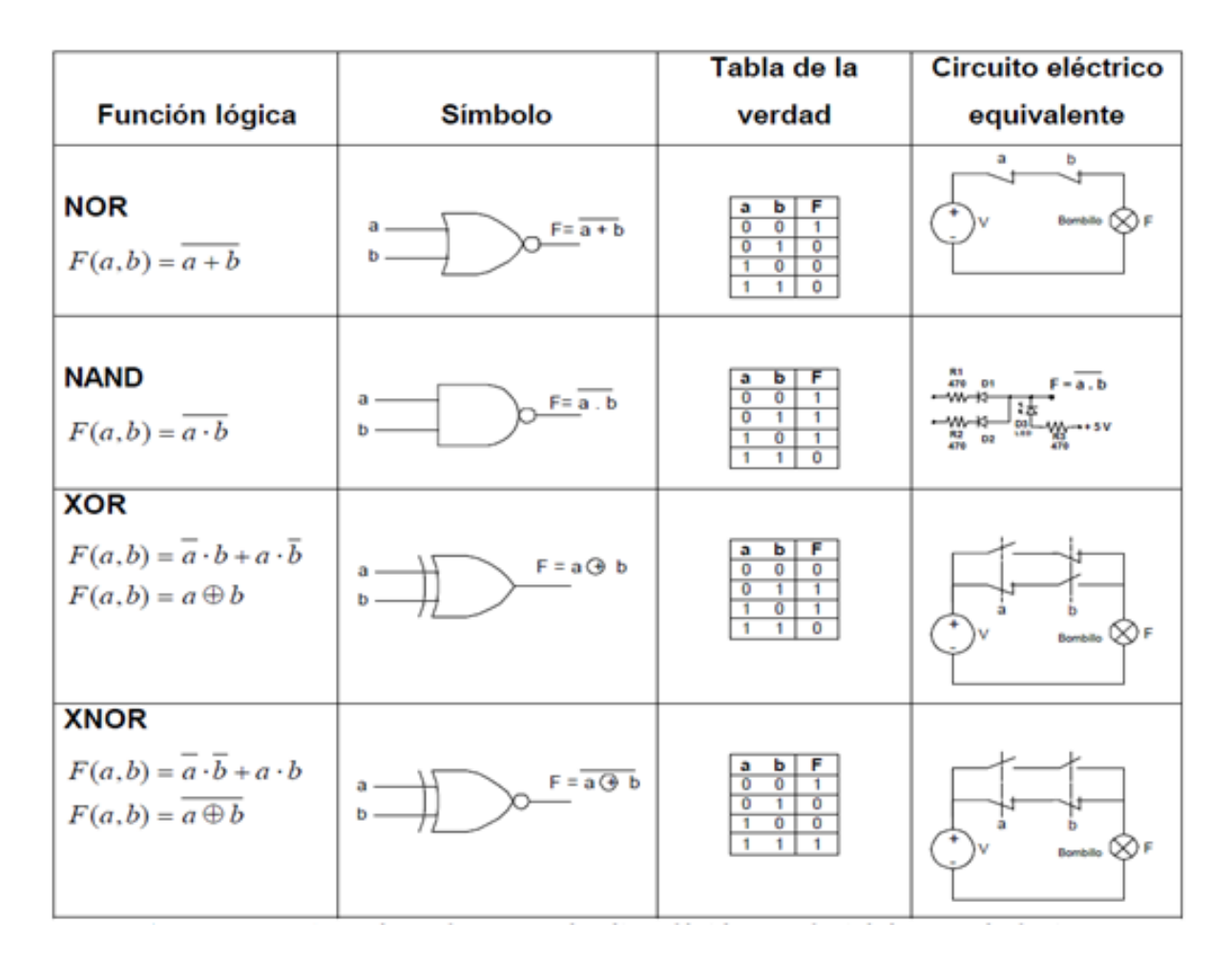

**Fig. 5.4. Compuertas universales y sus circuitos eléctricos y electrónicos equivalentes.**

## **5.3. ARREGLOS EQUIVALENTES ENTRE LAS COMPUERTAS UNIVERSALES Y BÁSICAS:**

Las compuertas NAND y NOR son universales; esto significa que, realizando arreglos con ellas, se pueden obtener todas las configuraciones de compuertas básicas y también, configuraciones de compuertas XOR y XNOR. Esto está sustentado en el teorema de Morgan, los teoremas del álgebra de Boole y el principio de identidad donde la doble negación, de una función, es equivalente a la misma función. Del mismo modo, las variables de una función lógica pueden ser sustituidas por una sola variable equivalente (principio de sustitución), también puede generalizase para **n** variables.

| Función lógica                  | Simbolo     | Circuito eléctrico equivalente<br><b>NOR</b> |
|---------------------------------|-------------|----------------------------------------------|
| OR<br>$F(a,b)=a+b$              | istor<br>構  | a e lo                                       |
| <b>AND</b><br>$F(a,b)=a\cdot b$ | $F = a$ . b |                                              |
| <b>NOT</b><br>$F(a) = a$        | F a A       | 5                                            |

**Fig.5.5. Circuitos equivalentes OR, AND y NOT realizados con compuertas universales NOR.**

|                                 |                        | Circuito eléctrico equivalente |
|---------------------------------|------------------------|--------------------------------|
| <b>Función lógica</b>           | <b>Símbolo</b>         | <b>NAND</b>                    |
| <b>OR</b><br>$F(a,b)=a+b$       | $F = a + b$<br>a<br>b  | $a -$<br>$a + b$<br>$b -$      |
| <b>AND</b><br>$F(a,b)=a\cdot b$ | $F = a$ .b<br>а.<br>b. | $a$ .b<br>a                    |
| <b>NOT</b><br>$F(a) = a$        | $F = a$<br>$a -$       | $\overline{a}$<br>$a -$        |

**Fig.5.6. Circuitos equivalentes OR, AND y NOT realizados con compuertas universales NAND.**

## **5.3.1. METODOS DE SIMPLIFICACIÓN DE FUNCIONES LÓGICAS:**

Las realizaciones de circuitos con compuertas deben mantener tres condiciones fundamentales:

- 1) Utilizar el mínimo de compuertas con la finalidad de reducir costos;
- 2) El circuito combinacional minimizado debe funcionar igual que el circuito sin reducir. Ósea, deben estar activos los mismos mientras y maxterms de la función.
- 3) Tomar en cuenta, para la simplificación, que cada circuito integrado comercial "C.I." posee internamente varias compuertas; por lo cual, hay que tratar de utilizar todas las compuertas que tiene el chip.

## **5.3.2 MINIMIZACIÓN DE FUNCIONES MEDIANTE MAPAS DE KARNAUGH:**

Este es un método gráfico de simplificación para funciones de conmutación, se fundamenta en la teoría de conjuntos; donde, los conjuntos, representan los espacios de cada minterms o maxterms de la función lógica. Las letras con que se denotan los conjuntos son equivalentes a las variables de la función; por ejemplo, para dos variables se presentan dos conjuntos, para tres variables tres conjuntos y así sucesivamente. A continuación se muestra, en la figura la descripción de los Mapas de Karnaugh

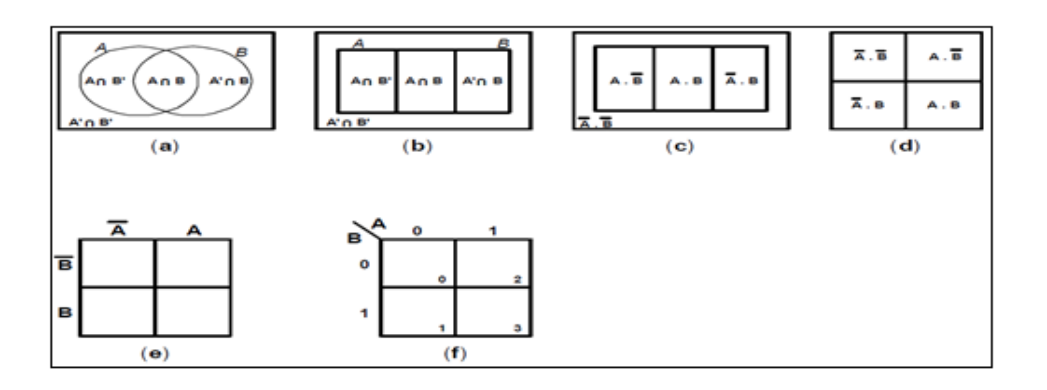

**Fig.5.7 Construcción del Mapa de Karnaugh de dos variables partiendo de los conjuntos A y B.**

Las secciones a, b y c de la figura indican la forma como se creó el mapa que lleva su nombre. Los cuatro espacios que se forman con los dos conjuntos A y B tienen áreas iguales y poseen fronteras comunes; de esta forma, la figura (a) indica que el complemento de la unión de los conjuntos A y B, que abarca toda el área externa del universo U: (*AUB)' = A*'Ç*B*' es adyacente a los espacios *A*'Ç*B* y *A*Ç *B*' ; por otra parte, *A*Ç *B* también, es adyacente a los espacios *A*'Ç*B* y  $A\zeta B'$ .

Los espacios de los Mapas son llamados celdas o cuadrículas y, cada una de ellas, forma un producto minterms, o una suma maxterms. Para **n** variables en la función de conmutación habrán **2n** celdas en el Mapa de Karnaugh; cada una formando un producto minterms, o una suma maxterms de la función lógica. La figura (e) y (f) muestran la representación de los MAPAS DE KARNAUGH, para dos variables, utilizada en la mayoría de los textos de circuitos digitales. Las celdas del mapa se pueden numerar en forma decimal siguiendo una relación binaria directa de los literales con respecto a los minterms de la función de conmutación. De esta manera, se procede a colocar, en cada celda, su correspondiente número decimal.

#### **5.3.3. MAPA DE TRES VARIABLES**:

La intersección de tres conjuntos da como resultado el mapa de Karnaugh de tres variables; el cual posee 23=8 celdas. La figura muestra el diagrama del mapa K. La variable **A** es más significativa y **C** es la menos significativa.

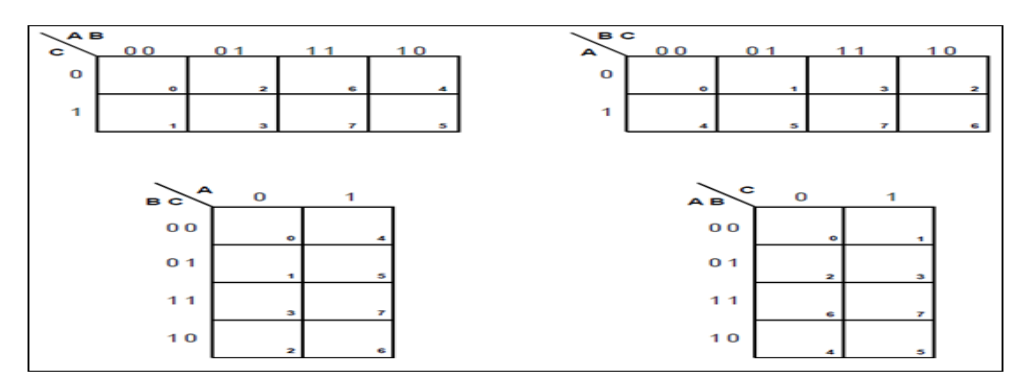

**Fig.5.8. Mapas de Karnaugh de tres variables.**

#### **5.3.4. MAPA DE CUATRO VARIABLES**:

La intersección de cuatro conjuntos da como resultado el mapa de Karnaugh de cuatro variables; el cual posee 24=16 celdas. La figura muestra el diagrama del mapa K de 4 variables A, B, C y D; donde la variable **A** es más significativa y **D** es la menos significativa.

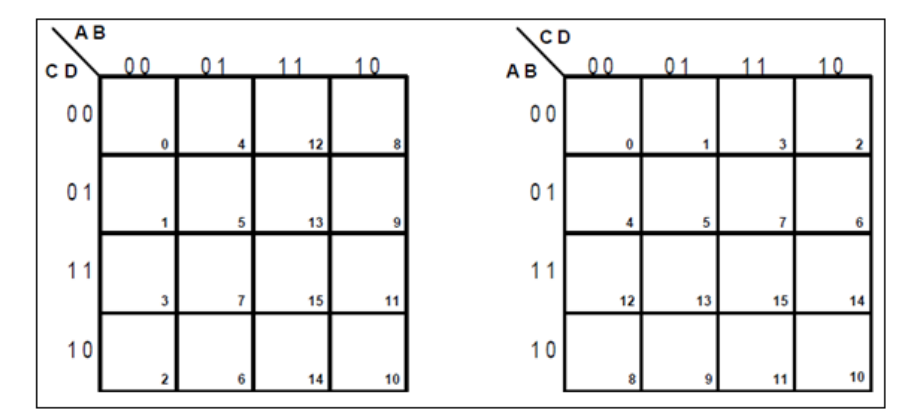

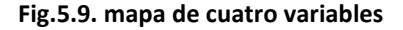

#### **5.3.5. MAPAS DE KARNAUGH DE CUATRO VARIABLES:**

En todos los casos vistos anteriormente, los mapas de Karnaugh presentan adyacencia donde hayan cambios de un solo bit, y los minterms o maxterms que estén involucrados en las celdas del mapa, de forma horizontal y vertical, traerán como consecuencia una simplificación de una o más variables en la función de conmutación.

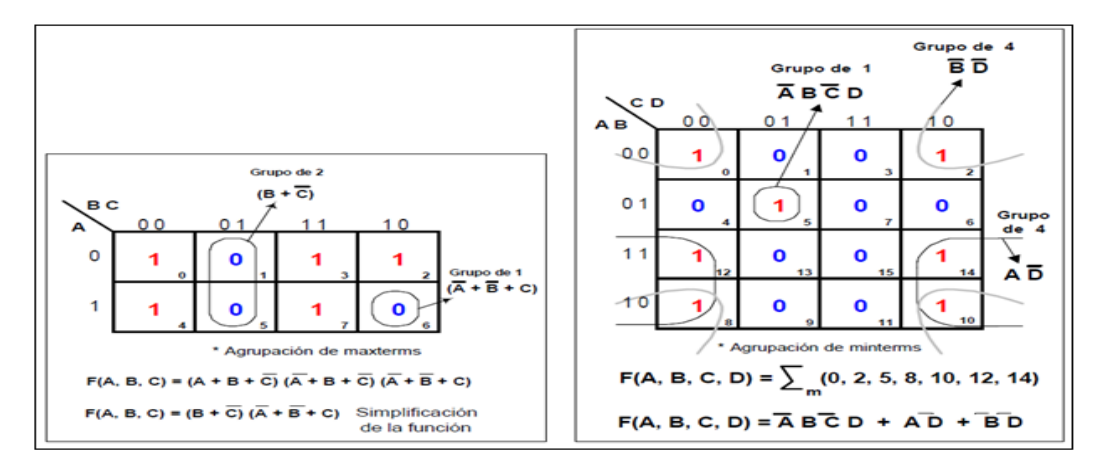

**(a) Agrupamiento de uno y dos maxterms (celdas). (b) Agrupamiento de uno y cuatro Minterms (celdas).**

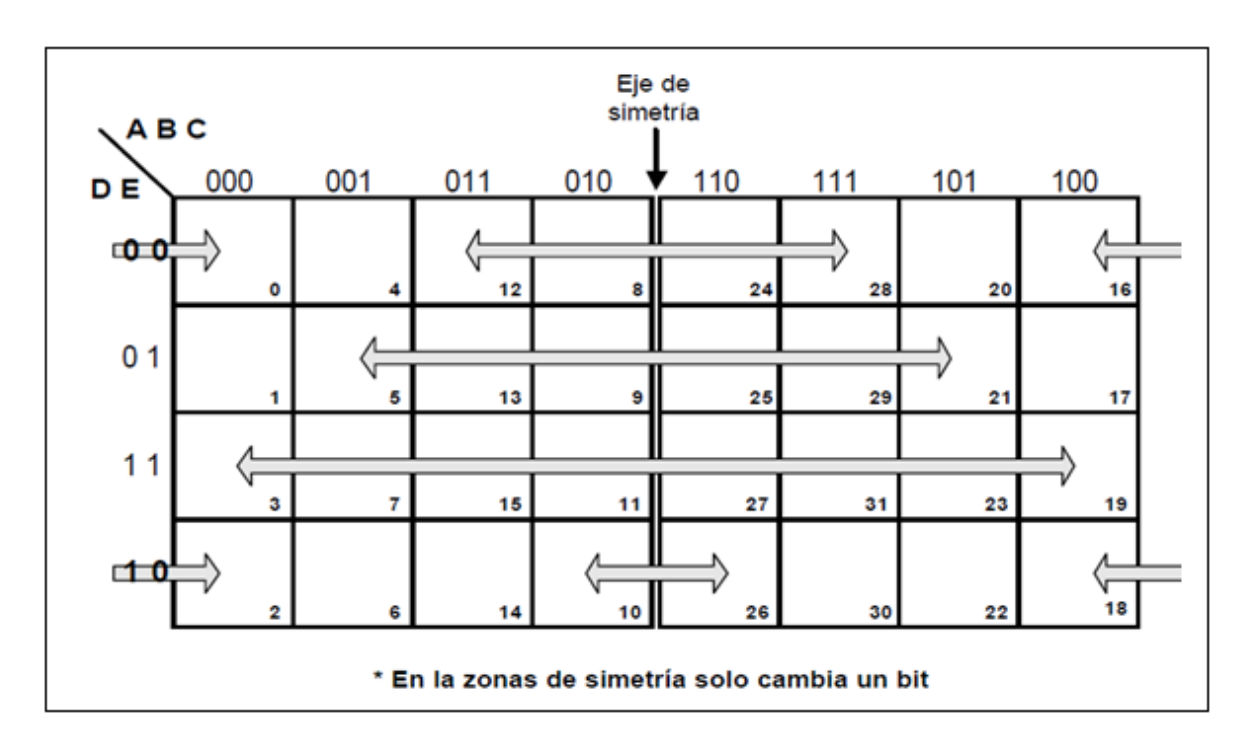

**Fig.5.10. Celdas adyacentes con respecto al eje de simetría en un mapa de cinco variables.**

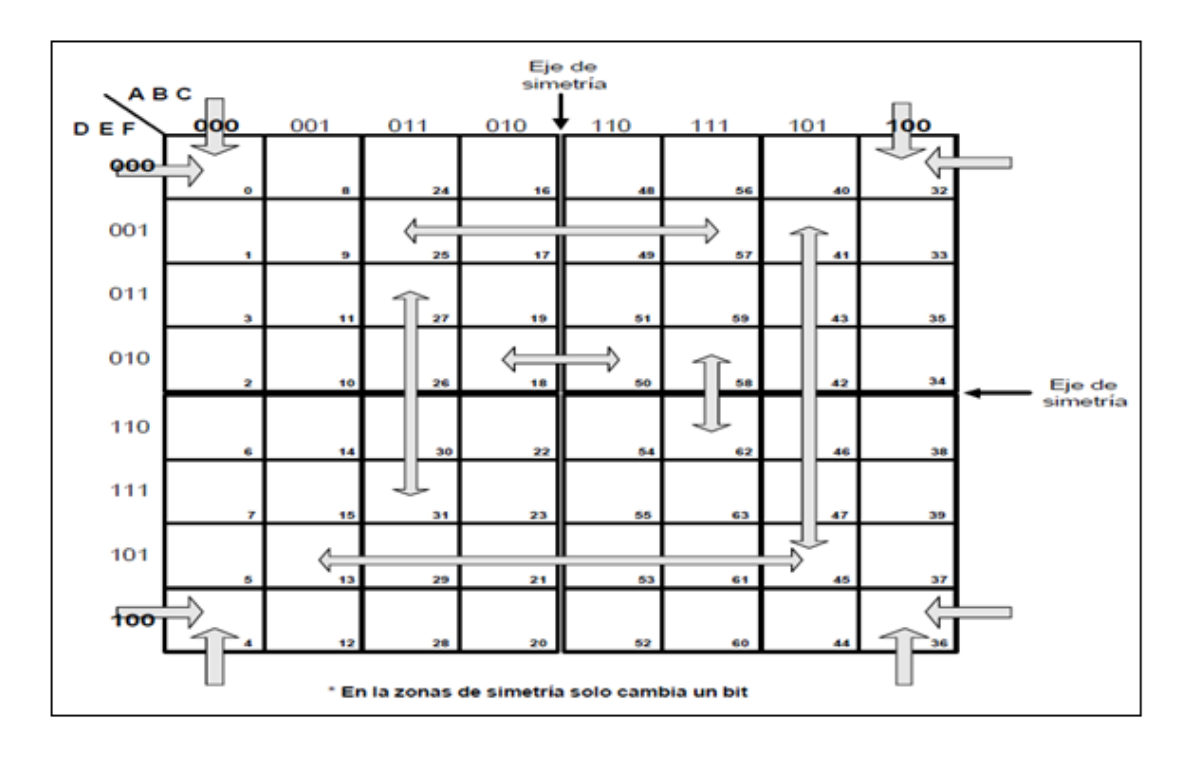

**Fig5.11. Celdas adyacentes con respecto al eje de simetría en un mapa de seis variables.**

## **5.3.6. SIMPLIFICACIÓN DE FUNCIONES APLICANDO MAPAS DE KARNAUGH:**

El método gráfico del mapa K posee varias ventajas con respecto al método algebraico de minimización de funciones. Permite visualizar el grupo de celdas de mayor tamaño y obtener en un solo paso, el resultado de la simplificación.

A continuación se presentan varios ejercicios resueltos para comprobar lo eficaz del método:

**Ejercicio:** Dada la siguiente tabla de la verdad, minimice la función de conmutación utilizando mapas K y realice la implementación del mismo.

## **5.3.7. TABLA DE LA VERDAD:**

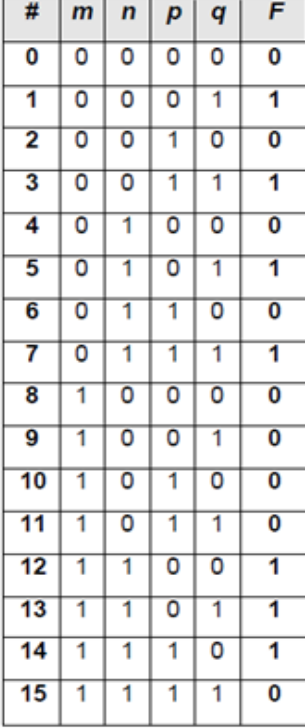

## **Tabla 5.1**

Obteniendo los minterms y maxterms de la tabla:

F (m, n, p, q)  $=$   $\sum_{m}$  (1, 3, 5, 7, 12, 13, 14) F (m, n, p, q)  $= \prod_{M}(0, 2, 4, 6, 8, 9, 10, 11, 15)$ 

La solución se puede obtener agrupando minterms; ver figura (a), o por agrupación de maxterms; ver figura (b). En cualquiera de los casos los niveles lógicos de salida del circuito de compuertas debe ser el mismo; ver figura La función simplificada queda de la siguiente manera:

*F* (*m*, *n*, *p*, *q*) = *m q* + *m n p* + *m n q* **Suma de productos.** *F* (*m*, *n*, *p*, *q*) = (*m*+ *q*) (*m* + *n*) (*m*+ *p* + *q*) **Producto de sumas.**

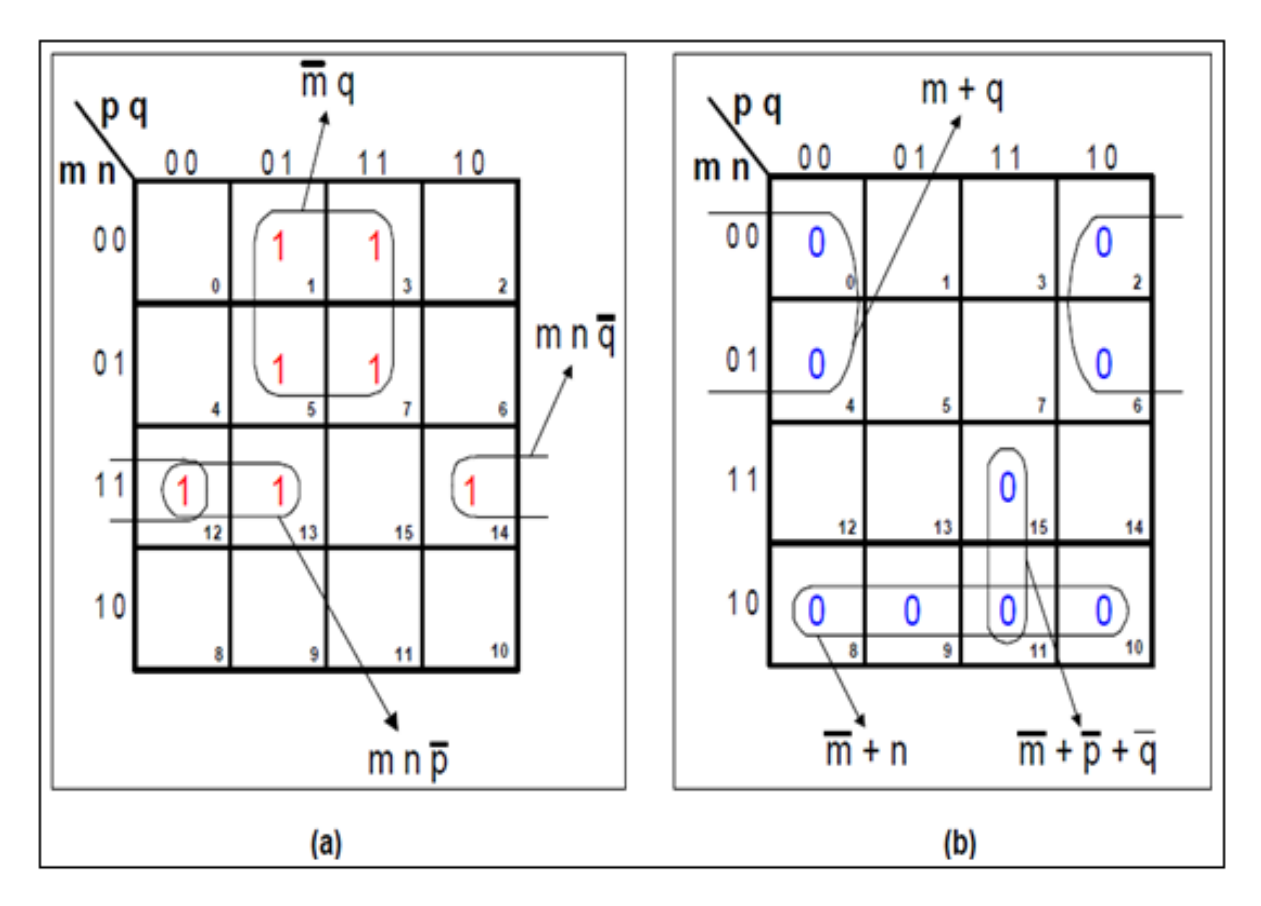

**Fig.5.12. Simplificación de la función por minterms y maxterms mediante mapas K.**

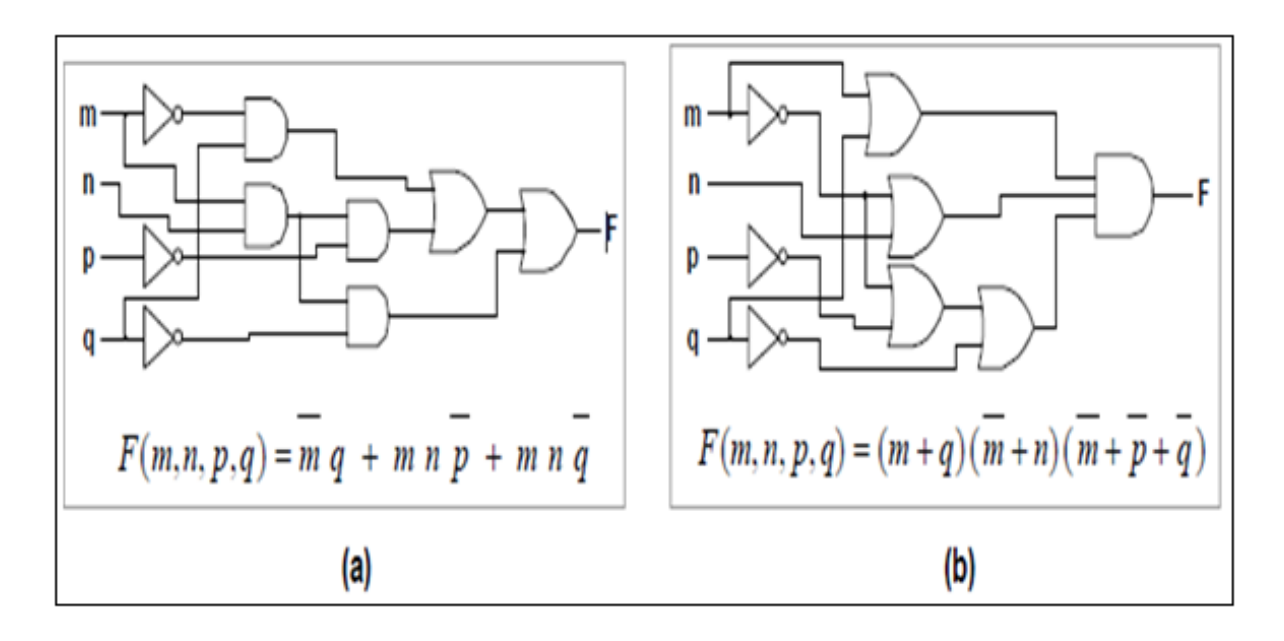

**Fig.5.13. Circuito de compuertas con suma de productos (a), y con producto de sumas (b).**

## **5.4. CARACTERÍSTICAS INTERNAS DE LAS FAMILIAS LÓGICAS:**

Los circuitos integrados digitales están caracterizados por la tecnología de fabricación utilizada. La base de esta integración es el silicio que junto a otros materiales, usados como aditivos, ionizan y dan características eléctricas transitorias y permanentes de corriente, tensión, retardo de tiempo, etc.

Los componentes básicos de la integración son: transistores bipolares, FET, resistencias y diodos; éstos originan comportamientos de tipo analógico en el circuito integrado digital. Los niveles lógicos 0 y 1 están supeditados a rangos de corriente y voltaje que van a depender de las cargas que se conecten en esas líneas digitales y, específicamente, de la tecnología de fabricación e integración utilizada en la construcción del chip.

Las familias lógicas más utilizadas en el diseño de circuitos digitales son: TTL, CMOS y ECL. Las diferencias entre ellas determinan el tipo de aplicación en la implementación del diseño lógico digital y el rendimiento del mismo.

## **5.4.1. LÓGICA TTL:**

La lógica transistor transistor (TTL) es un tipo de tecnología bipolar que utiliza transistores para generar las distintas funciones lógicas. Está formada por las variantes denominadas series de la familia TTL, mostradas en la tabla:

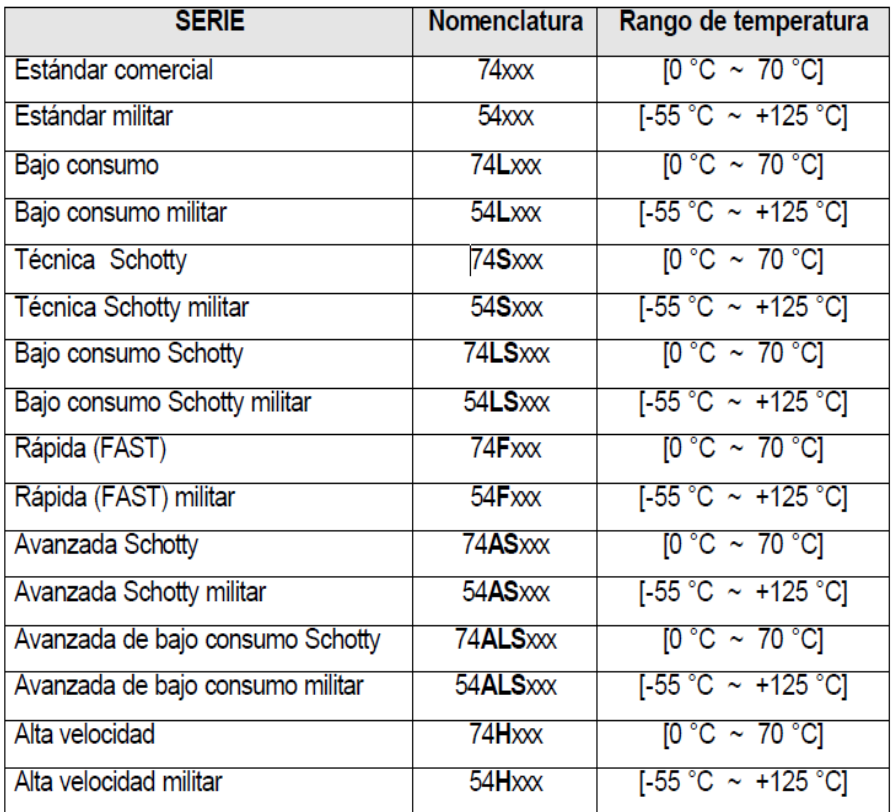

Tabla 5.2. Series de la familia TTL.

### **5.4.2. Lógica CMOS:**

El significado de CMOS (Complementary Metal Oxide Semiconductor) implica que deben ser utilizados, dos tipos de canal "NMOS" y "PMOS", para fabricar los circuitos integrados lógicos. Los electrodos (S: source: fuente); (G: gate: puerta); (D: drain: fuente), sirven para polarizar el dispositivo.

Los circuitos integrados CMOS están constituidos por MOSFET de canal N y MOSFET de canal P. Presentan gran impedancia de entrada y su capacidad de integración los coloca en el renglón de la tecnología de mediana y alta escala de integración.

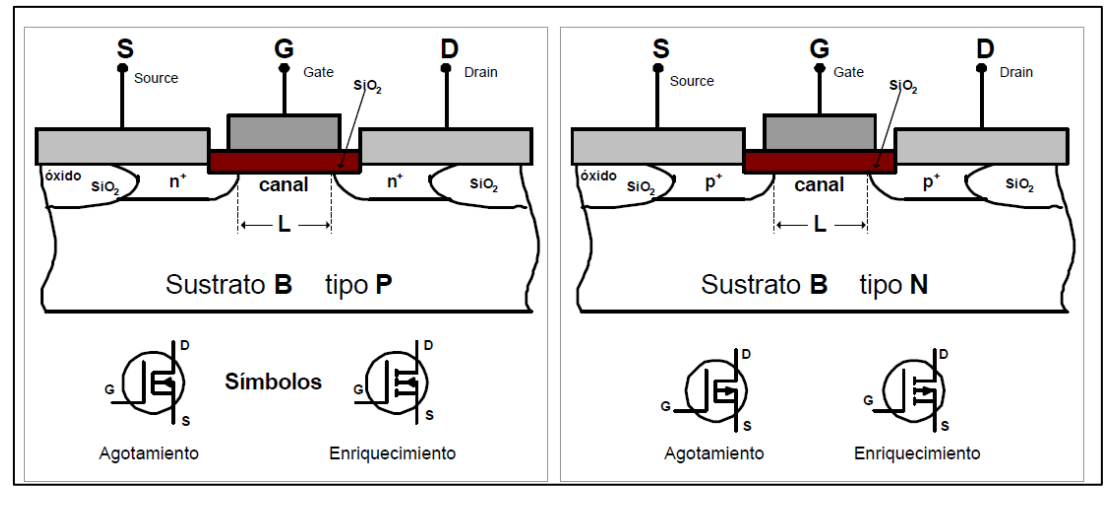

**Fig.5.14. (a) MOSFET canal N. (b)MOSFET canal P.**

## **5.4.3. Lógica ECL:**

Los circuitos ECL (Emitter-Coupled Logic; «lógica de emisores acoplados»), se caracterizan por ser la familia de circuitos convencionales de Silicio con la que se obtiene una mayor velocidad, ya que los tiempos de propagación son del orden de 1ns; solo se utilizan en aplicaciones que requieren muy altas velocidades ya que, considerando otras características, son muy superiores a otros tipos de familias. Su consumo de potencia es muy elevado y son difíciles de miniaturizar, consiguiéndose densidades de integración muy pobre. Los niveles y características de entrada salida no los hacen compatibles con las familias TTL ni con las CMOS.

La lógica TTL, frente a la MOS, ofrece la ventaja de la velocidad; pero ésta es frenada por el hecho de que los transistores entran en saturación, y el paso de saturación a conducción implica consumir un tiempo para eliminar el exceso de electrones de la región de base

acumulados por la saturación. En parte se puede reducir este problema utilizando transistores Schottky, pero la lógica ECL ofrece otra alternativa mejor. Cuando el objetivo de diseño es conseguir las mayores velocidades posibles entonces se debe tomar en consideración la lógica ECL.

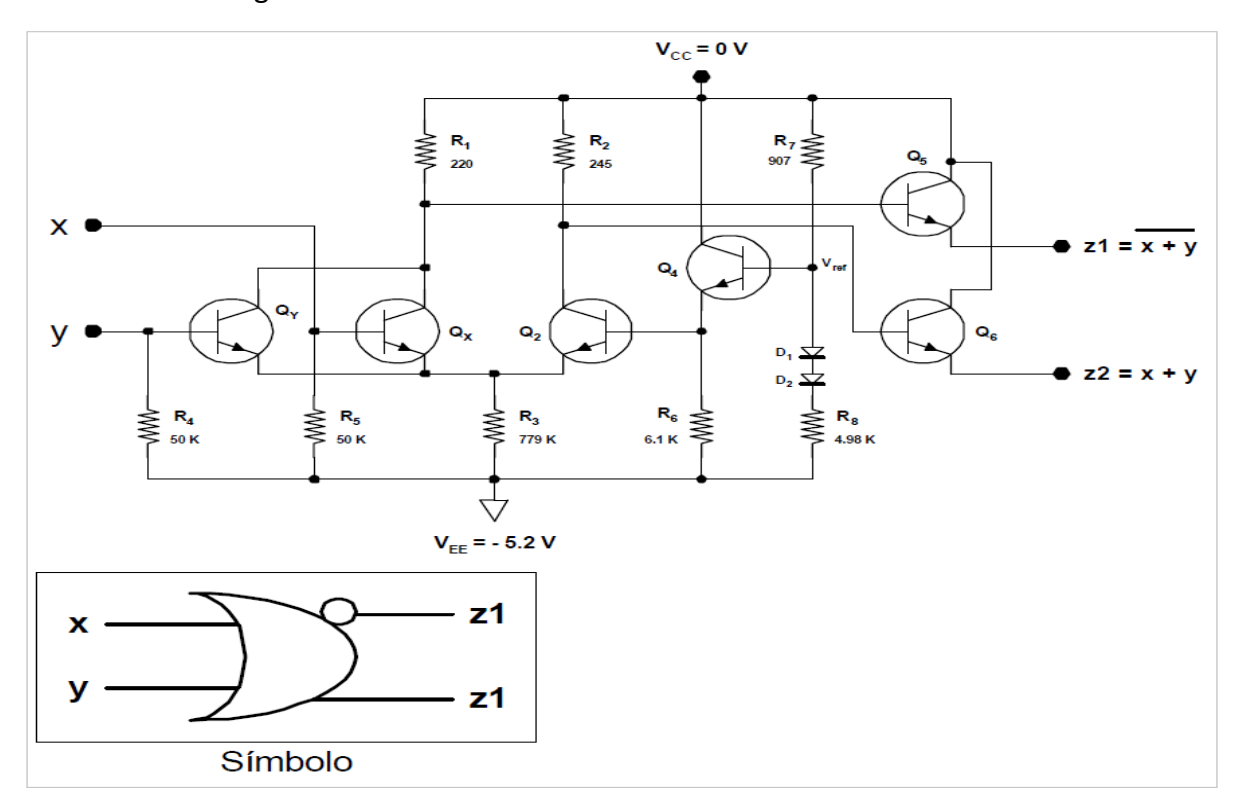

**Fig.5.15. (a) Estructura interna y símbolo de la compuerta ECL 10102.**

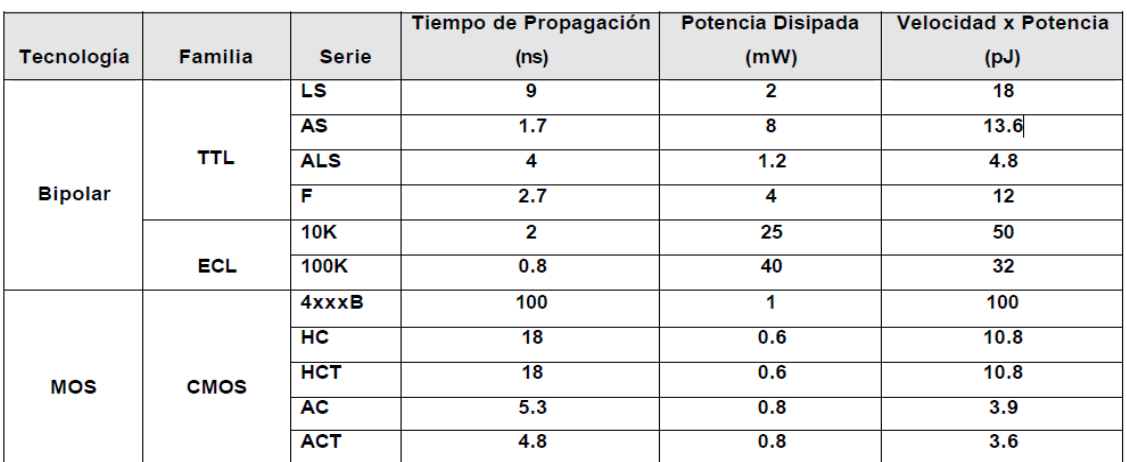

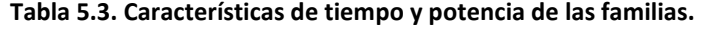

## **5.4.4 SIMPLIFICACIÓN DE CIRCUITOS LÓGICOS:**

Una vez obtenida la expresión para un circuito lógico, podemos reducirla a una forma más simple que contenga menos términos, o menos variables en uno o más términos, esta nueva expresión se puede usar para implementar un circuito que sea equivalente al circuito original, pero que tenga menos compuertas y conexiones.

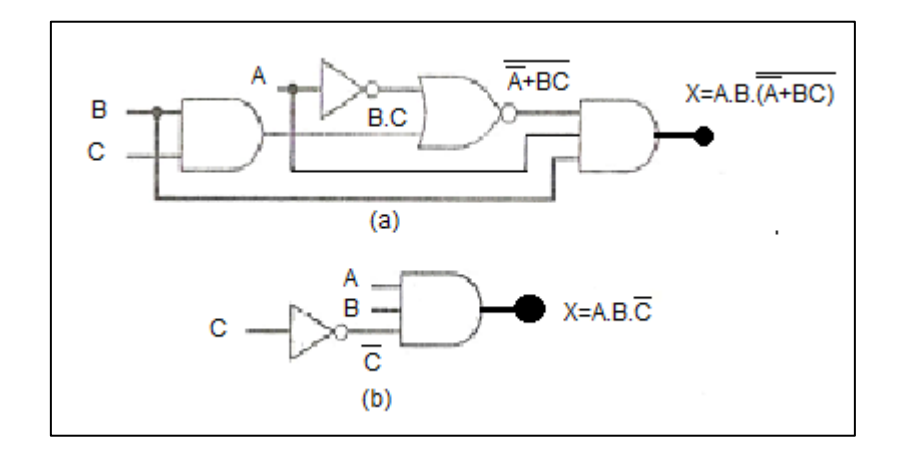

**Fig. 5.16. Se puede simplificar el circuito lógico para producir el mismo funcionamiento. (Como se observa la parte (a) es reducida en una parte (b)).**

## **5.5. ANÁLISIS DE CIRCUITOS COMBINACIONALES:**

Un circuito digital combinacional es aquel que implementa funciones de conmutación cuyas salidas en un instante, t, dependen sólo del valor de las entradas en ese mismo instante, él circuito consta de puertas lógicas interconectadas entre sí sin que haya lazos de realimentación.

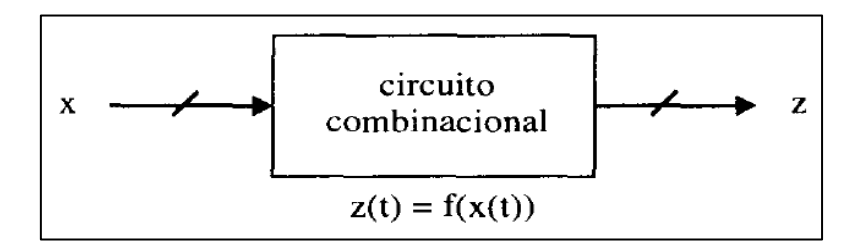

#### **Figura 5.17. Análisis del circuito combinacional.**

Hay dos enfoques principales: si es conocido el circuito y se desea establecer cuál es la operación que realiza, se trata del análisis; si se plantea el problema contrario, conocida la función hay que obtener el circuito, se trata del diseño o síntesis.

## **5.5.1. OBJETIVO DE ANÁLISIS DE CIRCUITOS:**

El objetivo principal del análisis de un circuito combinacional es, por tanto, obtener una representación de la función de conmutación que se implementa. A este objetivo se le llama análisis lógico del circuito. En algunos casos es posible, además, obtener una descripción verbal de la operación del circuito (del tipo "hace la suma", "compara números", etc.).

Además, incluso cuando es posible esta operación a partir de las tablas o expresiones lógicas es difícil salvo que se esté sobre aviso.

Con el siguiente ejemplo se puede realizar una explicación básica de análisis del circuito:

**Problema: Analice el circuito de la figura 5.4.2 indicando verbalmente qué operación se va a realizar.**

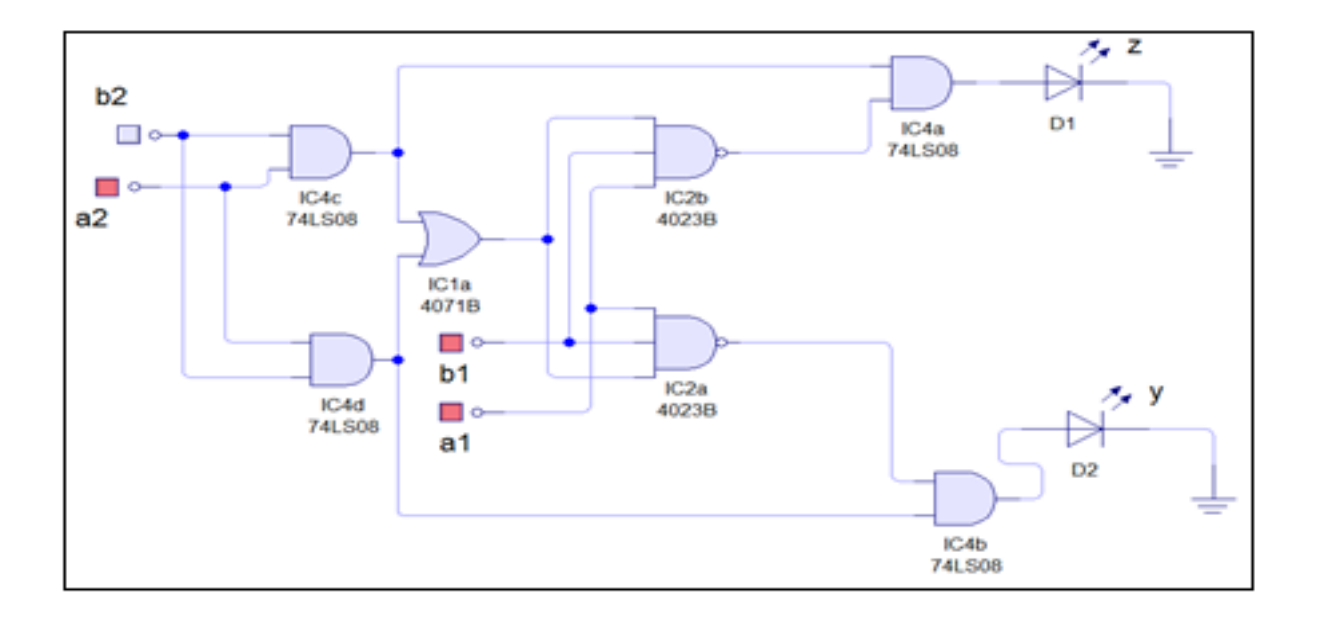

#### **Fig.5.18. Objetivo del Análisis de circuitos.**

En el ejemplo anterior nos podemos dar cuenta de un sinnúmero de operaciones que se pueden plantear, a simple viste se logra constatar que existe problemas de multiplicación, suma los mismos que debemos aplicar para poder reducir al máximo este circuito y poder trabajar en ellos con mayor facilidad.

## **5.5.2. DISEÑO DE CIRCUITOS COMBINACIONALES:**

El proceso inverso al de análisis es el de diseño de circuitos combinacionales básicamente, este proceso consiste en, dada una función de conmutación, obtener un circuito que la realice planteado de esta manera, cualquier expresión lógica de la función sería válida para obtener el circuito. Sin embargo, el objetivo del proceso de diseño es, en realidad, más complejo y consiste en obtener un circuito óptimo respecto a algún criterio. El circuito óptimo responde a una expresión óptima, de forma que lo que hay que obtener es esta expresión.

Existen diversos criterios respecto a los cuales optimizar, de manera que en función del criterio elegido, el circuito óptimo puede ser uno u otro. En este tema los criterios según los cuales se van a optimizar los circuitos son dos:

- 1. Minimizar el número de niveles de puertas que deben atravesar las señales de entrada hasta alcanzar la salida, considerando que sólo se usan puertas AND, OR, NOT.
- 2. Minimizar el coste de la función en cuanto:
	- a) Al número de puertas lógicas de que consta el circuito.
	- b) al número de conexiones total del circuito.

De estos criterios, el primero conduce a buscar expresiones que den lugar a circuitos en dos niveles de puertas.

## **5.5.3. PASOS PARA EL DISEÑO DE CIRCUITOS COMBINACIONALES:**

El proceso de diseño se desarrolla realizando el conjunto de pasos que se muestran en el siguiente diagrama:

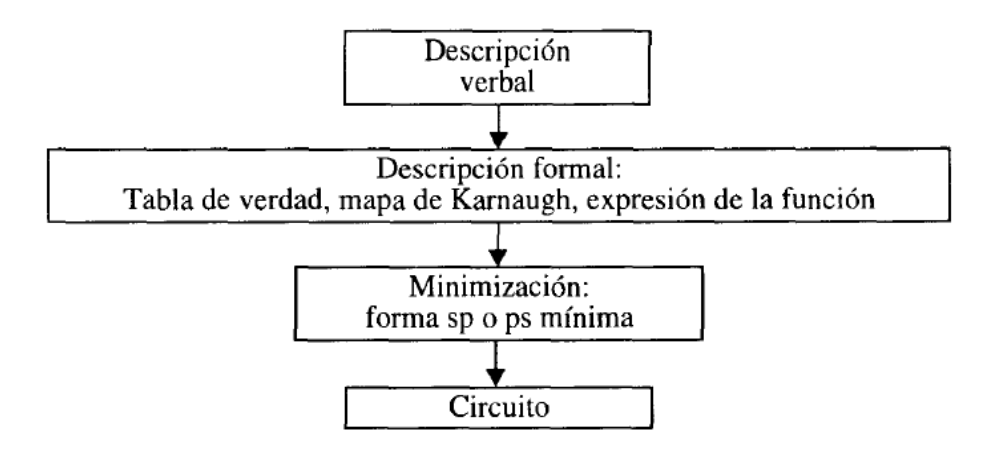

- 1. **Estudio de las especificaciones iniciales**, para entender realmente **qué** es lo que hay que diseñar la función que se va obtener y mediante un mapa o una tabla de verdad, obtener una descripción verbal de la función.
- 2. **Obtención de las tablas de verdad y expresiones booleanas necesarias**. En el entorno académico este suele ser el punto de partida. Nos describen qué función es la que se quiere implementar y se lo procede a realizar.
- 3. **Simplificación de las funciones booleanas**. Este es uno de los más importantes, no basta con implementar una función y todo está realizado. Hay que implementar la mejor función, de manera que obtengamos el mejor diseño muy reducido, para el momento de la hora no haya ninguna complicación con el circuito en la simulación.

4. **Construcción y Simulación**. El último paso es llevar ese plano o circuito a la realidad, construyendo simulándolo para el propósito requerido.

#### **5.5.4. PROCEDIMIENTO COMPLETO DE DISEÑO:**

Una vez que la expresión de salida ha sido determinada a partir de la tabla de verdad en forma de suma de productos, se puede implementar fácilmente usando compuertas AND y OR e INVERSORES. Sin embargo, por lo general la expresión se puede simplificar y por ende resulta en un circuito más eficiente. Con el siguiente ejemplo nos daremos cuenta el procedimiento completo de diseño.

Lo primero que se debe hacer es reducir al máximo la expresión del circuito aplicado las diferentes operaciones, ya sea suma, multiplicación.

Esto nos permitirá que el circuito funcione eficientemente pero con menos compuertas.

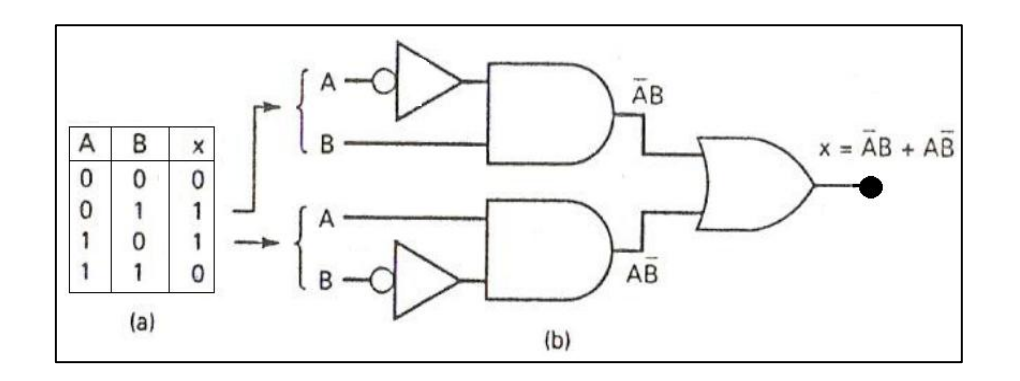

**Fig.5.19. Procedimiento completo de diseño.**

#### **5.5.5. SIMULACIÓN DE LOS CIRCUITOS:**

Una vez realizada la elaboración de diseño del circuito se viene como siguiente pasó la simulación del circuito, este es un requerimiento muy importante porque nos permite evaluar al circuito, con el fin de tener ningún inconveniente al momento de implantarlos.

Aquí se puede detectar anomalías que puedan existir, al mismo tiempo que se puede dar una solución al circuito planteado en el mismo, es decir detectar cualquier inconveniente que se pueda originar en el circuito, como pueden ser: cortocircuitos, componentes mal instalados, etc.

Se pueden realizar todas las pruebas necesarias (medidas, correcciones ante sobrecargas y componentes), para de esta manera poder aislar la falla y permitir que el circuito funcione de manera apropiada en la simulación.

Una vez que el funcionamiento del circuito en el programa de simulación sea apropiado, se procederá armar el circuito para poder comprobar el funcionamiento del circuito.

## **5.6. CIRCUITOS DIGITALES COMBINACIONALES MSI:**

Los circuitos digitales MSI (mediana escala de integración) son bloques completos que ejecutan una función específica.

Están hechos internamente con muchas compuertas básicas y universales con un rango aproximado de 12 a 99 compuertas discretas, obteniendo así, el beneficio de ahorro de costo y espacio a la hora de hacer un diseño digital.

Dentro de estos módulos se pueden mencionar: Decodificadores, Codificadores, Multiplexores, Sumadores, Comparadores, Generadores de Paridad**.**

#### **5.6.1. DECODIFICADORES:**

Son circuitos combinacionales de mediana escala de integración que entregan una única salida para cada combinación de entrada; son idóneos para la decodificación de dirección y para la aplicación de funciones booleanas.

Realizan el proceso contrario al de los codificadores.

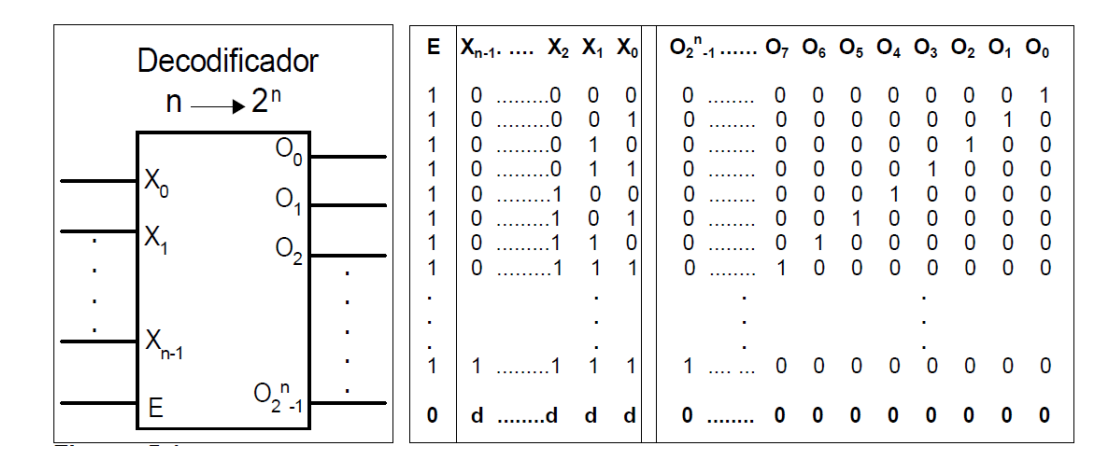

Fig.5.20. Decodificador genérico de n a  $2<sup>n</sup>$  y su respectiva tabla de funcionamiento.

#### **5.6.2. CODIFICADORES:**

Son sistemas combinacionales compuestos por compuertas lógicas elementales, la misión que desempeñan es la de cambiar la información, expresada en un código determinado, a otro diferente. Debido s que el código más familiar, conocido y utilizada es el decimal, se le da el nombre de codificador al circuito que pasa la información del sistema decimal a otro, que puede ser el binario, BCD,ASCII, ETC. los circuitos codificadores pueden ser diseñados con prioridad o sin ella.

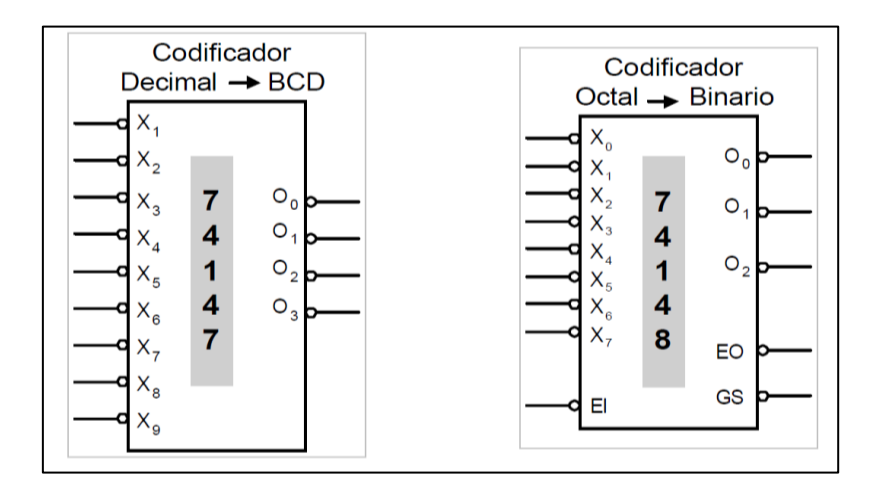

**Fig.5.21. Codificadores**

#### **5.6.3. MULTIPLEXORES:**

Por multiplexor se debe entender el concepto **confluir**. Se dice que se multiplexa la información cuando, procedentes de caminos diferentes, parte por un camino común, esta operación se debe hacer de manera ordenada, procurando que las informaciones no lleguen a un mismo tiempo. En esta tarea es donde encuentra tarea el multiplexor, es decir, es un selector de datos. El fenómeno es comparable al trabajo que realiza un guardia de tráfico.

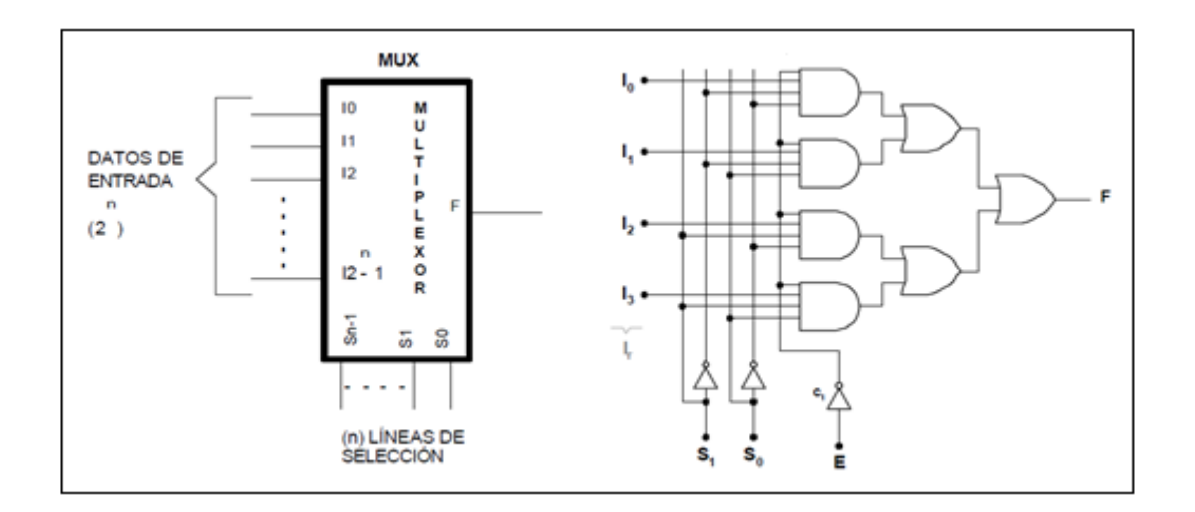

**Fig. 5.22. Multiplexor.**

#### **5.6.4. CIRCUITOS DIGITALES SUMADORES:**

El sumador digital es un circuito combinacional que realiza la operación aritmética de sumar dos o más datos. La operación suma es la base de las unidades de cómputo en un sistema de procesamiento digital debido a que las operaciones de resta, multiplicación y división pueden crearse a partir de ésta. Por ejemplo, la resta de dos números binarios se puede expresar como la suma del minuendo más el complemento a dos del sustrayendo; por otra parte el producto y la división de dos números se obtienen realizando operaciones recursivas de sumas y restas respectivamente.

En la figura 5.23 se muestra un bloque sumador genérico de un bit, donde los datos a sumar son de un bit cada uno. El circuito debe tener una salida que corresponde con el resultado aritmético y otra que señala el acarreo de la operación. Debido a que no posee acarreo de entrada, el circuito se conoce como semisumador; y esto hace que no pueda ser acoplado en cascada directamente con otros bloques del mismo tipo. Sin embargo, el acoplamiento de los bloques semisumadores puede obtenerse a través de circuitos de compuertas. La solución a este problema se resuelve en la figura 5.6.4, donde se agrega un bit de acarreo en la entrada del circuito de forma que pueda ser utilizado para realizar expansiones de sumadores digitales con varios bloques de un solo bit acoplados en serie o en cascada.

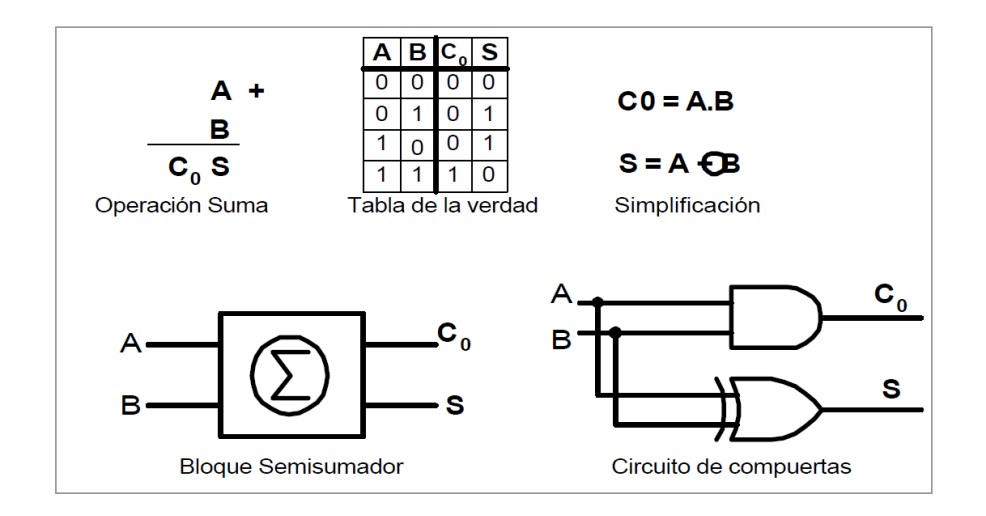

**Fig. 5.23. Circuito semisumador de un bit con compuertas digitales.**

#### **5.6.5. CIRCUITOS DIGITALES COMPARADORES:**

El comparador digital es un circuito combinacional que compara dos datos **A** y **B** de **n** bits cada uno y genera tres resultados en la salida:  $F_{A>B}$ ,  $F_{A-B}$   $y$   $F_{A. La figura 5.47 y 5.48$ muestran un comparador de dos bits realizado con compuertas digitales, la tabla de la verdad y la simplificación mediante mapas de Karnaught. El bloque comparador debe entregar combinaciones distintas para indicar el resultado de la comparación; por ejemplo, las condiciones del comparador de dos bits en la salida son:

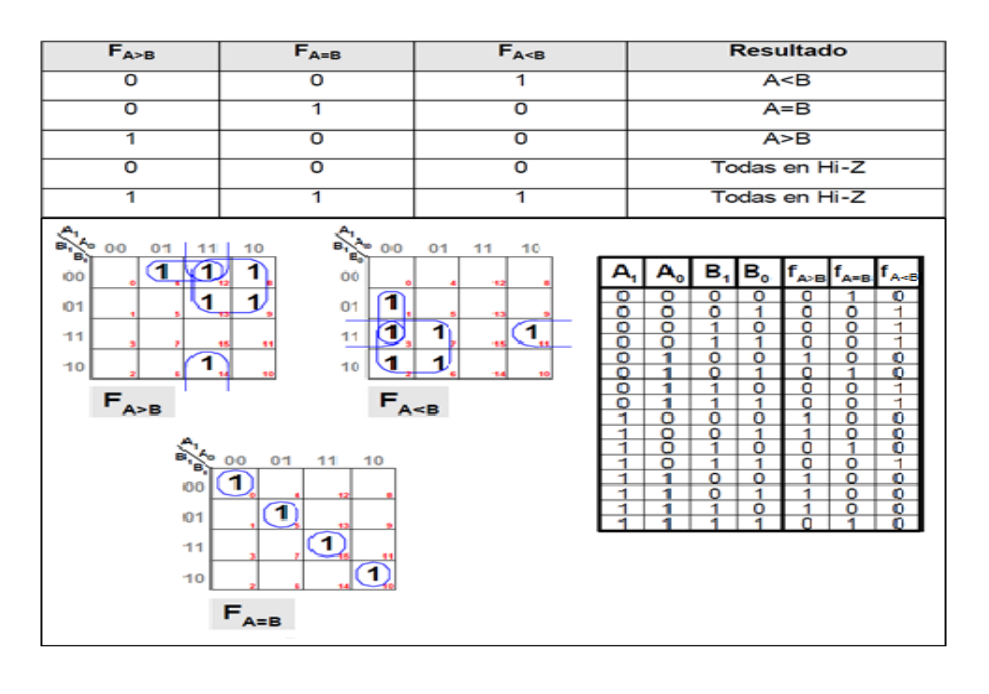

## Tabla5.4. Resultados de la comparación.

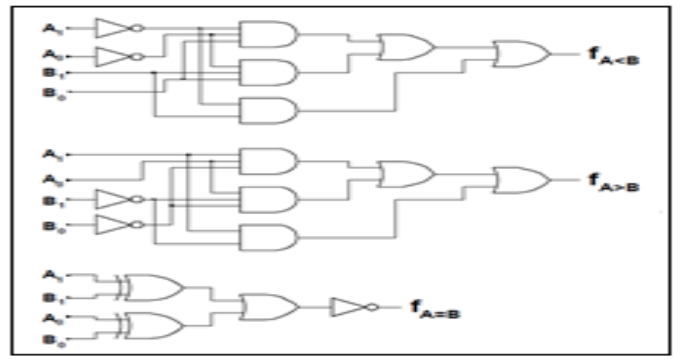

**Fig.5.24. Comparador de dos bits realizado con compuertas.**

### **5.6.6. CIRCUITOS GENERADORES Y DETECTORES DE PARIDAD:**

En los sistemas de transmisión y recepción de datos digitales es necesario comprobar errores en la información enviada. Esto se realiza chequeando los bits que forman el dato de manera tal que el receptor pueda detectar y/o corregir si hubo cambio en uno o más bits.

## **VI. BIBLIOGRAFÍA:**

**Libros:**

- $\bullet$ Baena, Carmen; Bellido, Manuel Jesús; Molina, Alberto Jesús; Parra, María del Pilar; Valencia, Manuel. Problemas de Circuitos y Sistemas digitales. México. Julio del 2006.paginas →394 pág.
- $\bullet$ González, Gómez Juan. Circuitos y sistemas digitales (apuntes de clase). Versión 0.3.7. Madrid. Octubre-2002. Paginas→175 pág.
- Malvino, Z. bar. Prácticas de electrónica.7º edición. ALFAOMEGA, México.  $\bullet$ Julio del 2006. paginas→ 400 pág.
- Tocci, Ronald J.; Widmer, Neal S. Sistemas digitales (principios y  $\bullet$ aplicaciones). Octava edición. México. Páginas →885 pág.

## **VII. CRONOGRAMA:**

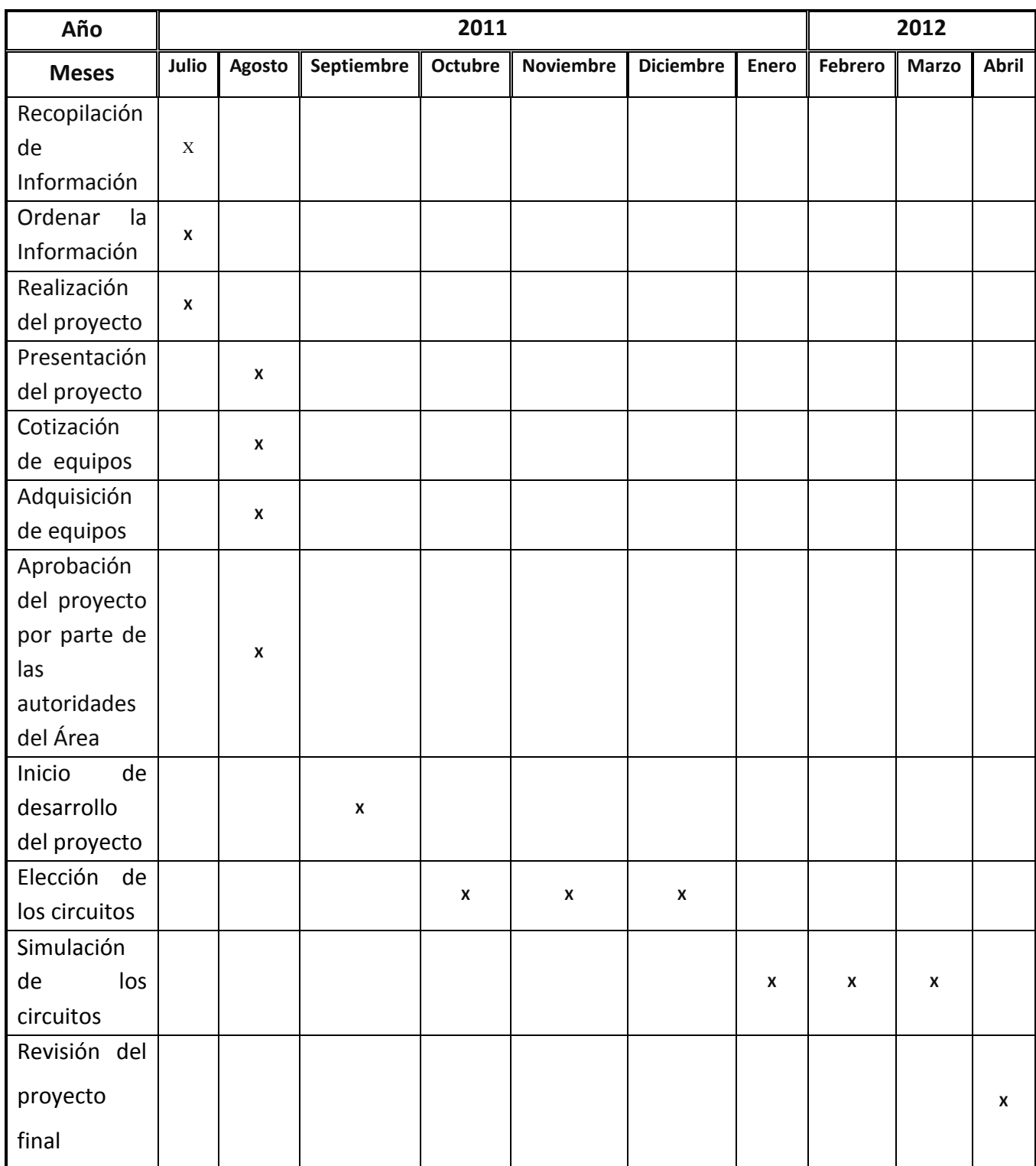

## **ANEXO 2: SIMBOLOGIA**

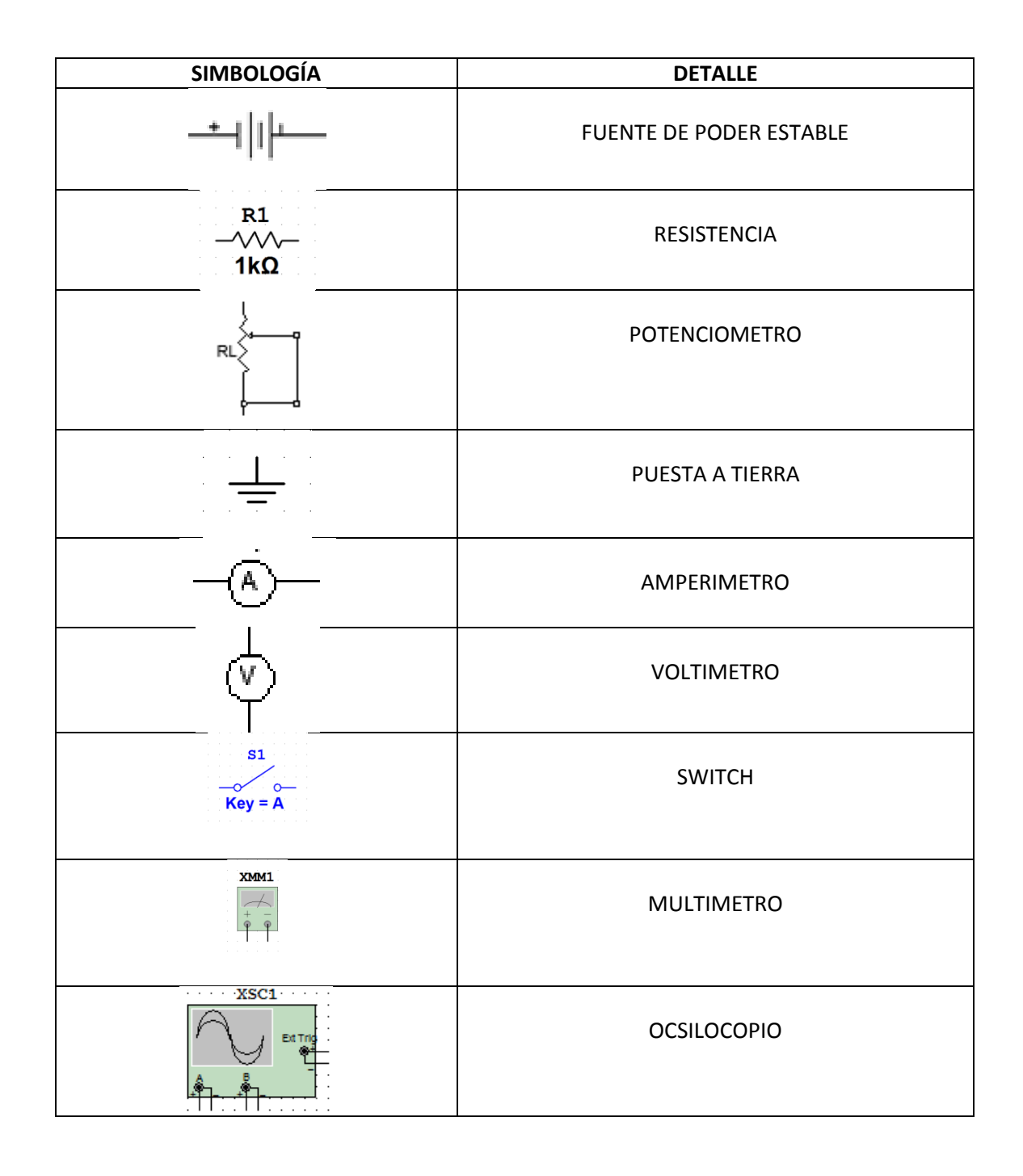

# **ANEXO 3: FOTOGRAFÍAS**

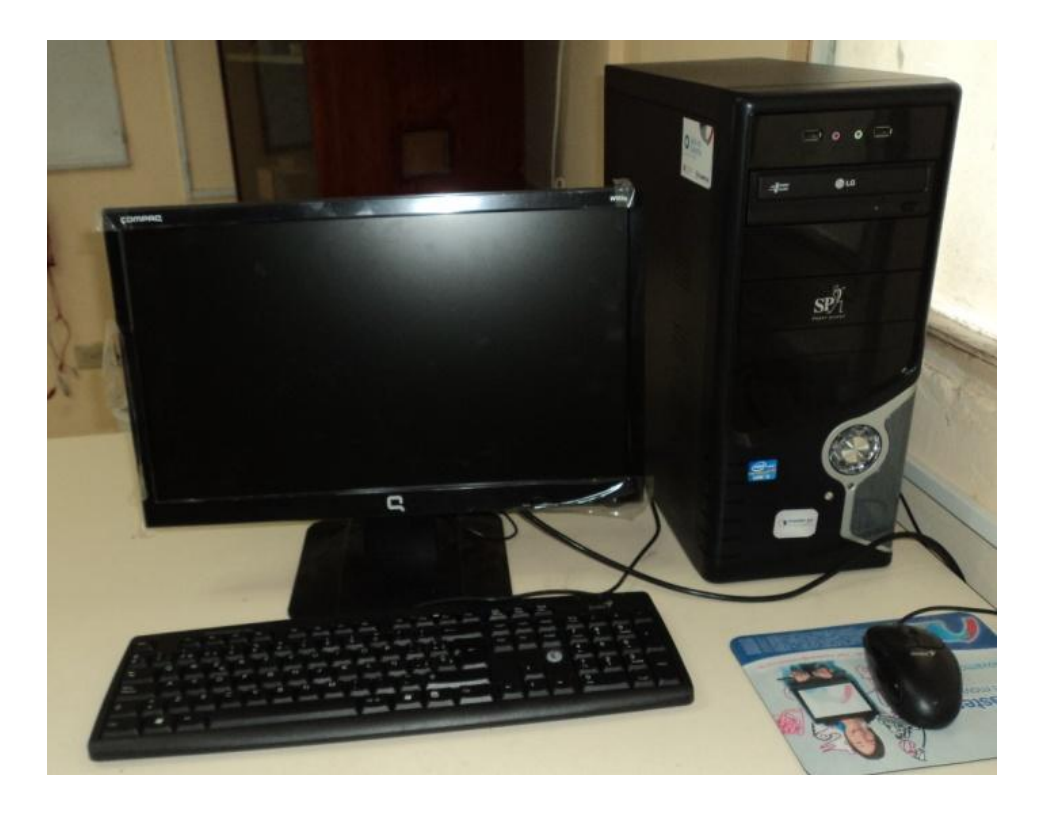